# **Moscow Exchange Market Data Multicast FIX/FAST Platform**

*Руководство пользователя* 

Московская биржа Version 4.0 26 декабря 2014

# Содержание

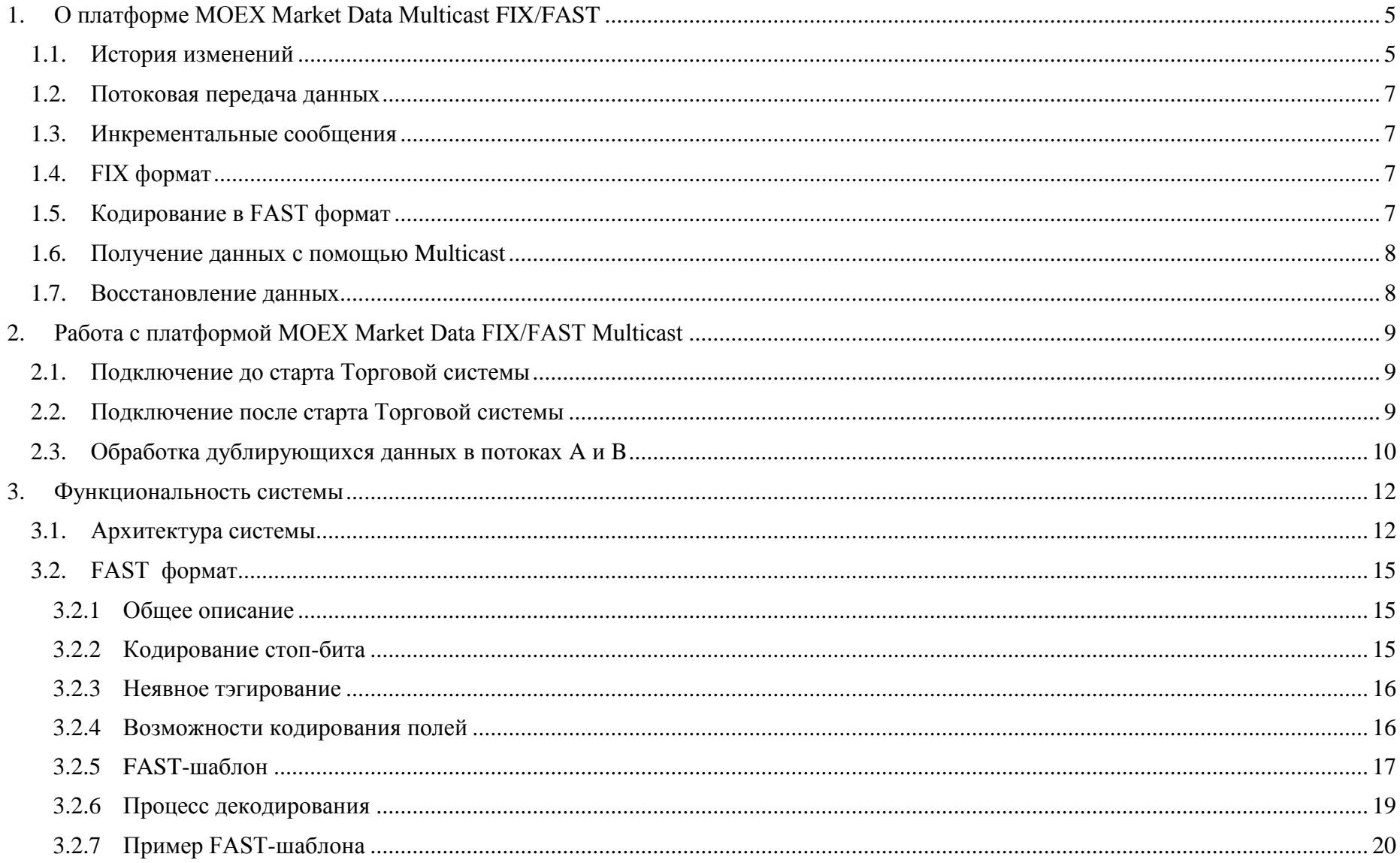

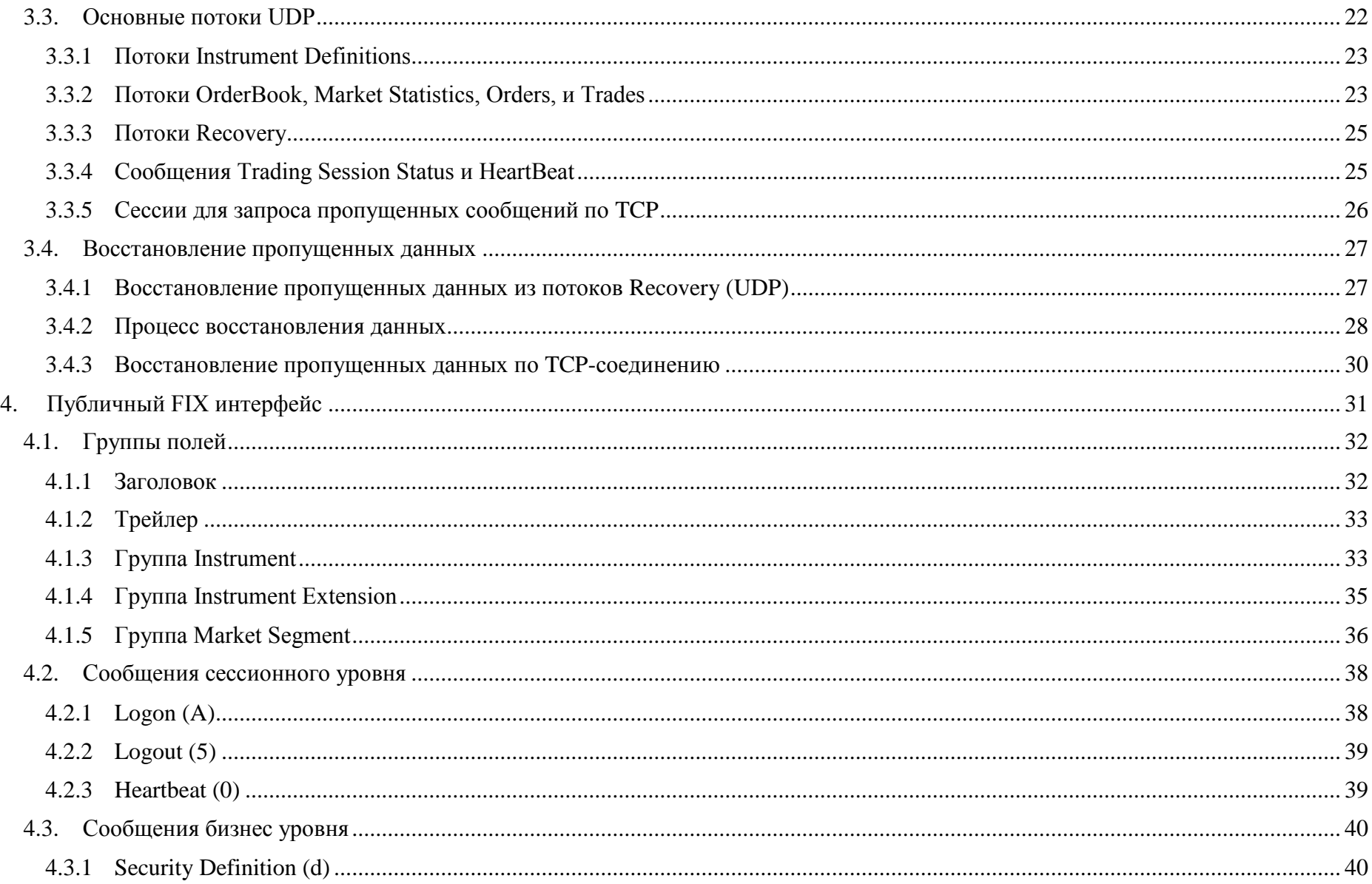

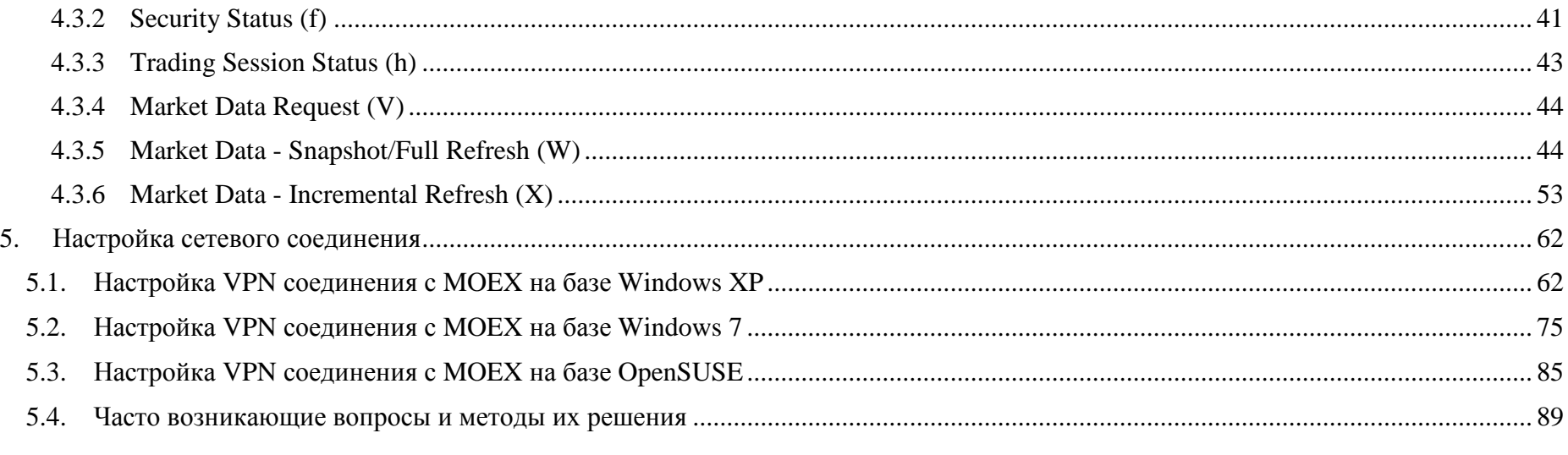

# <span id="page-4-0"></span>1. О платформе MOEX Market Data Multicast FIX/FAST

 $4.4 \text{ H}$   $_{2}$   $_{3}$   $_{4}$   $_{4}$   $_{5}$   $_{6}$   $_{7}$   $_{8}$   $_{9}$   $_{10}$   $_{11}$   $_{12}$   $_{13}$   $_{14}$   $_{15}$   $_{16}$   $_{17}$   $_{18}$   $_{19}$   $_{19}$   $_{19}$   $_{19}$   $_{19}$   $_{19}$   $_{19}$   $_{19}$   $_{19}$   $_{19}$   $_{19}$   $_{19}$   $_{19}$   $_{$ 

Система MOEX Market Data Multicast FIX/FAST Platform представляет собой новый, высокоэффективный механизм для передачи рыночных данных о торгах на Московской Бирже (далее используется сокращение МОЕХ). Данный механизм сочетает в себе структуру и синтаксис сообщений FIX протокола, хорошие возможности для оптимизации потоков данных FAST протокола, и возможности быстрой и эффективной передачи данных большому количеству пользователей UDP протокола.

Система MOEX Market Data Multicast FIX/FAST Platform включает следующие аспекты: потоковые данные, инкрементальные сообщения, FIX формат сообщений, кодирование сообщений в формат FAST, получение данных большим количеством пользователей, возможность восстановления пропущенных данных.

<span id="page-4-1"></span>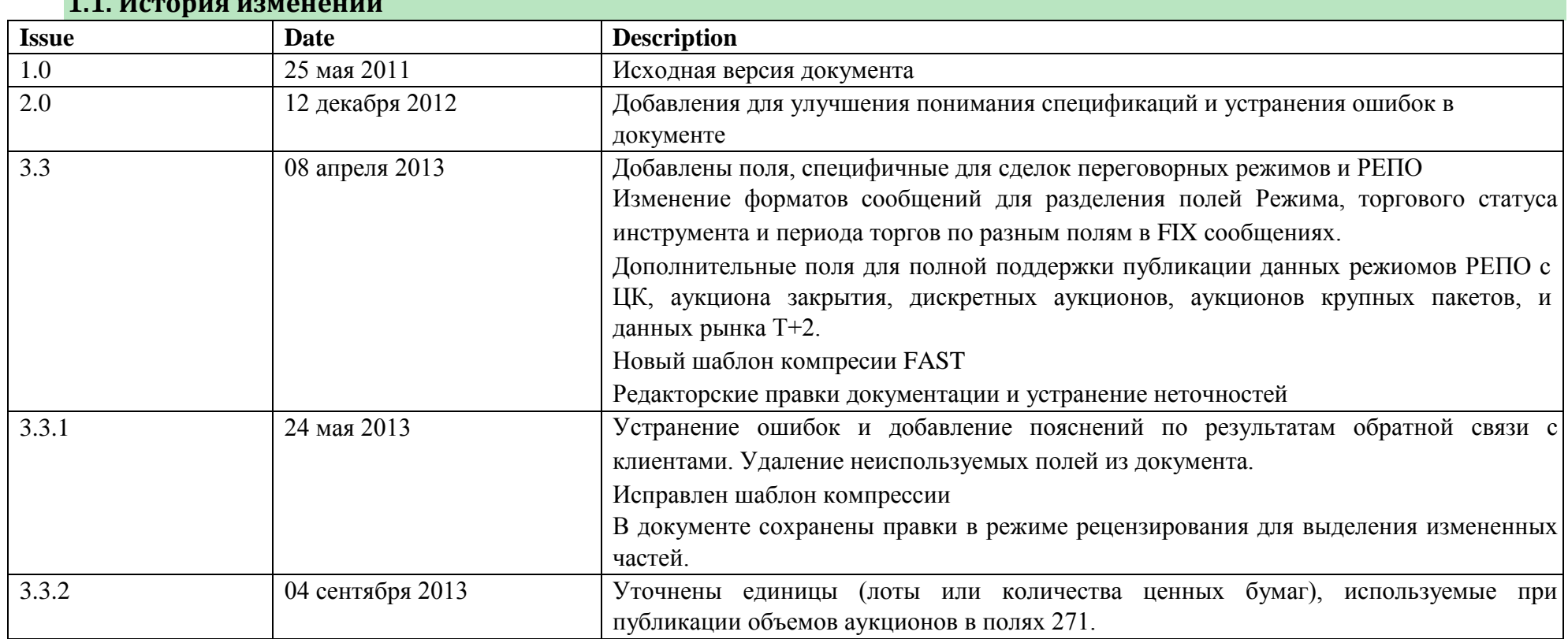

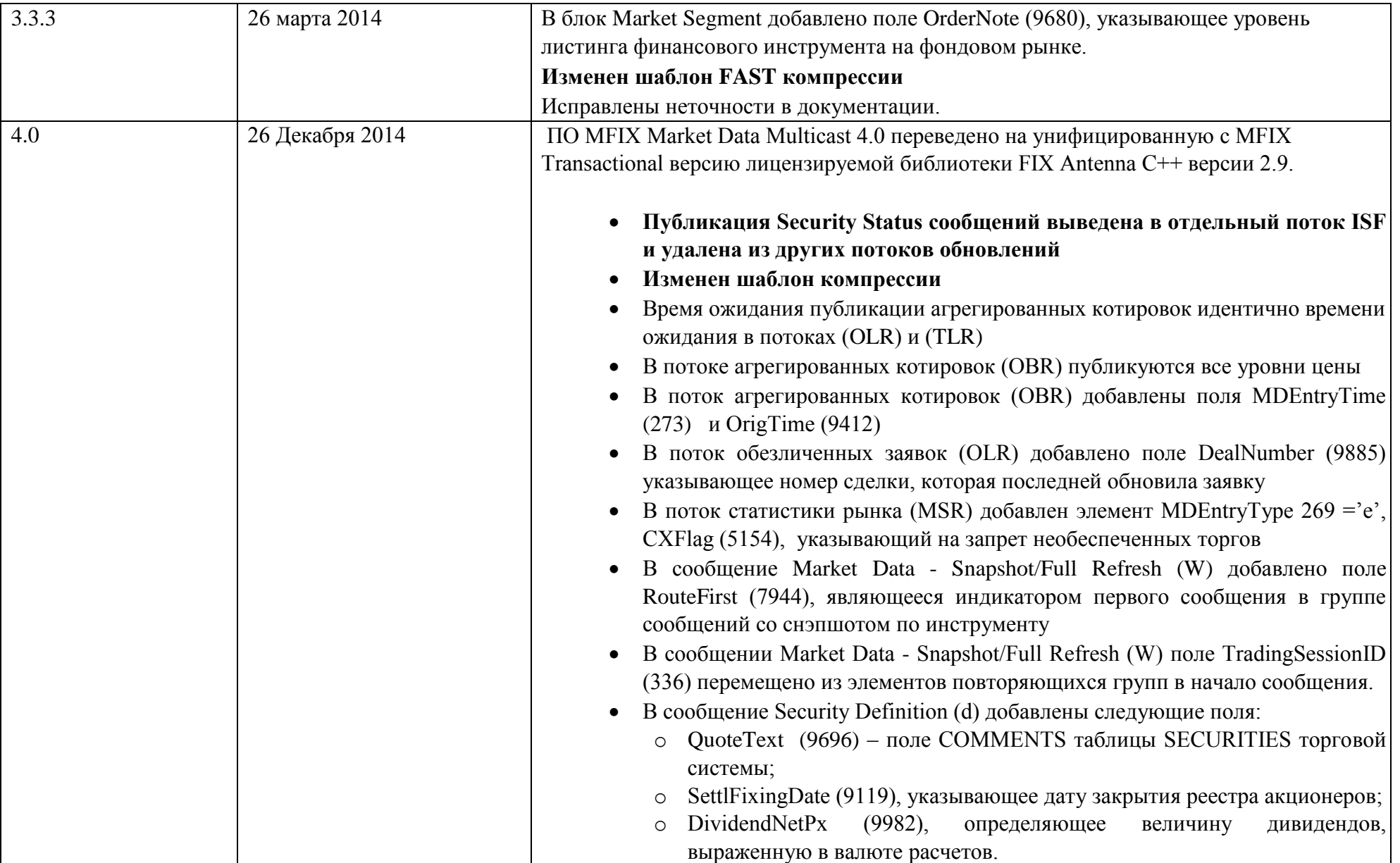

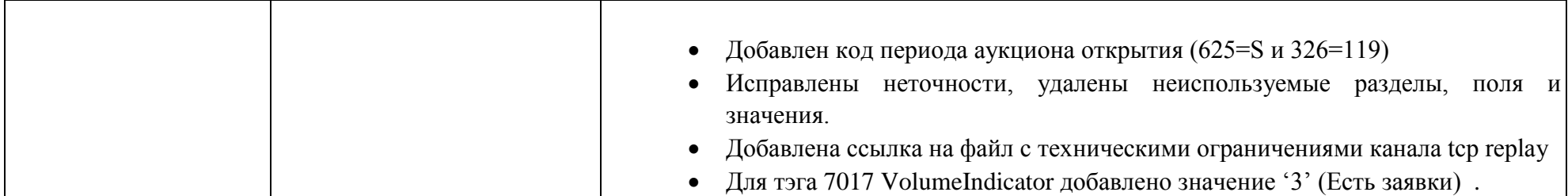

#### <span id="page-6-0"></span>1.2. Потоковая передача данных

Использование потоковой передачи данных позволяет передавать информацию от источника к получателю, не разбивая ее на отдельные сообщения для каждого события. Несколько таких событий могут быть включены в одно сообщение. Это позволяет существенно снизить задержки и увеличить скорость передачи данных.

#### <span id="page-6-1"></span>1.3. Инкрементальные сообщения

Использование инкрементальных сообщений позволяет значительно снизить объемы отправляемых данных. Используются только данные, изменившиеся под воздействием рыночных событий. Минимальное количество команд используется для их обновления: добавление новой записи, изменение записи, удаление записи,

#### <span id="page-6-2"></span>1.4. FIX формат

Система MOEX Market Data Multicast FIX/FAST Platform использует формат и синтаксис FIX сообщений. Сообщение состоит из заголовка, тела сообщения и трейлера. Поля в сообщении разделены между собой с помощью ASCII символа - <SOH>. Для более подробного ознакомления с составом сообщений см. 4. Публичный FIX.

#### <span id="page-6-3"></span>1.5. Кодирование в FAST формат

FAST (FIX Adapted for Streaming) представляет собой алгоритм сжатия, который позволяет в значительной степени оптимизировать FIX сообщения. FAST уменьшает размер данных без внесения задержек, что позволяет увеличить количество отправляемых данных и уменьшить время их передачи.

FAST Protocol для сжатия сообщений использует следующее:

- Неявное тэгирование;
- Возможности кодирования полей;
- Использование Pmap;
- Кодирование стоп-бита;
- Использование бинарного кодирования.

В большинстве случаев правила кодирования в FAST формат согласовываются между контрагентами путем предоставления XML шаблонов.

Для более подробного ознакомления с использованием FAST кодирования см. 3.2. FAST .

#### <span id="page-7-0"></span>**1.6. Получение данных с помощью Multicast**

Для распространения сообщений используется UDP протокол, который позволяет передавать пакеты сразу нескольким получателям. В один UDP пакет могут быть включены сразу несколько FIX сообщений, закодированных в FAST. Но в настоящее время система MOEX Market Data Multicast FIX/FAST Platform обеспечивает отправление только одного закодированного в FAST сообщения. FAST сообщение специально формируется таким образом, чтобы размер UDP пакета не превышал типичного для сети Ethernet значения парамерта MTU в 1500 байт. .

Во избежание путаницы MOEX Market Data Multicast FIX/FAST Platform посылает данные из разных таблиц на бирже разным multicast группам.

#### <span id="page-7-1"></span>**1.7. Восстановление данных**

Для клиентов очень важно постоянное «присутствие» на рынке. Если случиться так, что какие-то данных будут потеряны в процессе работы, то просто необходимо их быстрое восстановление.

MOEX Market Data Multicast FIX/FAST Platform обеспечивает восстановление данных 2 способами:

- Восстановление большого объема данных с помощью отправки клиенту снэпшотов (к примеру, для клиентов присоединившихся после начала торгов);
- Восстановление небольшого объема данных по TCP соединению (к примеру, когда отдельные сообщения были утеряны при трансфере).

# <span id="page-8-0"></span>**2. Работа с платформой MOEX Market Data FIX/FAST Multicast**

#### <span id="page-8-1"></span>**2.1. Подключение до старта Торговой системы**

Клиентам рекомендуется подключиться к системе MOEX Market Data Multicast FIX/FAST Platform еще до открытия торгов. Это гарантирует, что клиент начнет получать актуальные данные без необходимости обращения к каким-либо способам восстановления пропущенных данных.

Данный сценарий является основным. Клиенту следует выполнить следующую последовательность действий:

- 1. Скачать файл конфигурации Каналов и Потоков с ftp-сервера. Конфигурационный файл в формате .xml описывает параметры подключения (IP адреса multicast, номера портов и т.д.). Скачать файл FAST-шаблона с ftp-сервера. Для получения дополнительной информации см. пункт 3.2.5 с описание шаблона.
- 2. Начать слушать Потоки Instruments Definitions, OrderBook и/или Orders, Statistics, Trades (клиент может слушать только интересующие его потоки) и применять получаемые данные в обычном порядке.

#### <span id="page-8-2"></span>**2.2.Подключение после старта Торговой системы**

При подключении к Системе позже начала Торгов для получения полной рыночной информации следует придерживаться следующей процедуры:

- 1. Скачать файл конфигурации Каналов и Потоков с ftp-сервера. Конфигурационный файл в формате .xml описывает параметры подключения (IP адреса multicast, номера портов и т.д.). Скачать файл FAST-шаблона с ftp-сервера. Для получения дополнительной информации см. пункт 3.2.5 с описанием шаблона.
- 2. Начать слушать Поток Instruments Definitions. Кроме доставки описаний инструментов, этот поток используется и в качестве потока Snapshot для Потока Instrument Status
- 3. Начать слушать Потоки OrderBook и/или Orders, Statistics, Trades, Instrument Status (клиент может слушать только интересующие его потоки) и накапливать получаемые сообщения.
- 4. Начать слушать Потоки OrderBook Recovery и/или Orders Recovery, Statistics Recovery, Trades Recovery. Получить по этим Потокам снэпшот, в котором значения полей 369 или 83 для данного инструмента превышают наименьшие значения полей 34 или 83 для накопленных для данного инструмента обновлений.
- 5. Применить обновления с большими номерами значениями полей 34 или 83 для инструмента к снепшоту для инструмента. Процесс можно проводить как в два этапа для всех инструментов (сначала получить снэпшоты с большими значениями полей 369 по всем

инструментам, а потом обработать накопленные обновления), так и параллельно (по мере получения снэпшотов по инструментам обрабатывать накопленные обновления по полученному инструменту).

- 6. Перестать слушать Потоки Recovery.
- 7. Продолжить обычную обработку потоков инкрементальных обновлений.

#### <span id="page-9-0"></span>**2.3. Обработка дублирующихся данных в потоках A и B**

Данные во всех UDP-потоках распространяются в двух экземплярах (A и B) на двух разных multicast-адресах. Клиенту рекомендуется обрабатывать оба потока в виду негарантированности доставки UDP-пакетов. Обработка двух идентичных потоков позволяет снизить вероятность потерь по меньшей мере в 2 раза.

В каком именно из потоков (A или B) сообщение появится первым, не оговаривается. Для обработки потоков следует использовать порядковый номер сообщения из преамбулы или тэга 34-MsgSeqNum. Использование преамбулы позволяет определить порядковый номер не прибегая к декодированию FAST-сообщения.

Обработку потоков A и B следует производить по следующему алгоритму:

- 1. Слушать потоки A и B.
- 2. Обрабатывать сообщения по порядковому номеру.
- 3. Отбрасывать полученное сообщение, если сообщение с таким порядковым номером уже получалось ранее.
- 4. Если обнаруживается пропуск в порядковых номерах в обоих каналах, то это, скорее всего, свидетельствует о потере пакетов как в потоке A, так и в потоке B. Клиенту следует инициировать одну из процедур восстановления пропущенных данных. Впрочем, клиент может подождать некоторое (разумное) время, возможно пропущенный пакет придёт несколько позже, так как протокол UDP не гарантирует последовательность доставки пакетов.

Пример:

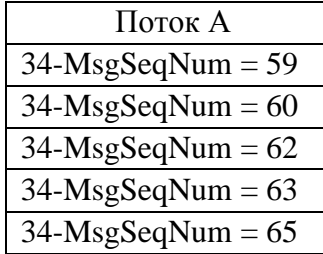

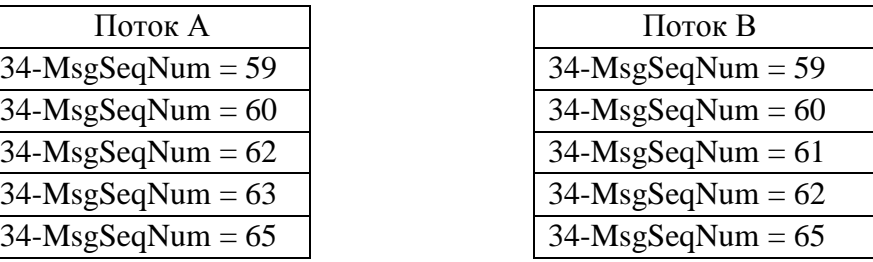

Сообщения получаются из потоков A и B.

- 1. Получили 59-е сообщение из A, обработали его.
- 2. Получили 59-е сообщение из B, отбросили его, так как обработали его ранее.
- 3. Получили 60-е сообщение из A, обработали его.
- 4. Получили 60-е сообщение из B, отбросили его, так как обработали его ранее.
- 5. Получили 62-е сообщение из A, отбросили его, так как ожидается 61-е.
- 6. Получили 61-е сообщение из B, обработали его.
- 7. Получили 62-е сообщение из B, обработали его.
- 8. Получили 62-е сообщение из A, отбросили его, так как обработали его ранее.
- 9. Получили 63-е сообщение из A, обработали его.
- 10. Получили 65-е сообщение из A, отбросили его, так как ожидается 64-е.
- 11. Получили 65-е сообщение из B, отбросили его, так как ожидается 64-е.
- 12. Перешли к процедуре восстановления пропущенных данных, так как обнаружен пропуск сообщения.

#### <span id="page-11-1"></span><span id="page-11-0"></span>**3.1. Архитектура системы**

Для распространения рыночных данных используется транспортный протокол UDP, а для запроса пропущенных данных реализуются механизмы восстановления по протоколу UDP и повторного получения данных по протоколу TCP.

В системе используются следующие виды информационных потоков:

- 1. Основные потоки.
	- 1.1. Потоки распространения инкрементальных обновлений рыночных данных.
	- 1.2. Потоки распространения описаний финансовых инструментов.
- 2. Потоки восстановления
	- 2.1. Потоки распространения снэпшотов рыночных данных.
	- 2.2. Сессии для запроса пропущенных данных.

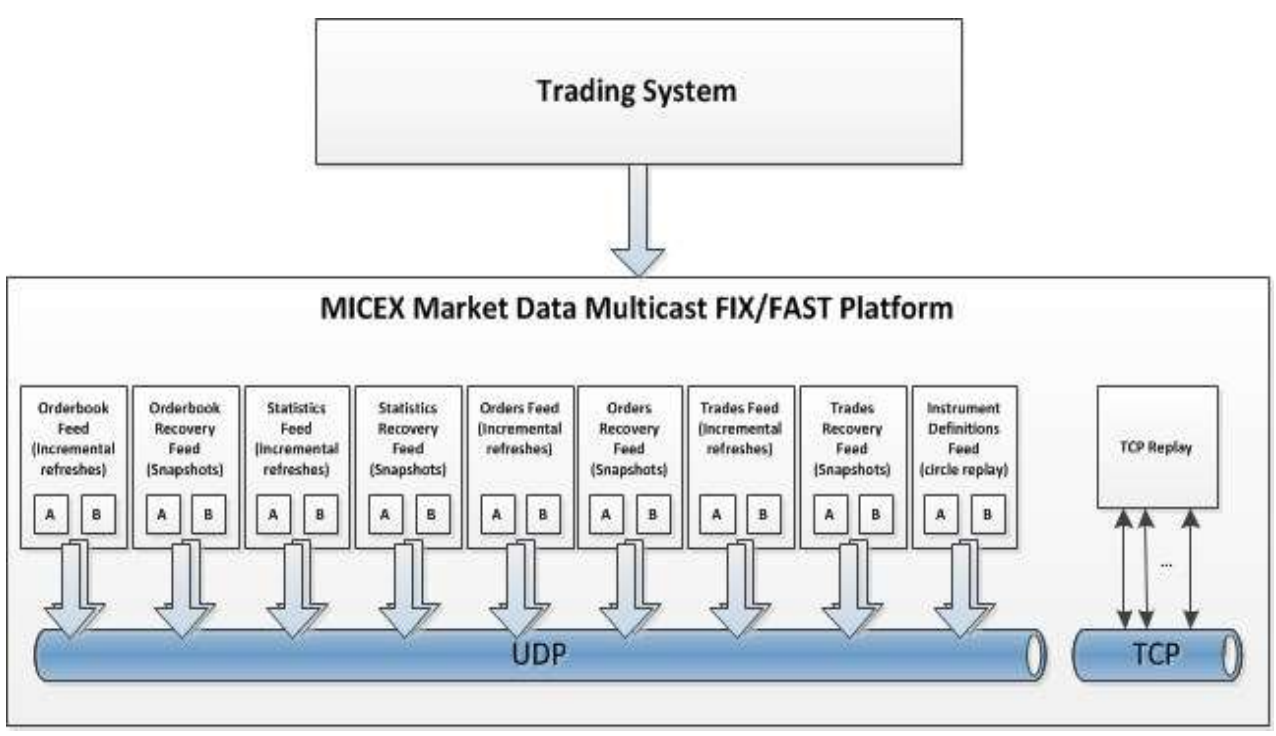

MOEX Market Data Multicast FIX/FAST Platform обеспечивает вещание по следующим Потокам: Основные потоки:

- o Aggregated OrderBook Feeds (OBR):
	- **•** OrderBook Feed A;
	- OrderBook Feed B.
- o Market Statistics Feeds (MSR):
	- Statistics Feed A;
	- **Statistics Feed B.**
- o Active Orders List Feeds (OLR):
	- Orders Feed A;
	- Orders Feed B.
- o Trades List Feeds (TLR):
	- **Trades Feed A:**
- Trades Feed B:
- o Instrument Status Feeds (ISF):
	- **Status Feed A:**
	- Status Feed B;

## □ Потоки Recovery:

- o Aggregated OrderBook Recovery Snapshot Feeds (OBS):
	- **OrderBook Recovery Feed A;**
	- OrderBook Recovery Feed B.
- o Market Statistics Recovery Snapshots Feeds (MSS):
	- Statistics Recovery Feed A;
	- **Statistics Recovery Feed B.**
- o Active Orders List Recovery Snapshots Feeds (OLS):
	- Orders Recovery Feed A;
	- Orders Recovery Feed B.
- o Trades List Recovery Snapshot Feeds (TLS):
	- **Trades Recovery Feed A;**
	- **Trades Recovery Feed B.**

 $\Box$  Instruments Definitions Feeds (IDF):

- o Instruments Definitions Feed A;
- o Instruments Definitions Feed B.

Помимо трансляции данных в UDP-потоках, MOEX Market Data Multicast FIX/FAST Platform может принимать входящие TCP-соединения, по которым клиенты могут запросить пропущенные данные. По TCP-соединению могут быть запрошены пропущенные сообщения в одном из следующих UDP-потоков:

- o OrderBook Feed (OBR)
- o Statistics Feed (MSR)
- o Orders Feed (OLR)
- o Trades Feed (TLR)
- o Instrument Status Feed (ISF)

Для TCP replay подключений применяются ограничения. Численные значения данных ограничений приведены в файле TCP Replay Limits.pdf. размешенном по адресу ftp://ftp.moex.com/pub/FAST/ASTS/config/

#### <span id="page-14-0"></span>3.2.FAST **dopmat**

#### 3.2.1 Общее описание

<span id="page-14-1"></span>Все сообщения, отправляемые MOEX Market Data Multicast, представляют собой сообщения в FIX-формате, закодированные по протоколу FAST (FIX Adapted for Streaming). Протокол FAST был разработан FIX Market Data Optimization Working Group для оптимизации электронного обмена финансовой информации, в частности, для распространения большого объёма данных с минимальной задержкой.

Особенностью распространения данных в информационных потоках от MOEX Market Data Multicast является то, что перед каждым FAST-сообщением добавляется 4-байтовая преамбула, в которой содержится значение 34-го тэга (SeqNum) следующего за преамбулой FAST-сообщения (рис. 1). Это позволяет получить порядковый номер сообщения (как при обработке сообщений из потоков А и В, так и при обнаружении пропусков), не прибегая к декодированию самого FAST-сообщения - это значительно экономит время при обработке потока.

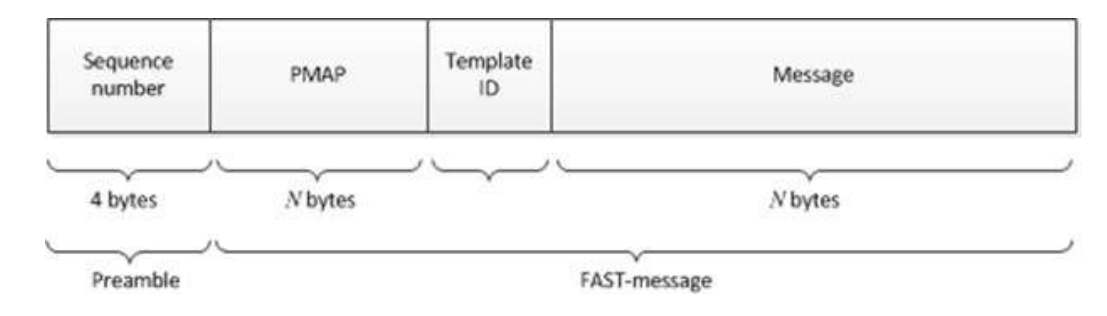

#### **Figure 1**

#### 3.2.2 Кодирование стоп-бита

<span id="page-14-2"></span>Кодирование стоп-бита является одним из составляющих процессов FAST, который позволяет исключить избыточность на уровне передачи полей с данными используя стоп-бит вместо привычного байтового разделителя. В FAST стоп-бит используется вместо стандартного FIX разделителя - байта <SOH>; таким образом 7 битов каждого байта используются для передачи данных, а 8-й бит служит обозначением окончания поля.

#### <span id="page-15-0"></span>**3.2.3 Неявное тэгирование**

По стандарту FIX протокола каждое сообщение имеет вид «Тег = Значение <SOH>», где:

Тег – номер поля, которое в данный момент передается;

Значение – фактическое содержание данных этого поля;

<SOH> – ASCII символ, который используется в качестве байтового разделителя поля. Например:

35=x|268=3 (заголовок сообщения)

279=0|269=2|270=9462.50|271=5|48=800123|22=8 (сделка)

279=0|269=0|270=9462.00|271=175|1023=1|48=800123|22=8|346=15 (новое предложение 1)

279=0|269=0|270=9461.50|271=133|1023=2|48=800123|22=8|346=12 (новое предложение 2)

FAST устраняет избыточность используя шаблон, который описывает структуру всего сообщения. Такой механизм называется «неявным тегированием», т.к. FIX теги становятся неявной частью передаваемых данных. FAST-шаблон заменяет синтаксис «Тег = Значение» на «неявное тегирование» по таким правилам:

• номера тэгов не передаются в сообщении, но заданы в шаблоне;

• последовательность полей в сообщении такая же, как и тегов в шаблоне;

• шаблон определяет упорядоченный набор полей с операторами.

#### **3.2.4 Возможности кодирования полей**

<span id="page-15-1"></span>FAST действует как машина состояний, которая в каждый момент должна знать, какие значения необходимо содержать в памяти. FAST сравнивает текущее значение поля с его предыдущим значением, и определяет, какое действие требуется предпринять:

- использовать в качестве нового значения константу (заданную в шаблоне),
- значение по умолчанию (применять, если новое значение поля отсутствует),
- сделать копию (продублировать предыдущее значение этого тэга),

- вычислить дельту (для целочисленных – арифметическая разность между текущим и предыдущим значением, также используется со строковыми значениями),

- проинкрементировать предыдущее значение (только для целочисленных).Словарем называется кэш, в котором хранятся предыдущие значения полученные системой. Содержимое словаря сбрасывается в начале каждого UDP пакета. Так как в одном UDPпакете отправляется только одно FAST-сообщение, то дельта в такой реализации использоваться не будет.

#### **3.2.5 FAST-шаблон**

<span id="page-16-0"></span>FAST-шаблон соответствует типу FIX сообщения, и однозначно определяет порядок полей в нем. Шаблон также содержит синтаксис, указывающий тип поля, и какой метод декодирования применять при передаче. Шаблон задается в XML виде. Каждое FAST сообщение в свою очередь содержит идентификатор шаблона, по которому будет происходить декодирование. Пример шаблона сообщения Market Data – Incremental Refresh (MsgType=X):

**Figure 2** 

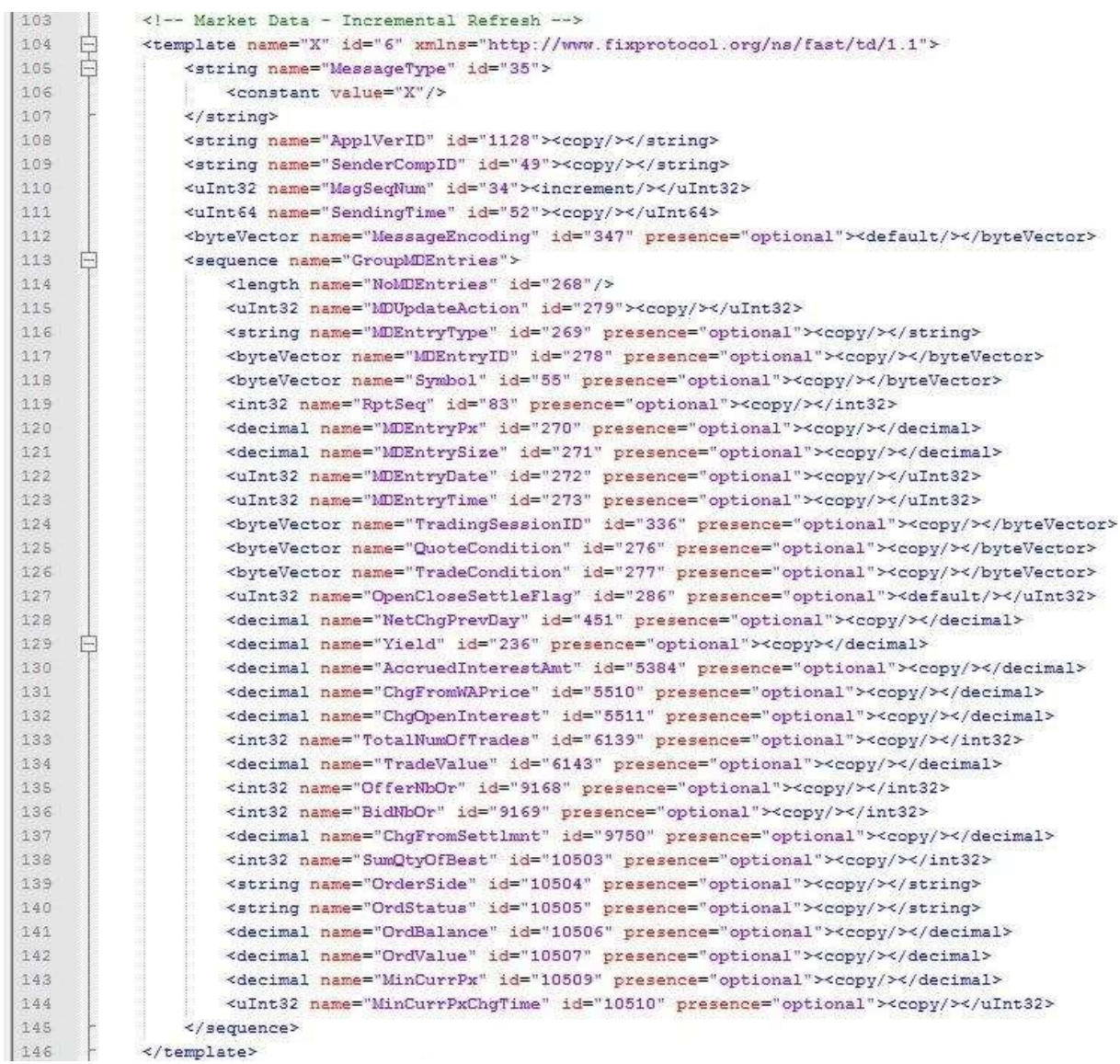

#### <span id="page-18-0"></span>**3.2.6 Процесс декодирования**

Процесс декодирования происходит в следующей последовательности:

Шаг 1. Транспорт: Клиент системы получает закодированное FAST сообщение.

Шаг 2. Декодирование пакета:

- Определение шаблона;

- Извлечение бинарных закодированных бит;
- Построение соответствия между полученными битами и полями в шаблоне.

Шаг 3. Декодирование полей: применение операторов для определения значения на основании шаблона.

Шаг 4. Построение FIX сообщения

Шаг 5. Обработка FIX сообщения.

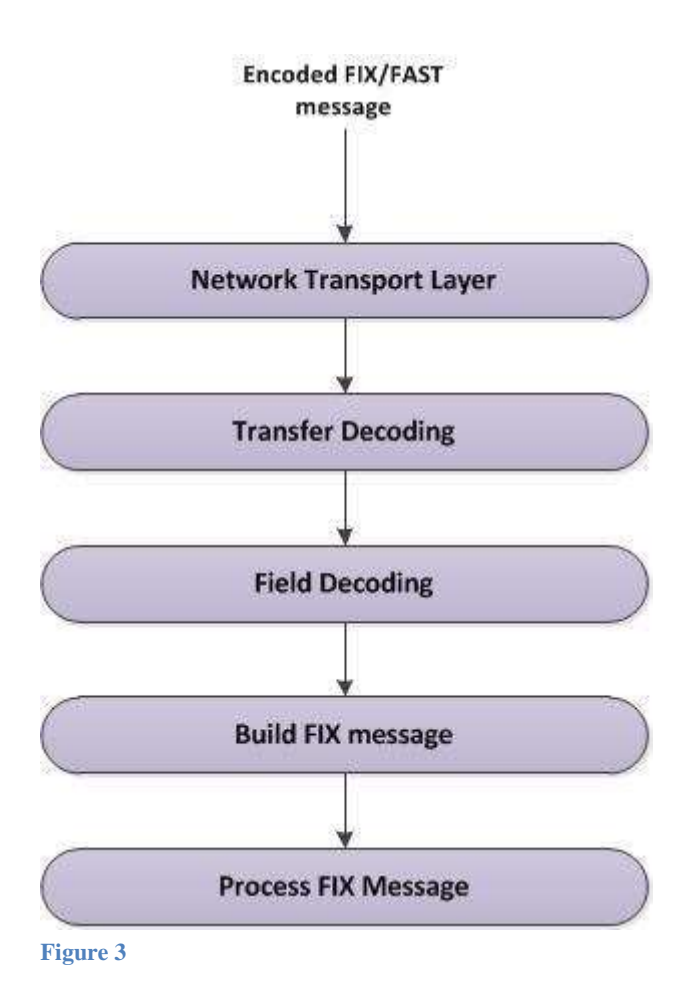

#### 3.2.7 Пример FAST-шаблона

<span id="page-19-0"></span>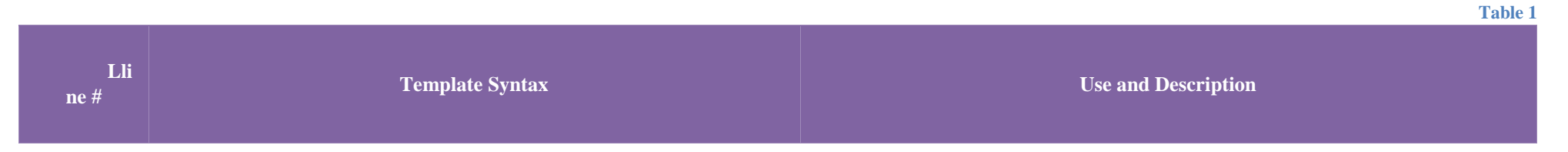

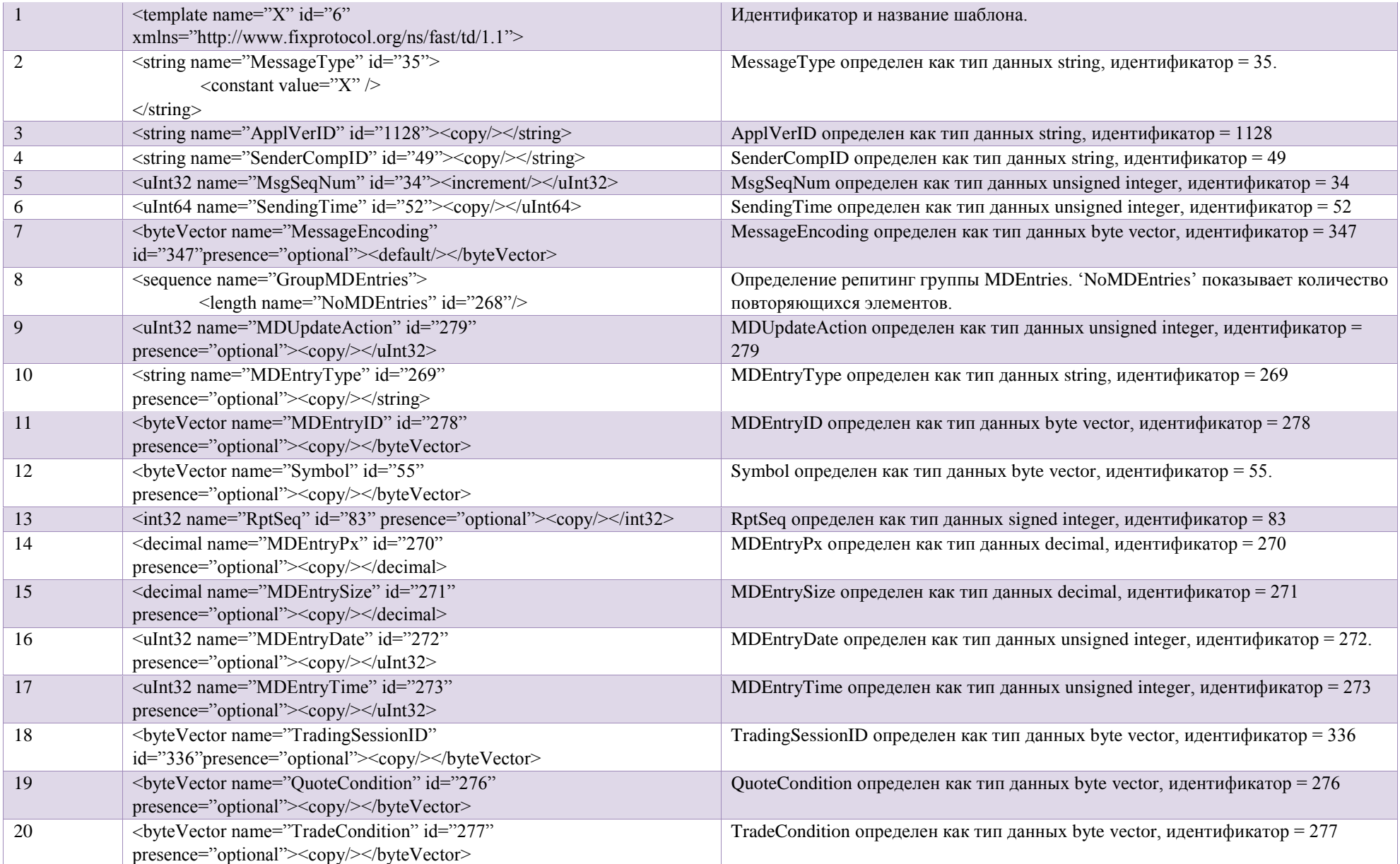

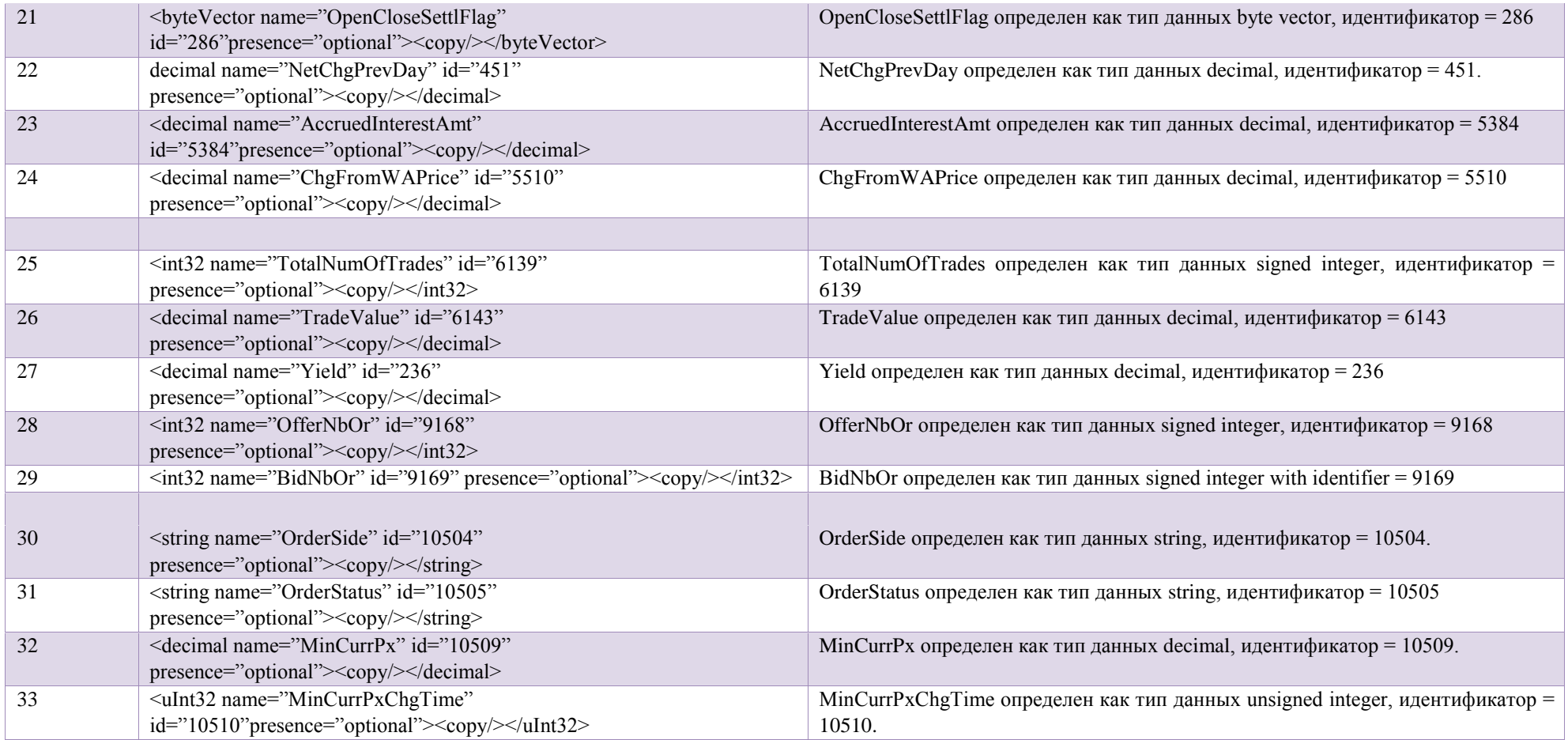

## <span id="page-21-0"></span>**3.3. Основные потоки UDP**

В основных потоках (OrderBook, Statistics, Orders, Trades – Feed A и Feed B) в режиме multicast по протоколу UDP распространяются следующие рыночные данные:

• В потоке OrderBook – обновления таблицы котировок.

- В потоке Statistics статистика рынка.
- В потоке Orders обновления таблицы заявок.
- В потоке Trades обновления таблицы слелок.
- В потоке Instrument Status обновления статуса финансовых инструментов

Все перечисленные Потоки транслируются по протоколу UDP multicast. Каждый Поток транслируется на отдельном multicast-адресе. В соответствующих потоках A и B транслируются идентичные сообщения. Дублирование обеспечивает статистическое снижение вероятности потерь UDP-пакетов.

#### **3.3.1 Потоки Instrument Definitions**

<span id="page-22-0"></span>В потоках Instrument Definitions (Feed A и Feed B) с фиксированной периодичностью рассылаются описания финансовых инструментов в виде FIX-сообщений Security Definition (d), закодированных в формат FAST. Одно сообщение содержит описание одного финансового инструмента. Пример сообщения:

8=FIXT.1.1|9=400|35=d|1128=9|34=1551|460=5|423=2|911=1572|49=MOEX|55=VRSBP|48=RU000A0DPG75|22=4|461=EPXXXX|167=PS| 107=Voronezh EnergoSbyt.Comp(pref)|15=RUB|120=RUB|5217=2-01-55029- E|5385=FOND|969=0.001|5508=0.4|7595=18716678|350=54|351=»Воронеж.энергосб.комп» ОАО ап|5382=20|5383=ВоронЭнСбп|52=2011050308:29:32.968|870=2|871=27|872=3|871=8|872=0|1310=1|561=1|1309=1|336=SMAL|10=000|

 Примечание: каждая ценная бумага (тег 55 'Symbol') может торговаться в различных режимах, отличающихся правилами. Тег 336 содержит код режима торгов. Для каждой ценной бумаги могут быть доступны несколько режимов < Board> . Каждую комбинацию тегов 55 и 336 в Security Definition следует рассматривать как отдельный объект с отдельным потоком обновлений рыночных данных.

#### <span id="page-22-1"></span>**3.3.2 Потоки OrderBook, Market Statistics, Orders, и Trades**

Следующие рыночные данные распространяются в отдельных потоках:

- Потоки OrderBook (А и В) передают обновления аггрегированных котировок по инструментам. Виды обновлений:
	- 1. *Add* создает/добавляет новую запись, записи отсортированы по цене ( MDUpdateAction(279) =0 );
	- 2. *Change* изменяет параметры записи (MDUpdateAction (279) = 1 );

3. *Delete* – удаляет запись (MDUpdateAction (279) = 2).

Обновления применимы к элементам рыночных данных - MDEntryType (269) = '0' (Котировки на покупку), '1' (Котировки на продажу).

• Потоки Statistics (А и B) – передают рыночную статистику, обновления из таблицы SECURITIES. Виды обновлений: Add, Change, и Delete. Элементы рыночных данных:

'0' (Котировки на покупку);

- '1' (Котировки на продажу);
- '2' (Информация по последней сделке);
- '3' (Список индексов);
- '4' (Цена открытия/цена первой сделки);
- '5' (Цена закрытия/цена последней сделки предыдущего дня);
- '7' (Максимальная цена сделки);
- '8' (Минимальная цена сделки);
- '9' (Средневзвешенные цены);
- 'A' (Дисбаланс);
- 'B' (Объемы сделок);
- *'J' (Пустой снэпшот)*
- *'N' (Максимальная цена спроса в течение сессии);*
- *'O' (Минимальная цена предложения в течение сессии);*
- *'Q' (Расчетная цена аукциона)*
- *'W' (Цена аукциона закрытия);*
- *'c' (Объём аукциона закрытия);*
- *'e' (запрет необеспеченных торгов)*
- *'f' (Объём спроса рыночной заявки в аукцион открытия/закрытия);*
- *'g'(Объём предложения рыночной заявки в аукцион открытия/ закрытия)*
- *'i' (Спрос сессии);*
- *'j' (Предложение сессии);*
- *'h' (Цена предторгового периода);*
- *'k' (Цена послеторгового периода);*
- *'l' (Рыночная цена 2); Для валютного рынка –цена валютногофиксинга, рассчитанная за период 11:59-12:00 московского времени*
- *'m' (Рыночная цена); Для валютного рынка – цена валютного фиксинга*
- *'o' (Официальная цена открытия);*
- *'p' (Официальная текущая цена);*
- *'q' (Признаваемая котировка); Для валютного рынка – междунароная цена валютного фиксинга*
- *'r' (Официальная цена закрытия);*
- *'v' (Совокупный спрос);*
- *'w' (Совокупное предложение);*

*'s' (Цена аукциона крупными пакетами);* 

*'x' (Объем аукциона крупными пакетами);* 

*'y' (Накопленный купонный доход на дату расчетов, в рублях, в пересчете на единицу финансового инструмента)*

*'u' (Дюрация);* 

- Потоки Orders (А и В) передают обновления списка активных заявок рынка. Виды обновлений: Add, Change, и Delete. Элементы рыночных данных: '0' (заявка на покупку), '1' (заявка на продажу) , 'J' – нет данных.
- Потоки Trades (A и B) передают обновления из таблицы сделок рынка. Виды обновлений: только Add (MDUpdateAction(279) =0). Элементы рыночных данных: MDEntryType (269) = 'z' (Все сделки/список обезличенных сделок) , 'J' – нет данных..

Данные распространяются в виде FIX-сообщений Market Data – Incremental Refresh (X), закодированных в формат FAST. Каждое сообщение может содержать обновления по нескольким финансовым инструментам.

• Потоки Instrument Status (А и В). При изменении торгового статуса инструмента в эти потоки отправляется сообщение Security Status (f).

#### **3.3.3 Потоки Recovery**

<span id="page-24-0"></span>В потоках Recovery (OrderBook, Statistics, Orders, Trades, Instrument Status) в режиме multicast по протоколу UDP с фиксированной перидичностью распространяются текущие снэпшоты соответствующих данных в виде FIX-сообщений Market Data – Snapshot/Full Refresh (W), закодированных в формат FAST. Каждое сообщение содержит информацию по одному инструменту. Информация включает текущий торговый статус инструмента и текущее состояние соединения с Торговой системой.

Клиенты не должны слушать эти потоки постоянно. К ним необходимо подключаться только в случае необходимости восстановить пропущенную в основных потоках информацию. После восстановления клиенту рекомендуется прекратить слушать данные потоки.

#### **3.3.4 Сообщения Trading Session Status и HeartBeat**

<span id="page-24-1"></span>При изменении состояния соединения с Торговой системой в соответствующие UDP-потоки инкрементальных обновлений отправляется сообщение Trading Session Status (h).

При отсутствии обновлений или при паузе между циклами публикации сообщений recovery в потоках UDP multicast публикуются сообщения типа Heartbeat с периодом 1 секунда.

Сообщения HeartBeat и Trading Session Status увеличивают порядковые номера сообщений (34).

#### **3.3.5 Сессии для запроса пропущенных сообщений по TCP**

<span id="page-25-0"></span>Данный сервис позволяет клиенту запросить пересылку набора сообщений в заданном диапазоне номеров, уже опубликованных в одном из UDP-потоков.

Для запроса FAST сообщений клиент открывает TCP соединение и затем инициирует FIX сессию, отправляя сообшение типа Logon. Запрос FAST сообщений отправляется в виде FIX-сообщения Market Data Request (V). В запросе клиент указывает диапазон порядковых номеров для пересылки, а так же идентификатор UDP-потока, из которого запрашивается информация. Допускается только один запрос. Данные запрашиваемых FAST-сообщений отправляются клиенту по этому же TCP-соединению. Длина каждого сообщения в TCP потоке данных передается как 4-байтное число в начале каждого сообщения:

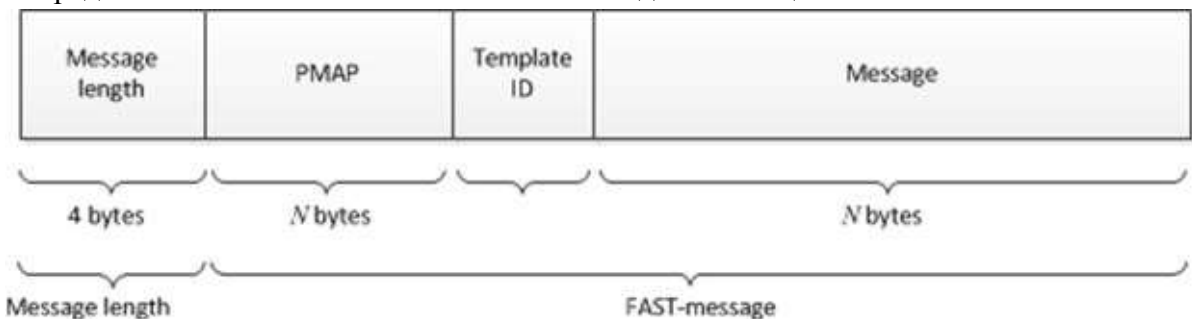

. По завершению отправки сообщений

MOEX Market Data Multicast отправляет клиенту FAST сообщение Logout и ожидает ответого FIX сообщения Logout. После завершения FIX сессии TCP соединение закрывается.

Данный сервис клиент должен использовать лишь в случае пропусков небольшого числа сообщений одновременно в двух копиях. Для ограничения нагрузки на подсистему TCP Replay и сетевой TCP трафик, применяются ограничения на:

- Максимальное количество сообщений, которое может указать клиент в запросе Market Data Request (V). Запрос большего числа сообщений отвергается.
- Максимальное количество одновременных TCP сессий, открываемых с одного IP адреса клиента. Попытка установить большее число одновременных соедиений отвергается.
- Максимальное число TCP соединений в день для одного IP адреса. Последующие запросы соединения отвергаются
- Время ожидания входящих сообщений от клиента. При превышении времени ожидания TCP соединение закрывается П Максимальное количество одновременно устанавливаемых TCP соединений. Попытки установить большее число соединений отвергаются.

Численные значения данных ограничений приведены в файле TCP\_Replay\_Limits.pdf, размещенном по адресу ftp://ftp.moex.com/pub/FAST/ASTS/config/

#### <span id="page-26-0"></span>**3.4.Восстановление пропущенных данных**

Данные во всех UDP-потоках распространяются в двух экземплярах (A и B) на двух разных multicast-адресах. Клиенту рекомендуется обрабатывать оба потока в виду негарантированности доставки UDP-пакетов.

Может случиться так, что будут утеряны пакеты из обоих потоков, в этом случае нужно воспользоваться процедурой восстановления данных.

Понять, что сообщение утеряно можно по пропускам в порядковых номерах сообщений 34-MsgSeqNum или по пропускам в номерах инкрементальных обновлений 83-RptSeq. Это означает, что рыночные данные больше не достоверны и клиент получает их не в полном объеме. Необходимо воспользоваться процедурой восстановления.

MOEX Market Data Multicast предоставляет несколько механизмов для восстановления данных. Рекомендуется в первую очередь использовать потоки Recovery. Восстановление при помощи TCP-соединения допускается только для пропусков небольших чисел сообщений одновременно в двух копиях потоков.

#### **3.4.1 Восстановление пропущенных данных из потоков Recovery (UDP)**

<span id="page-26-1"></span>Восстановление пропущенных данных из Потоков Recovery может быть использовано для получения большого объёма потерянных данных и для подключения после старта Торгов. В потоках Recovery через фиксированный интервал времени распространяются снэпшоты рыночных данных.

В каждом сообщении Market Data – Snapshot/Full Refresh (W) тэг 369-LastMsgSeqNumProcessed соответствует тэгу 34-MsgSeqNum сообщения Market Data – Incremental Refresh (X) в соответствующем потоке, опубликованному на момент создания снэпшота для данного инструмента.

Номер обновления каждого инструмента, содержащийся в тэге 83-RptSeq сообщения Market Data - Snapshot/Full Refresh (W), соответствует номеру инкрементального обновления, содержащегося в тэге 83-RptSeq соответствующего MDEntry последнего сообщения Market Data – Incremental Refresh  $(X)$ , включенного в данный снэпшот.

Данные по инструменту в канале инкрементальных обновлений следует считать актуальными с того момента, как номер обновления этого инструмента в тэге 83-RptSeq сообщения Market Data - Incremental Refresh (X) станет больше этого номера в аналогичном тэге сообщения Market Data - Snapshot/Full Refresh (W) для этого инструмента.

Также данные по инструменту в канале инкрементальных обновлений можно считать актуальными с того момента, как порядковый номер сообщения Market Data - Incremental Refresh (X) станет больше значения тэга 369-LastMsgSeqNumProcessed сообщения Market Data -Snapshot/Full Refresh (W) по этому инструменту.

Нумерация сообщений в каждом цикле отправки снэпшотов начинается с 1. Поэтому все снэпшоты следует считать полученными, когда приходит сообщение с порядковым номером 1, которое относится к следующему циклу.

Тэг 7944 - RouteFirst значением Y отмечает первое сообщение в снепшоте по данному инструменту.

Тэг 893-LastFragment значением 'Y' отмечает последнее сообщение в снэпшоте по данному инструменту. Поэтому снэпшот по инструменту следует считать полученным, когда получено сообщение с 893-LastFragment = 'Y'.

Таким образом, при начале прослушивания в середине цикла снепшотов имеется возможность получить верный снепшот по инструменту как набор сообщений от первого сообщения с 7944=Y до последнего с 893=Y.

Пока идёт получение снэпшота, клиент должен накапливать сообщения из канала инкрементальных обновлений, чтобы применить их после получения снэпшота.

Последовательность шагов при восстановлении соответствует шагам 4-7, приведенным в разделе 2.2.

После восстановления пропушенных сообщений клиенту следует прекратить слушать поток Recovery, чтобы не перегружать свою сетевую инфраструктуру.

#### 3.4.2 Процесс восстановления данных

<span id="page-27-0"></span>Процесс восстановления затрагивает только потоки с пропущенными сообщениями. Остальные потоки могут быть обработаны двумя способами: они могут быть перемещены в очередь, до тех пор, пока не будут получены все пакеты из потока Recovery, либо они могут быть обработаны параллельно с потоками Recovery.

#### $3.4.2.1.1.$ Перемещение пакетов в очередь

Данный процесс применяется к сообщениям из потоков обновлений во время обработки пакетов из потока Recovery. Во избежание накопления слишком большого количества пакетов в очереди рекомендуется обрабатывать обновления сразу же, как только будет получен соответствующий им снэпшот.

- Определить поток, в котором пропущено сообщение.
- Получить и положить в очередь сообщения из потоков обновлений.
- Получить снэпшоты из потока Recovery, который соответствует потоку обновлений с пропущенным сообщением.
- Проверить что все нужные снэпшоты были получены:
	- а. Порядковый номер сообщений в цикле снэпшотов начинается с 1. Чтобы определить конец цикла, нужно дождаться следующего сообщения с  $34$ -MsgSeqNum = 1.
	- b. Снэпшоты в потоках Recovery отправляются в таком же порядке, как и описания инструментов в потоках Instrument Definitions. По значению 7944=Y определяется первое сообщение в наборе сообщений со снепшотом по инструменту, а по значению 893=Y - последнее сообщение для данного инструмента.
- Забрать из очереди все сообщения, в которых:
	- а. Значение 34-MsgSeqNum больше минимального значения 369-LastMsgSeqNumProcessed сообщения Market Data -Snapshot/Full Refresh (W) в полном цикле снепшотов по всем инструментам.
- Или
- b. Значение 83-RptSeq из сообщения Market Data Incremental Refresh (X) для данного инструмента больше, чем значение 83RptSeq из снэпшота.
- Продолжить получение обновлений.

#### $3,4,2,1,2$ Параллельная обработка

Данный процесс позволяет осуществлять получение обновлений по инструментам и одновременно восстановление пропущенных ланных.

- 1. Определить поток, в котором пропущено сообщение.
- 2. Получать обновления, и возможно пропущенные данные обновятся и потеряют актуальность.
- 3. Получить снэпшоты из потока Recovery, который соответствует потоку обновлений с пропущенным сообщением.
- 4. Для каждого инструмента:
- a. Сравнить значение 369-LastMsgSeqNumProcessed из снэпшота со значением 34-MsgSeqNum из обновления, и убедиться, что 34-MsgSeqNum не меньше. Или
- b. Сравнить значение 83-RptSeq из снэпшота со значением 83-RptSeq из обновления, и убедиться что значение 83-RptSeq из обновления не меньше.
- 5. Продолжить получение обновлений.

#### *3.4.2.1.3. Инкрементальные обновления инструмента*

Сообщения из потоков с обновлениями содержат номера обновлений для каждого инструмента (tag 83-RptSeq). В каждой повторяющейся группе элемент рыночных данных содержится номер инкрементального обновления инструмента (tag 83-RptSeq).

Клиенты могут отслеживать порядок номеров инкрементальных обновлений для быстрого обнаружения пропуска сообщений.

- Если порядок номеров 83-RptSeq нарушен, это говорит о том, что часть рыночных дынных по инструменту была пропущена.
- Если порядок номеров 83-RptSeq не нарушен, это говорит о том, что данные по инструменту верны и актуальны.

#### *3.4.2.1.4. Восстановление по инкрементальным обновлениям*

Как правило, клиенты должны отслеживать состояние данных по котировкам. Но возможно при потерях данных инкрементальные обновления лучше позволят отобразить актуальное состояние котировок, даже без необходимости обращаться к процедурам восстановления. Этот процесс называется восстановлением по инкрементальным обновлениям. Для ликвидных инструментов большая вероятность быстрого обновления данных и как следствие быстрая потеря актуальности пропущенных данных.

#### **3.4.3 Восстановление пропущенных данных по TCP-соединению**

<span id="page-29-0"></span>Восстановление данных, пропущенных в потоках OrderBook, Statistics, Orders, Trades, можно выполнить, запросив их по TCPсоединению. Данный способ восстановления не является высокопроизводительным, и его следует использовать только в крайнем случае и только для запроса небольшого количества пропущенных сообщений. Количество сообщений, которое может быть запрошено клиентом за одно подключение, задаётся в конфигурационном файле сервера MOEX Market Data Multicast. Для запроса пропущенных данных клиент должен выполнить следующие действия:

- 1. Установить TCP-соединение с сервером MOEX Market Data Multicast.
- 2. Отправить серверу FIX-сообщение Logon(A). В случае успешной авторизации, сервер ответит FAST-сообщением Logon(A).
- 3. Отправить серверу FIX-сообщение Market Data Request (V), в котором необходимо указать:
	- a. Идентификатор UDP-потока, из которого запрашиваются сообщения в тэге 1180-ApplFeedID.
	- b. Диапазон порядковых номеров запрашиваемых сообщений в тэгах 1182-ApplBeginSeqNo и 1183-ApplEndSeqNo.

Сервер обрабатывает только один корректный запрос Market Data Request (V) от клиента. Если запрос корректен, то сервер отправляет клиенту запрошенные FAST сообщения с порядковыми номерами, под которыми эти сообщения изначально были опубликованы в соответствующем Потоке.

После отправки ответа сервер отправляет FAST сообщение Logout

Если запрос некорректен, то сервер отправляет сообщение FAST Logout с указанием причины отказа.

Если сервер не получит Market Data Request (V) в течение определённого интервала времени после аутентификации, то сервер отправляет сообщение FAST Logout с указанием причины завершения сессии

После отправки сообщения Logout сервер ожидает ответного сообщения Logout.

TCP соединение закрывается после получения ответного сообщения или по истечении интервала ожидания. Примечание: неотправка ответного сообщения Logout считается ненормальным поведением.

## <span id="page-30-0"></span>**4. Публичный FIX интерфейс**

Описание интерфейса базируется на спецификации протокола FIX (Financial Information Exchange, [http://fixprotocol.org/\)](http://fixprotocol.org/) версии 5.0 SP2; предполагается, что читатель уже знаком с основами этого протокола.

Системой используются только те сообщения (группы) и их поля, которые описаны в данном публичном интерфейсе. *Следует обратить внимание, что поля, присутствующие в стандарте 5.0 SP2 (обязательные и не обязательные), но не перечислены в данном публичном интерфейсе, считаются необязательными и игнорируются биржей. Значения полей, присутствующие в списке допустимых значений в стандарте 5.0 SP2, но не описанные в этом документе, считаются некорректными – и поступающие сообщения с такими данными будут отклонены.*

#### <span id="page-31-0"></span>4.1. Группы полей

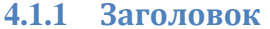

<span id="page-31-1"></span>Наличие  $Tag$ Поле Тип Допустимые значения Примечание AppVerID  $9'$  (FIX50SP2) String  $(1)$ Определяет версию протокола для application messages. Всегда 1128  $\Omega$ содержит незашифрованные данные. Определяет тип сообщения. Всегда содержит незашифрованные MsgType String  $(10)$ 35  $\Omega$ данные, должно быть третьим полем в сообщении. Идентификатор компьютера - отправителя сообщения. 49 SenderCompID  $\Omega$ String  $(12)$ Всегда содержит незашифрованные данные. Если сообщение отправляется на сервер TCP Replay биржи, то это поле может содержать произвольное значение. TargetCompID Идентификатор фирмы - получателя сообщения. 56  $\Omega$ String Всегда содержит незашифрованные данные. Если сообщение отправляется с МОЕХ, это поле должно содержать идентификатор пользователя (USERID), присвоенное брокеру на МОЕХ. MsgSeqNum SeqNum 34  $\Omega$ Порядковый номер сообщения. 52 SendingTime Время передачи сообщения (выражено в формате UTC).  $\overline{O}$ **UTCTimestamp** 'UTF-8' (Unicode) Тип кодирования (не ASCII символы). Обязательное, если 347 MessageEncodin  $H$ String $(11)$ хотя бы одно из полей в сообщении имеет кодировку.  $\mathbf{g}$ отличающуюся от ASCII.

<span id="page-32-0"></span>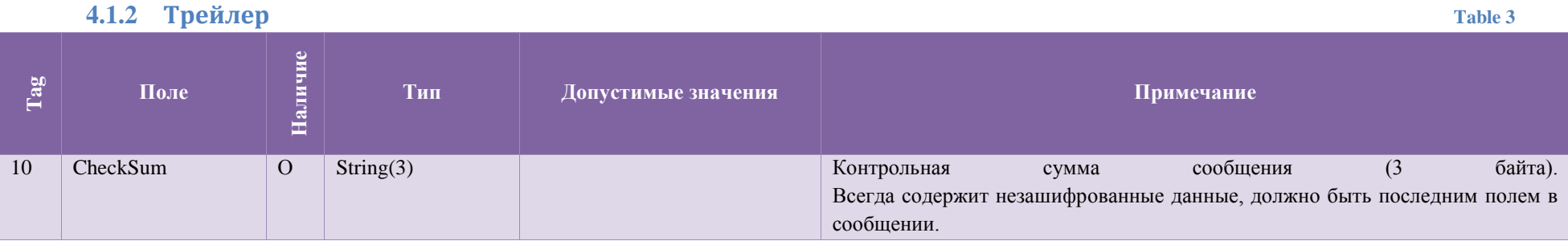

# 4.1.3 Группа Instrument

<span id="page-32-1"></span>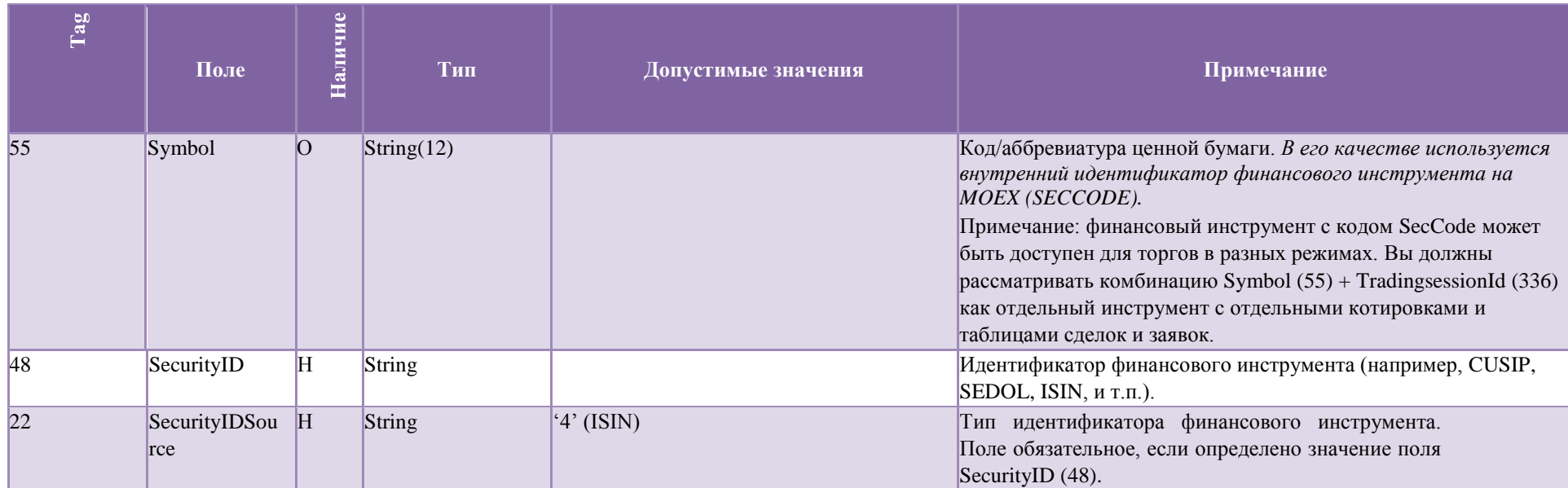

Table 4

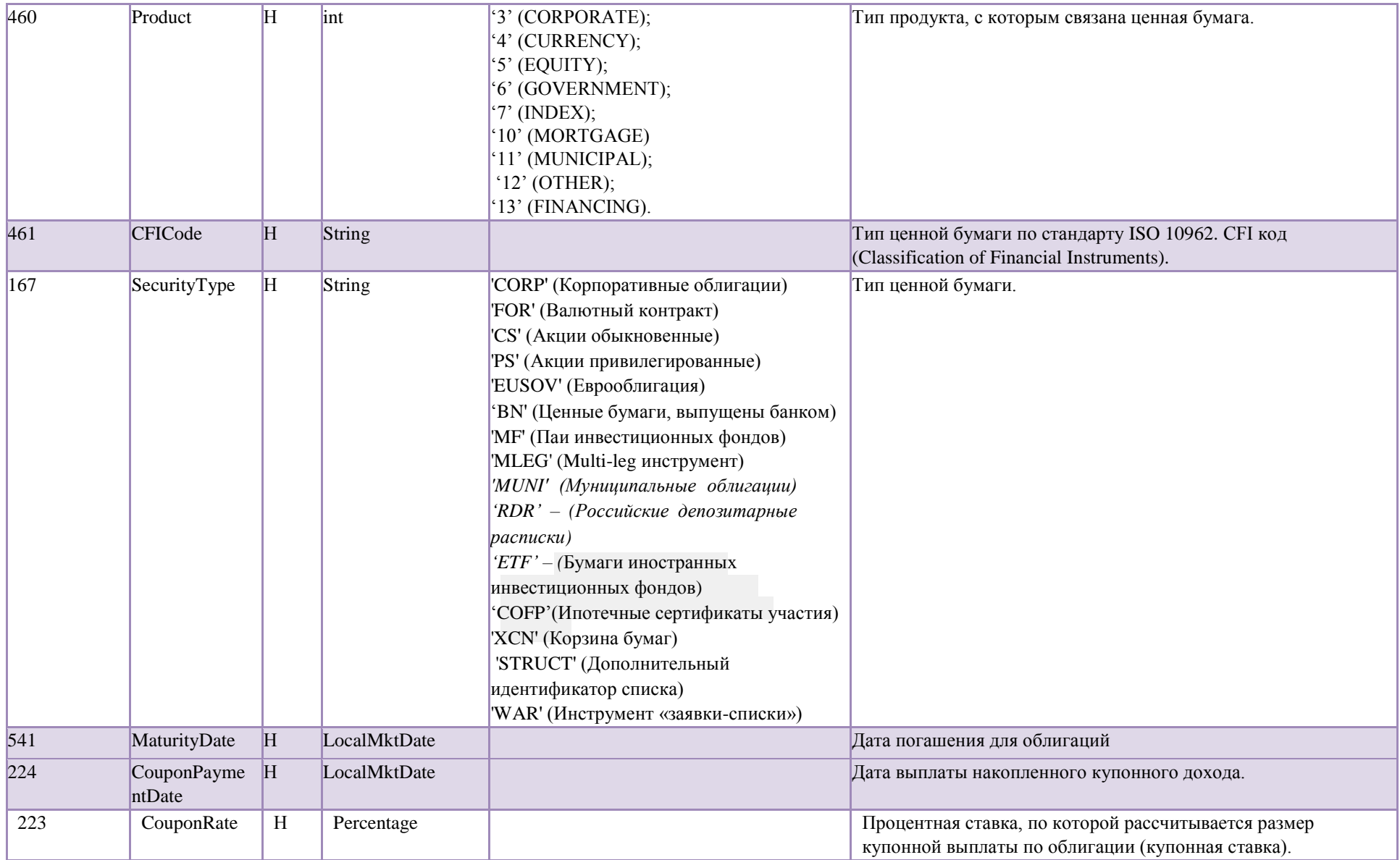

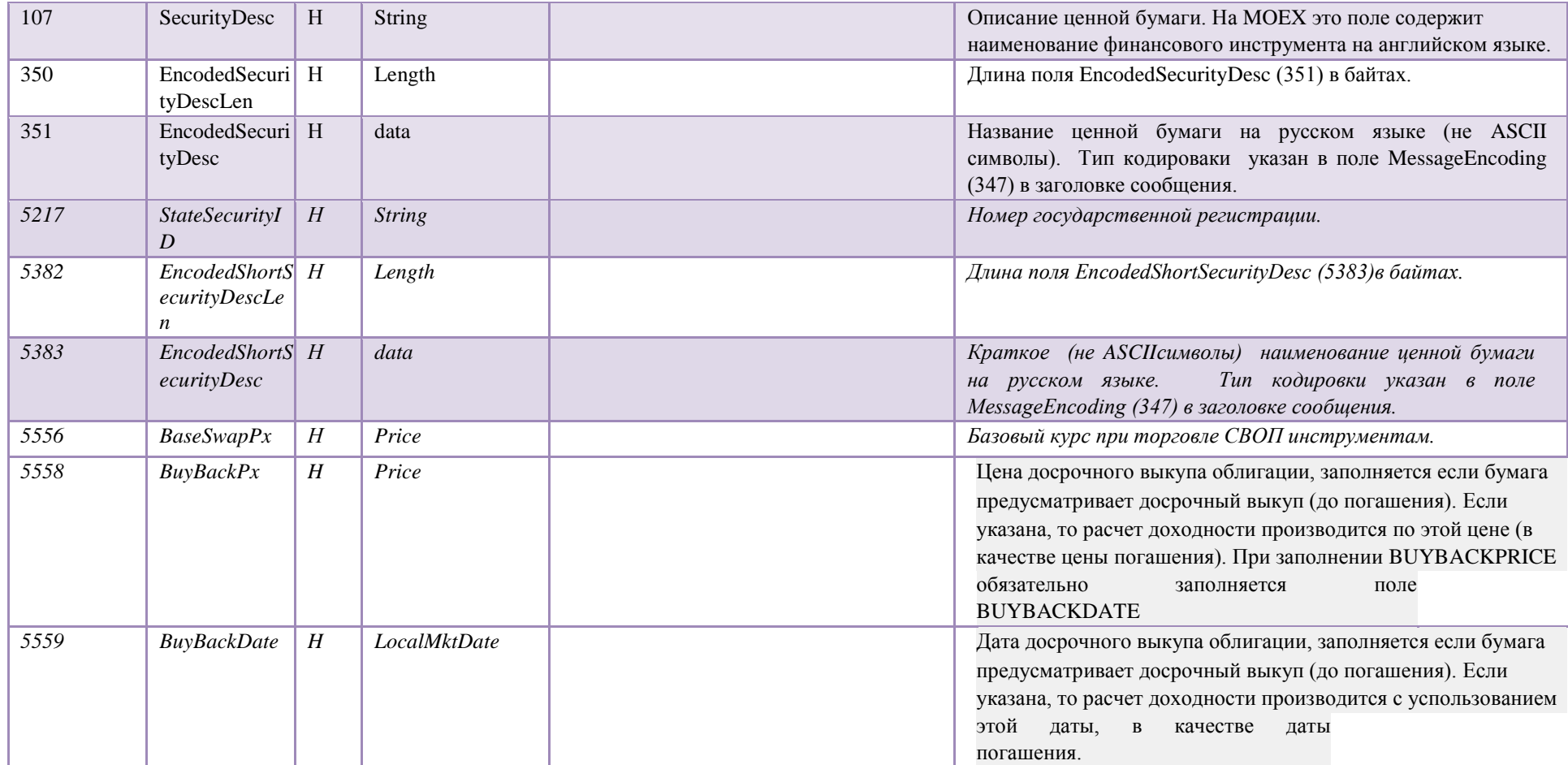

# **4.1.4 Группа Instrument Extension**

<span id="page-34-0"></span>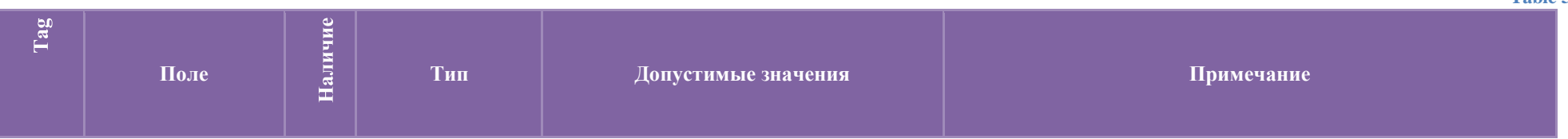

**Table 5**

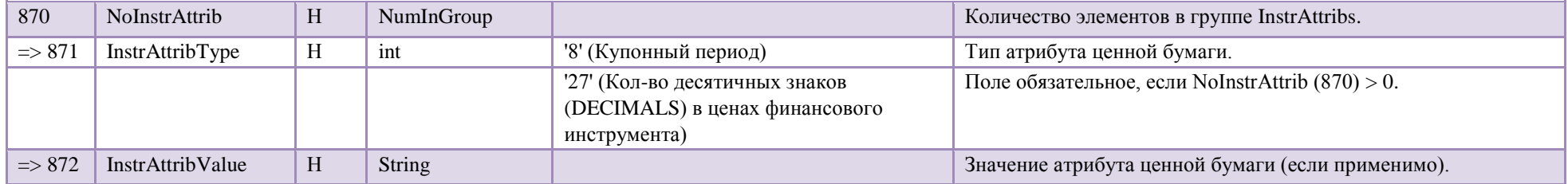

# **4.1.5 Группа Market Segment**

<span id="page-35-0"></span>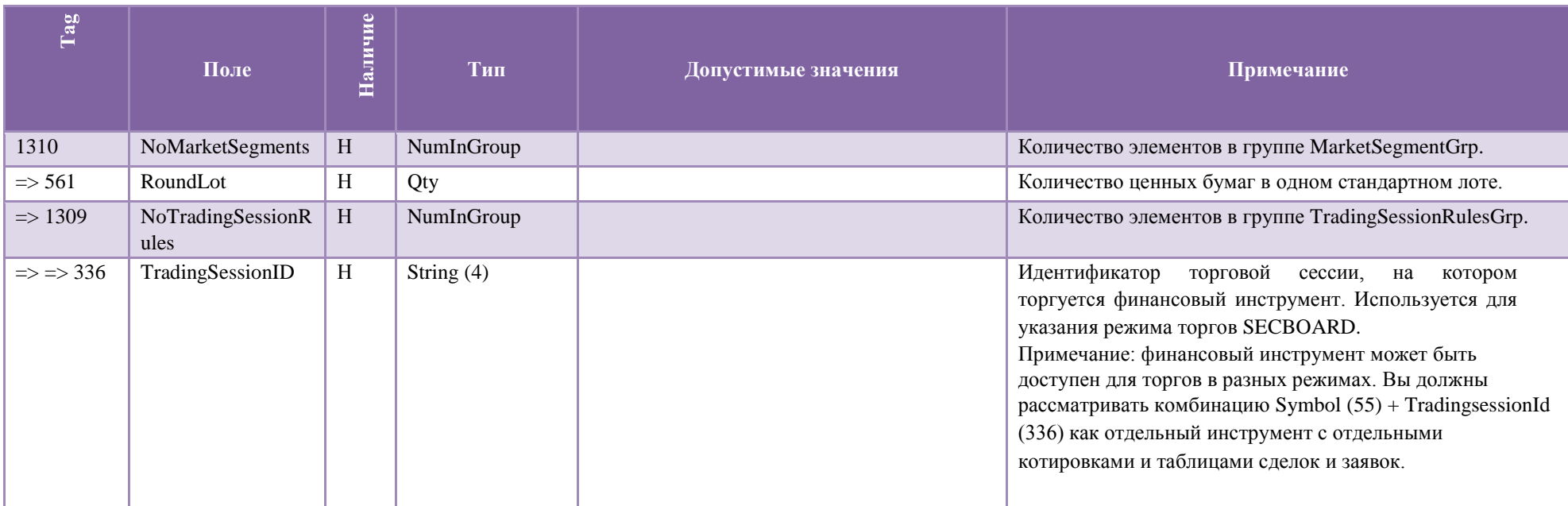

**Table 6**
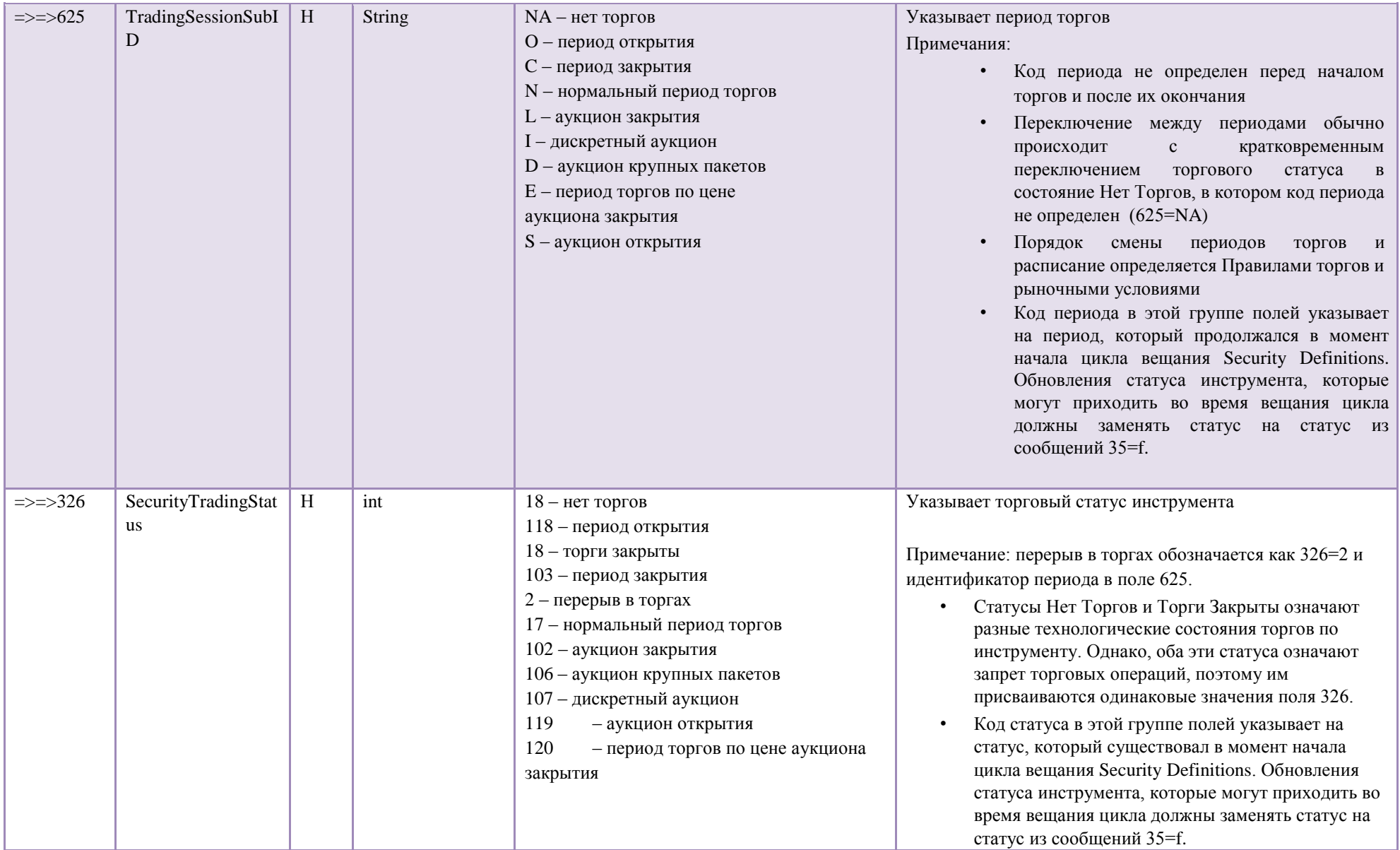

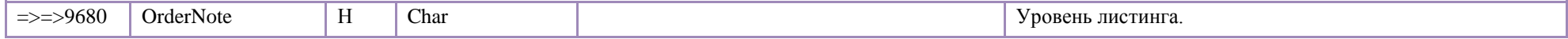

## 4.2. Сообщения сессионного уровня

#### 4.2.1  $Logon(A)$

Logon сообщение от пользователя к MOEX:

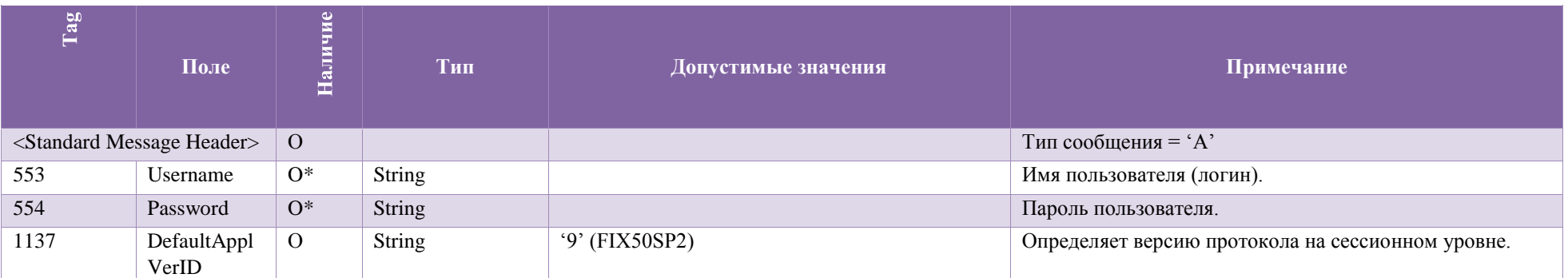

Примечание: настоятельно рекомендуется идентифицировать фирму через значащую строку в поле SenderCompID заголовка FIX сообщений канала TCP replay.

Logon сообщение от MOEX к пользователю:

**Table 8** 

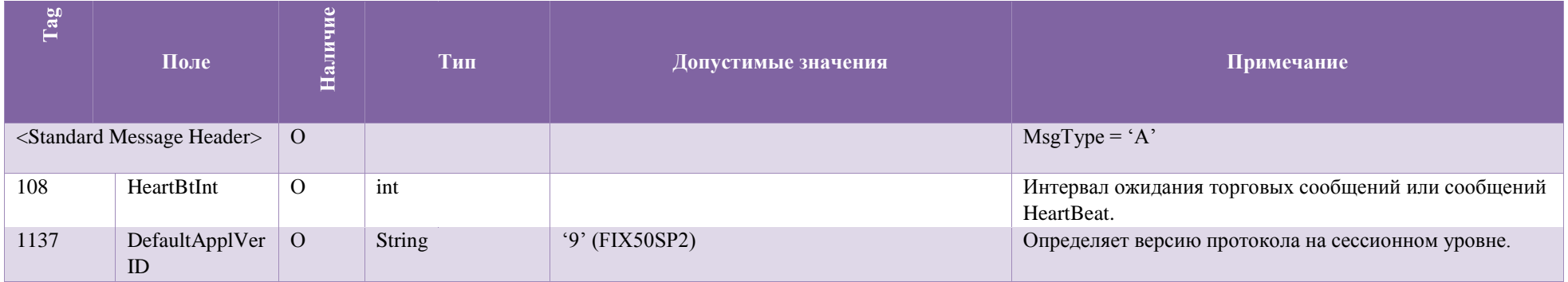

## **4.2.2 Logout (5)**

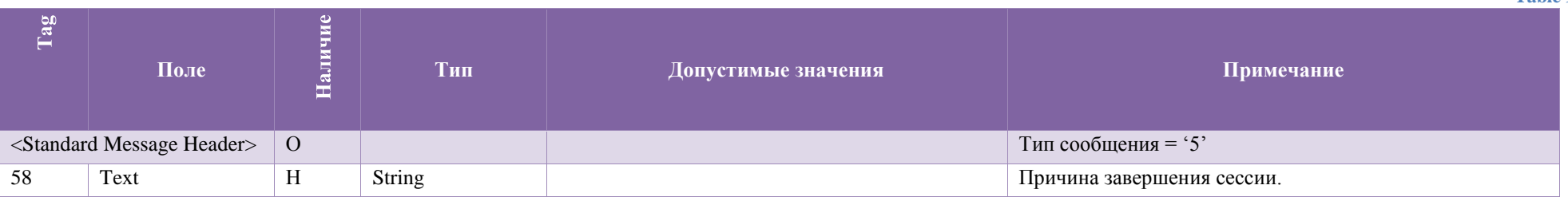

### **4.2.3 Heartbeat (0)**

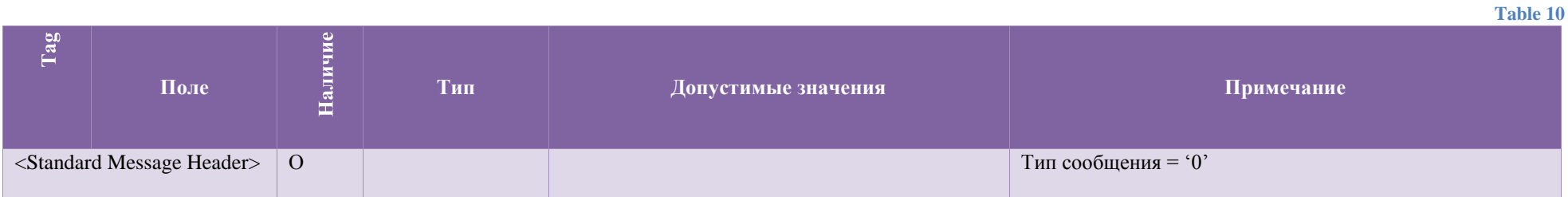

# 4.3. Сообщения бизнес уровня

# 4.3.1 Security Definition (d)

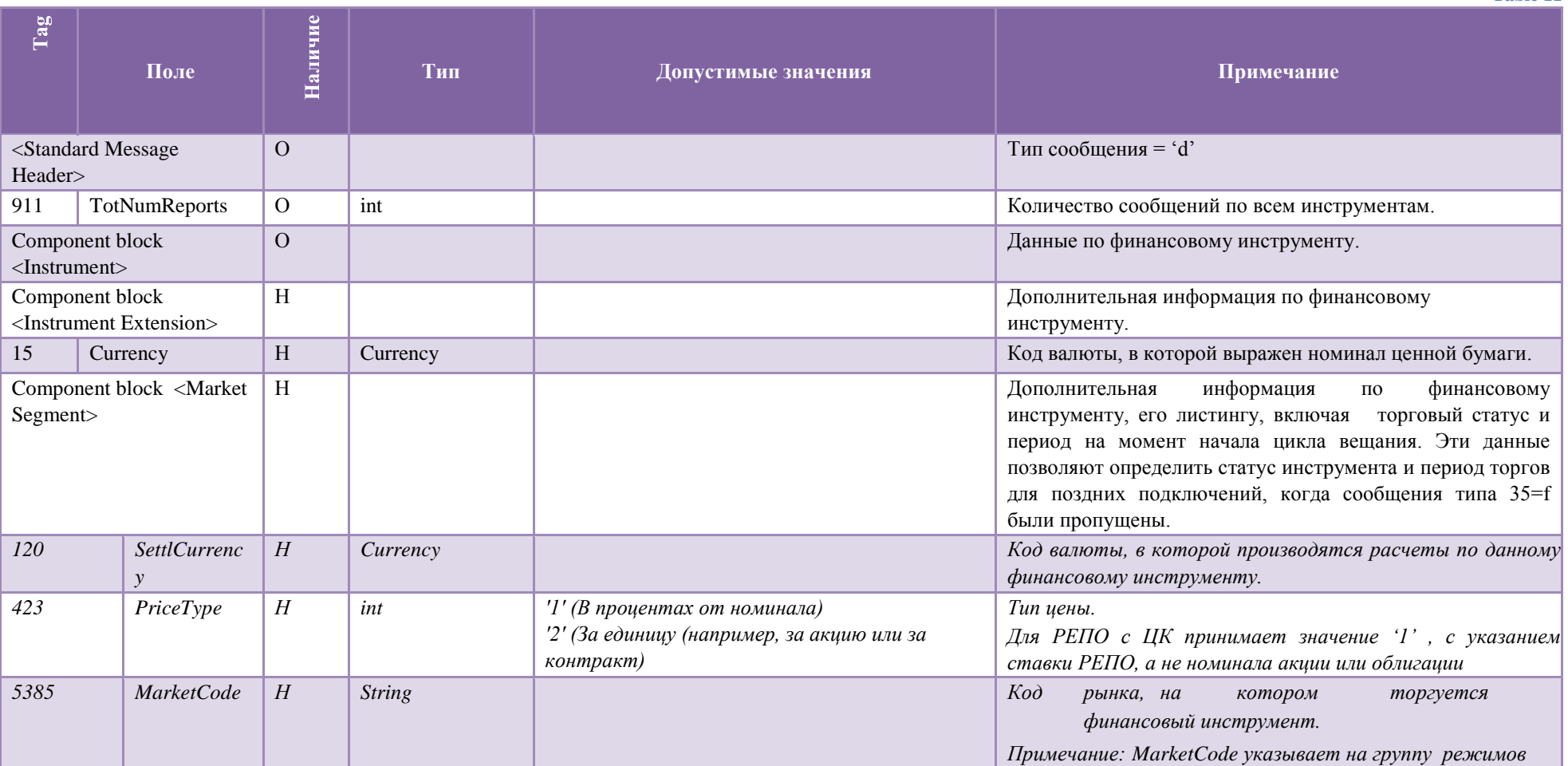

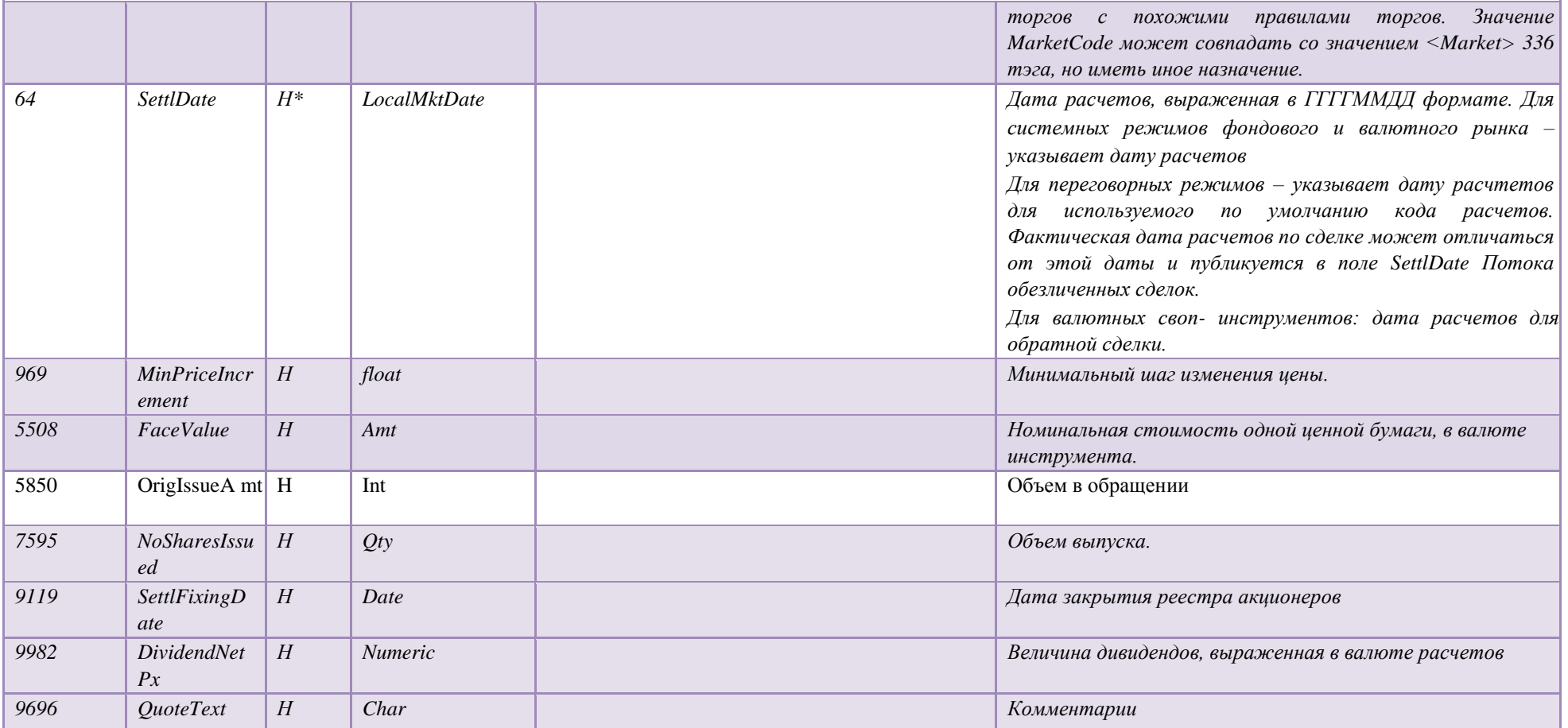

#### **4.3.2 Security Status (f)**

Сообщения Security status уведомляют об изменениях торгового статуса и периода торгов по инструменту. Начиная с версии 4.0 публикация сообщений Security Status производится в отдельном поток ISF.

Примечание: Для получения актуальных статусов инструментов в сценарии позднего подключения, пожалуйста, используйте канал Security Definitions (IDF) в качестве снепшотов для полей 326 и 625.

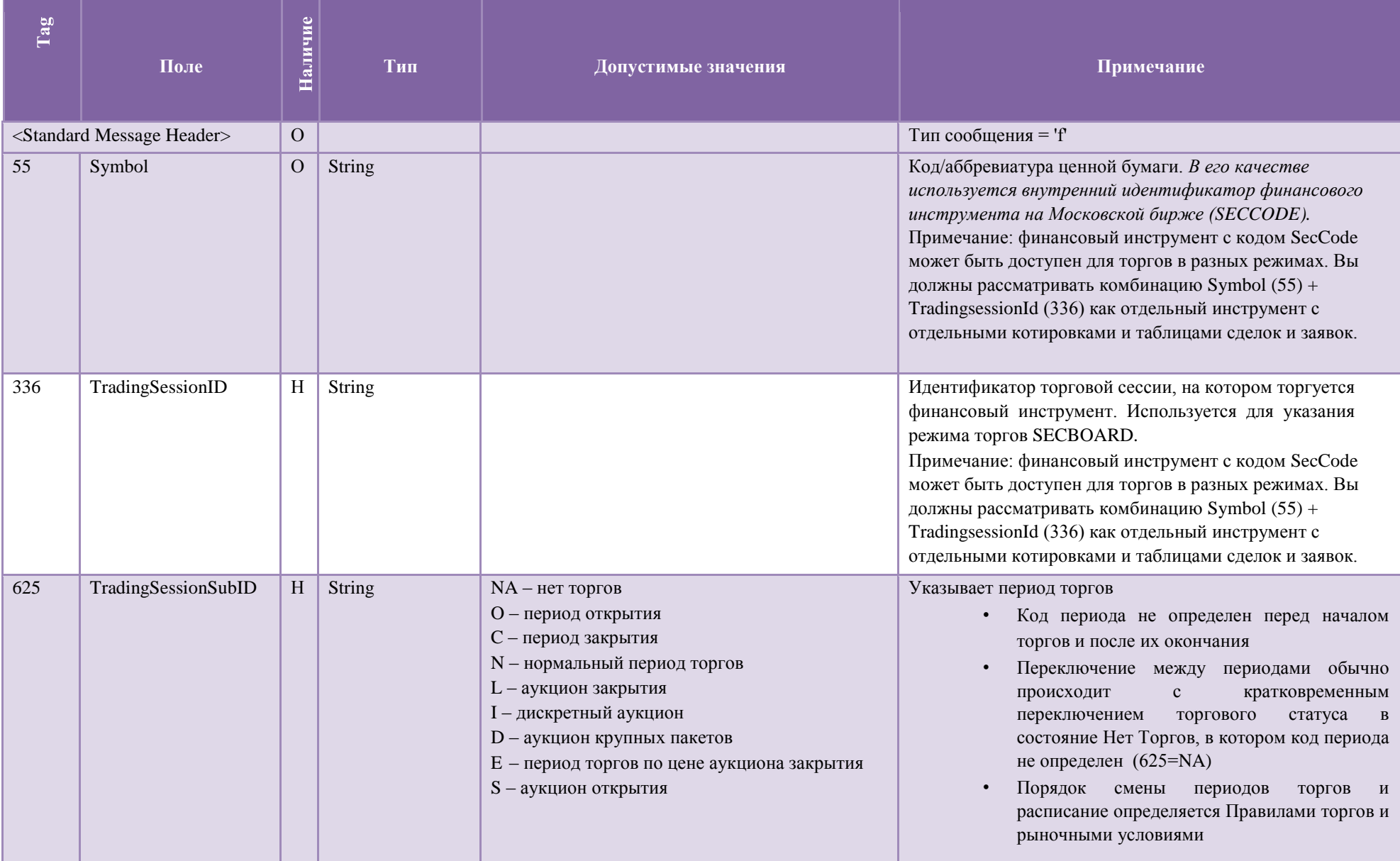

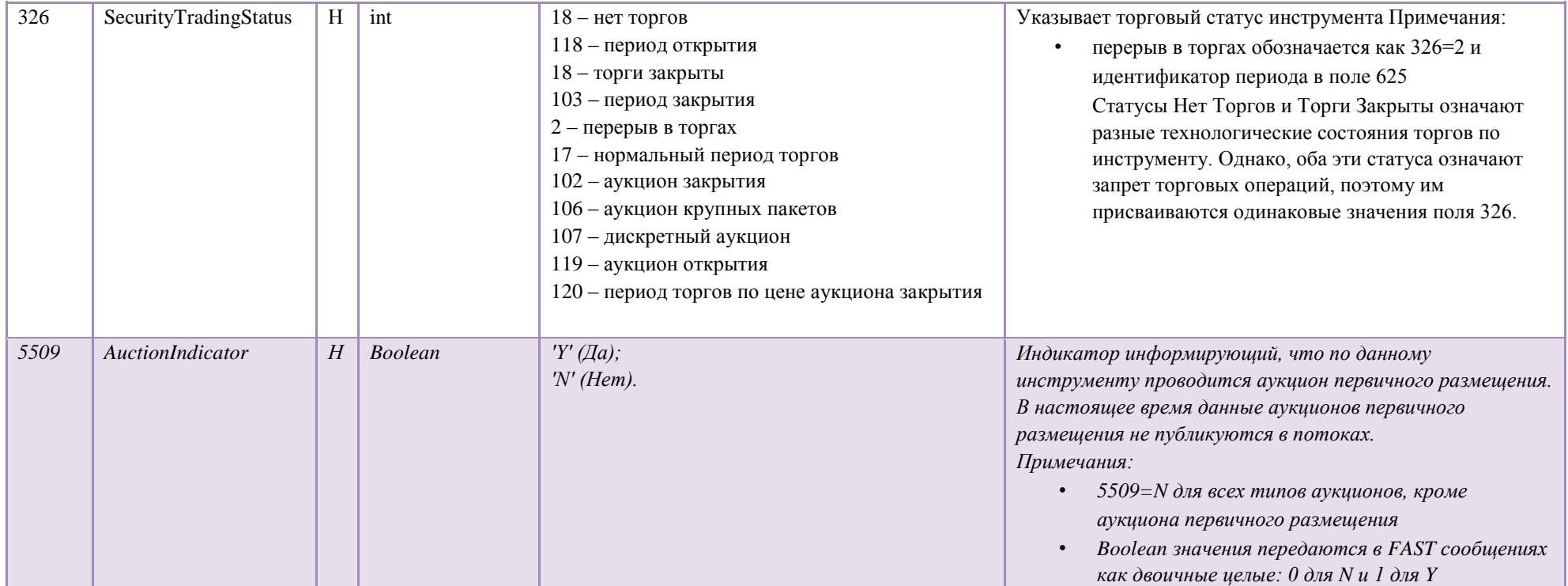

## **4.3.3 Trading Session Status (h)**

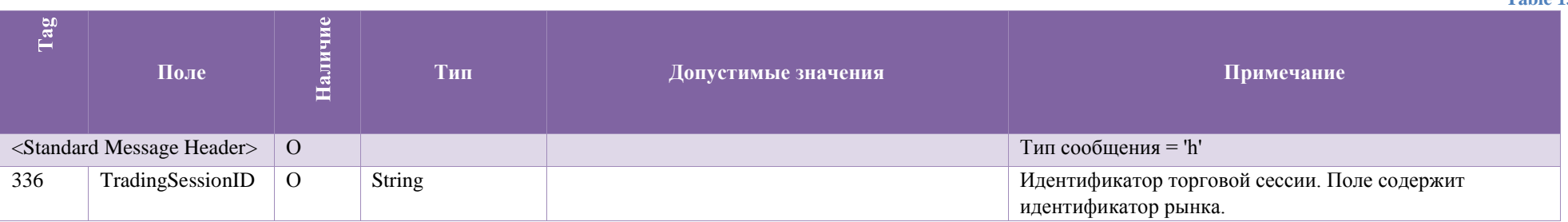

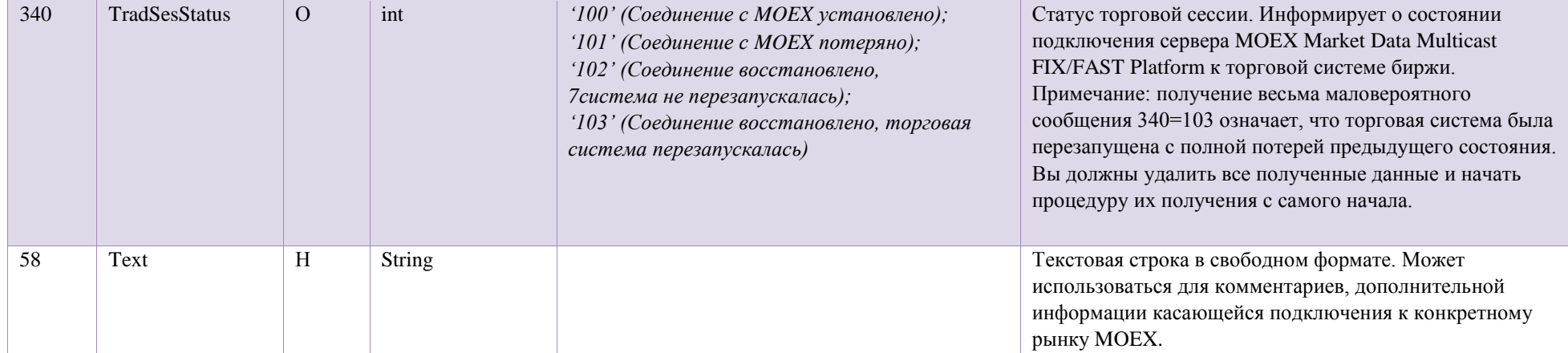

## 4.3.4 Market Data Request (V)

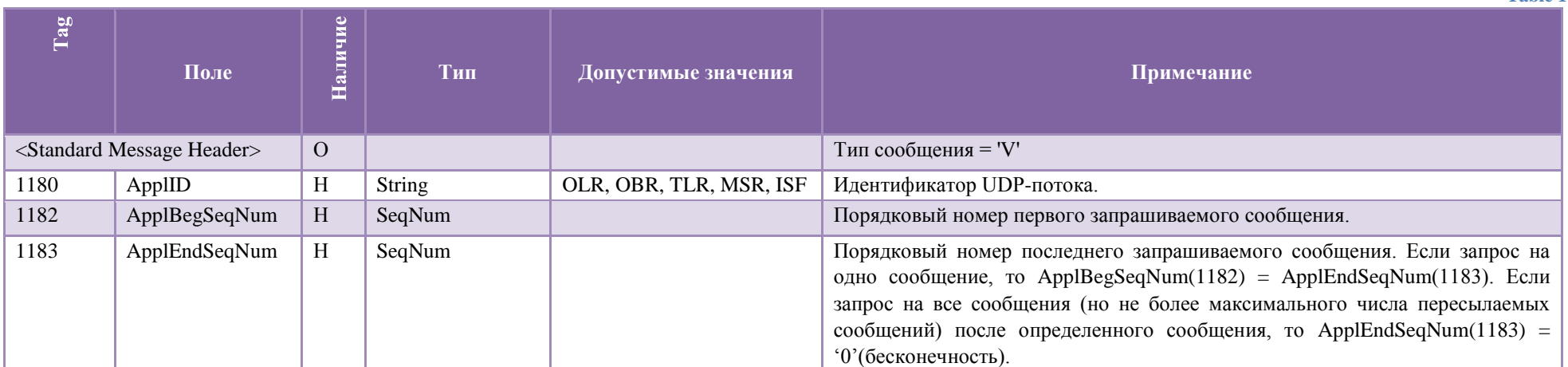

4.3.5 Market Data - Snapshot/Full Refresh (W)

Table 15

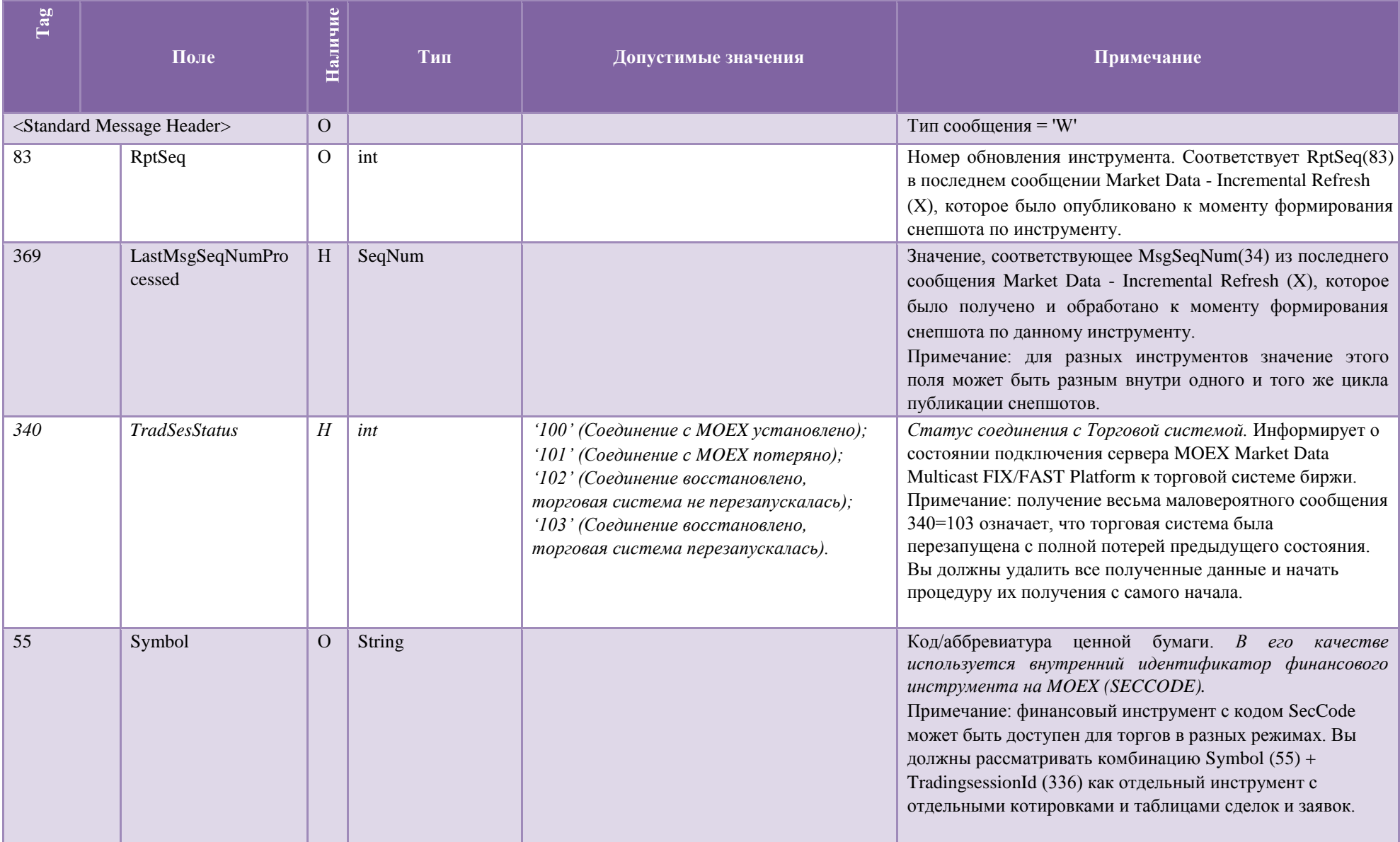

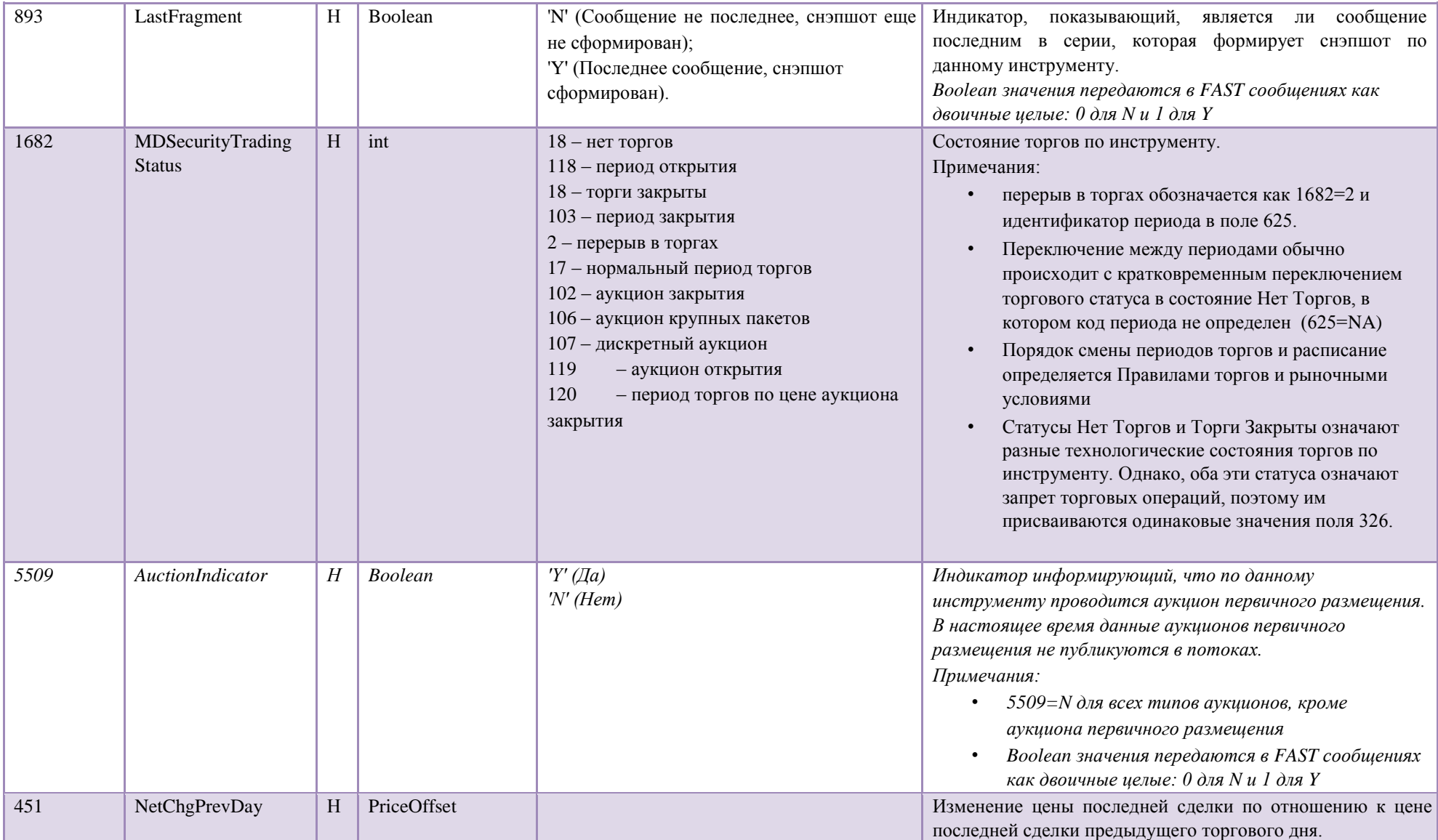

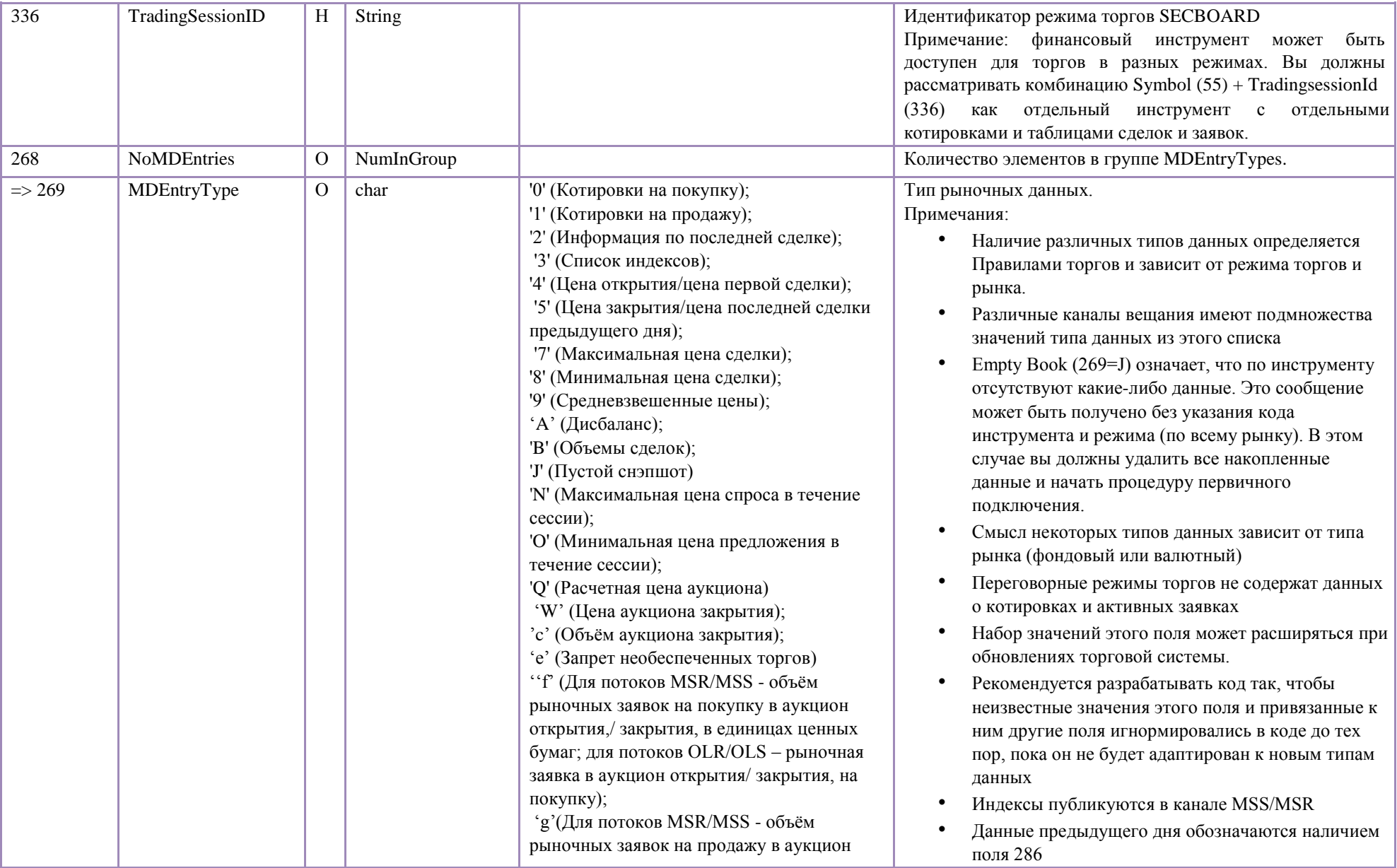

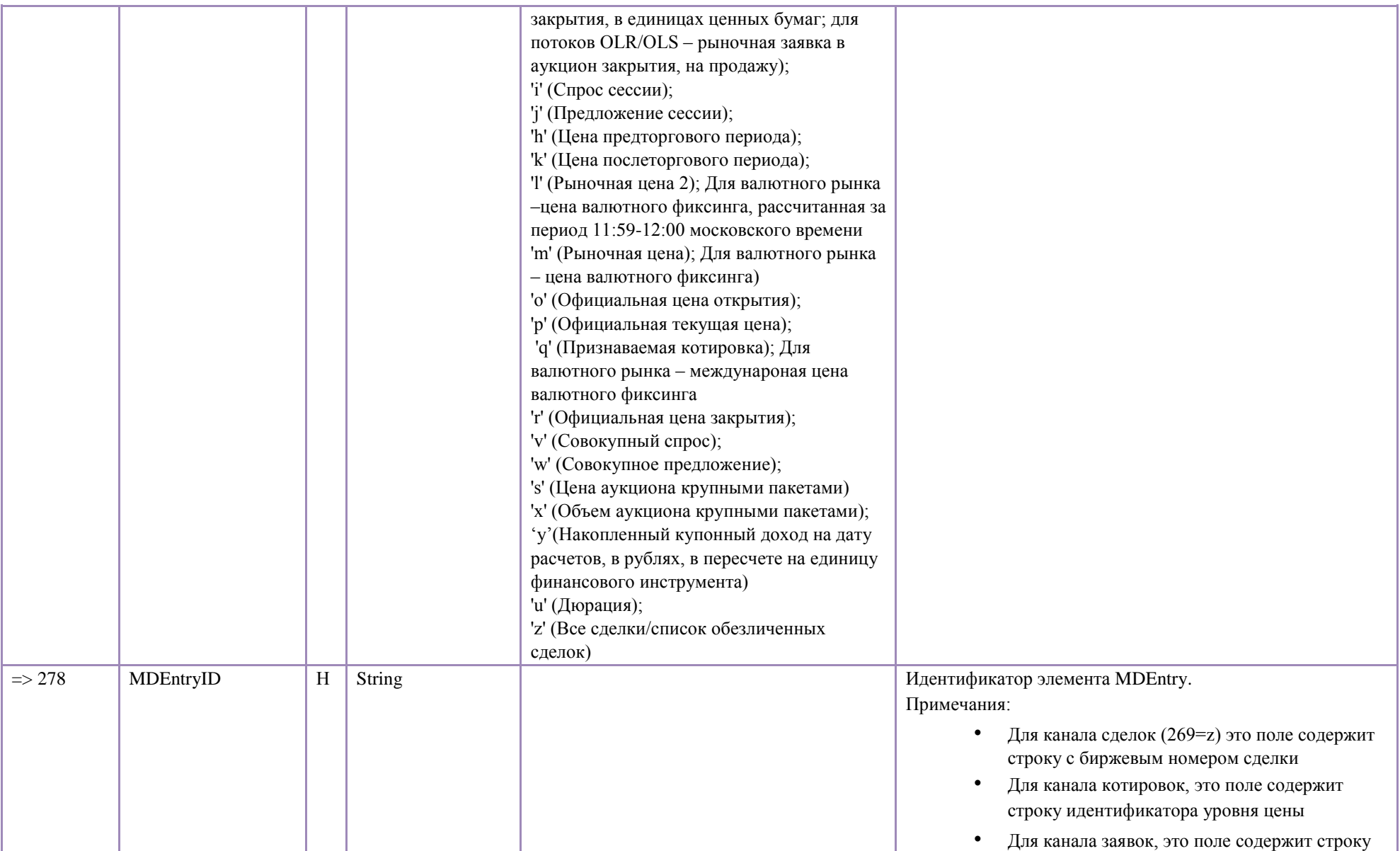

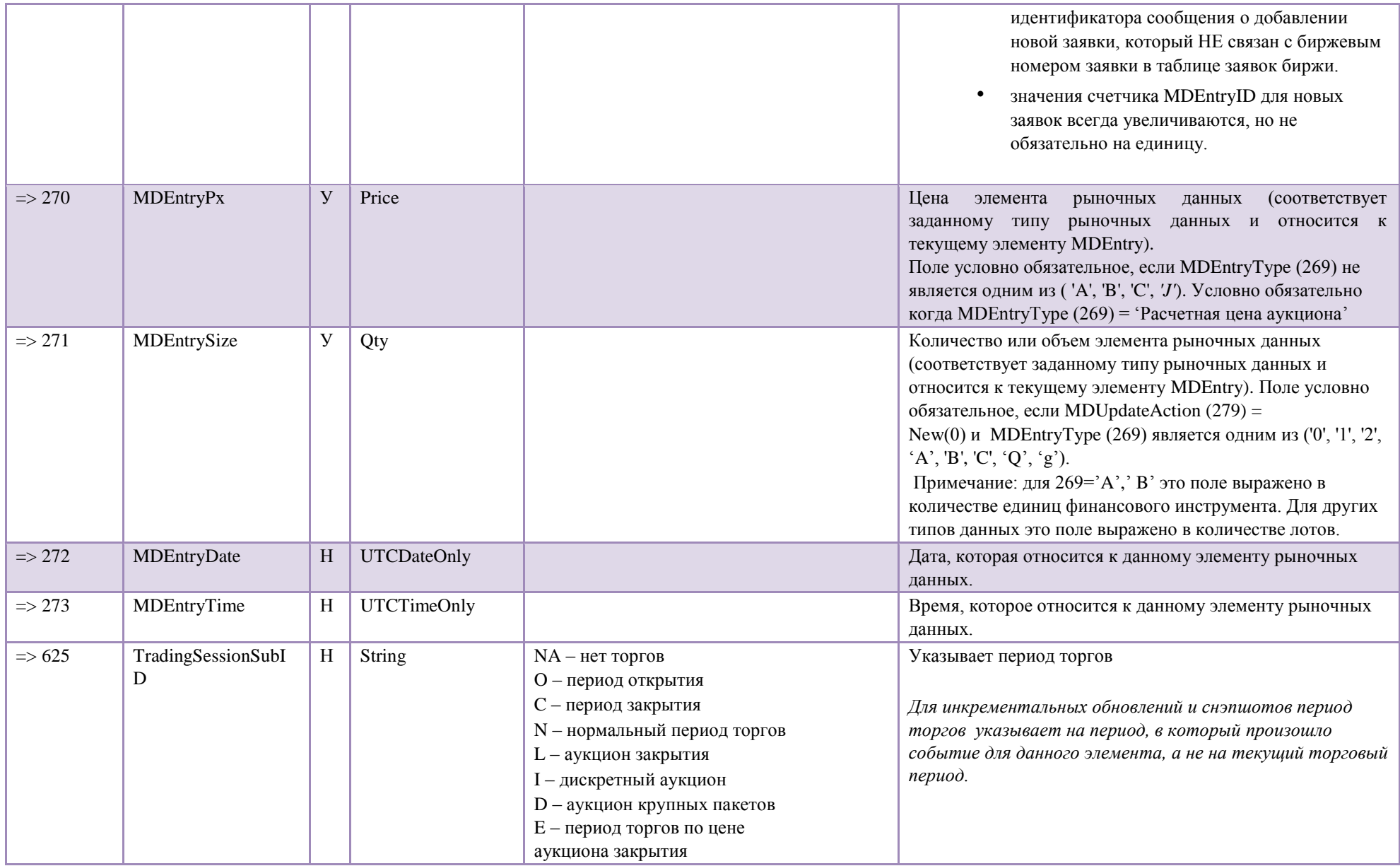

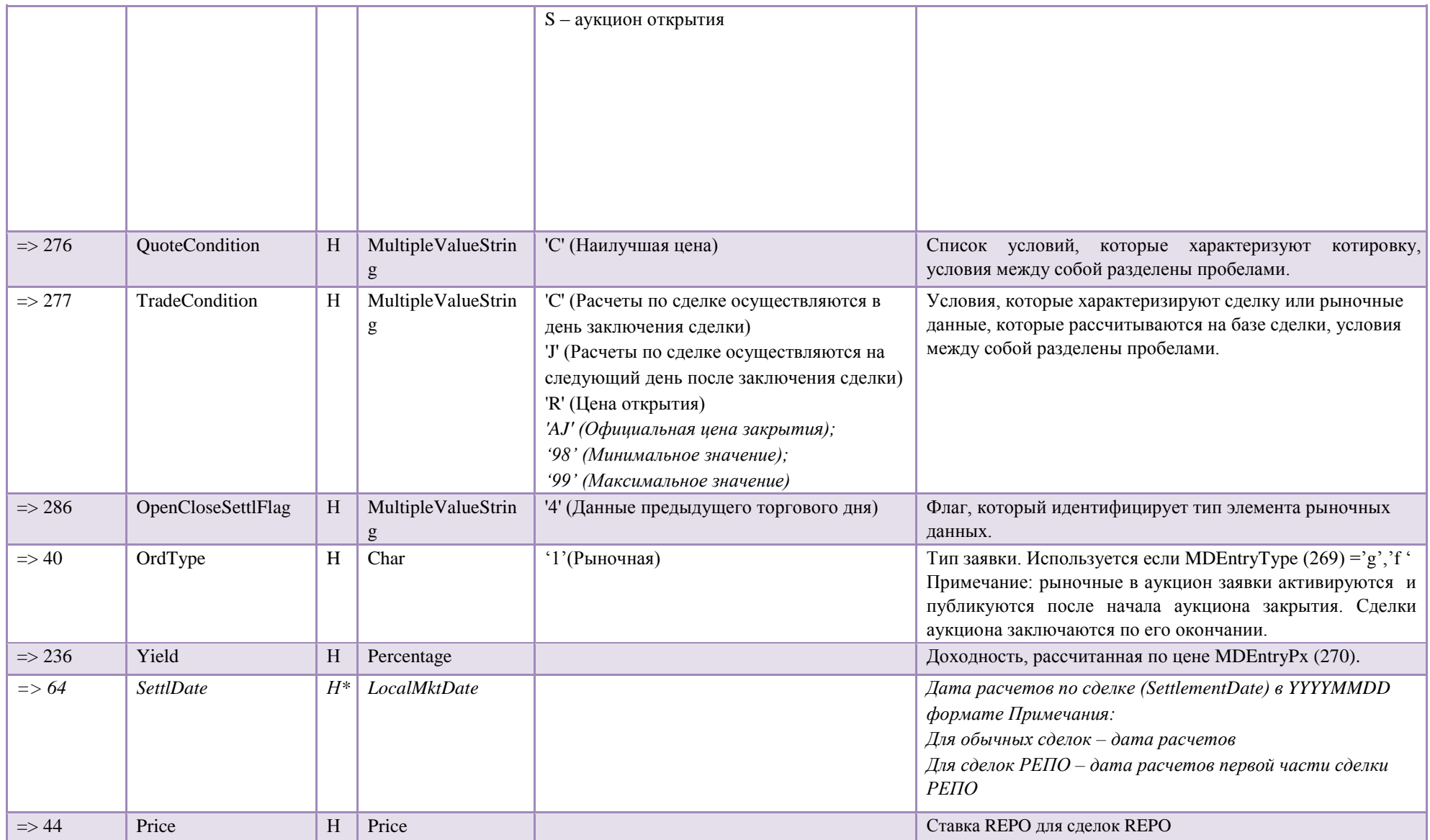

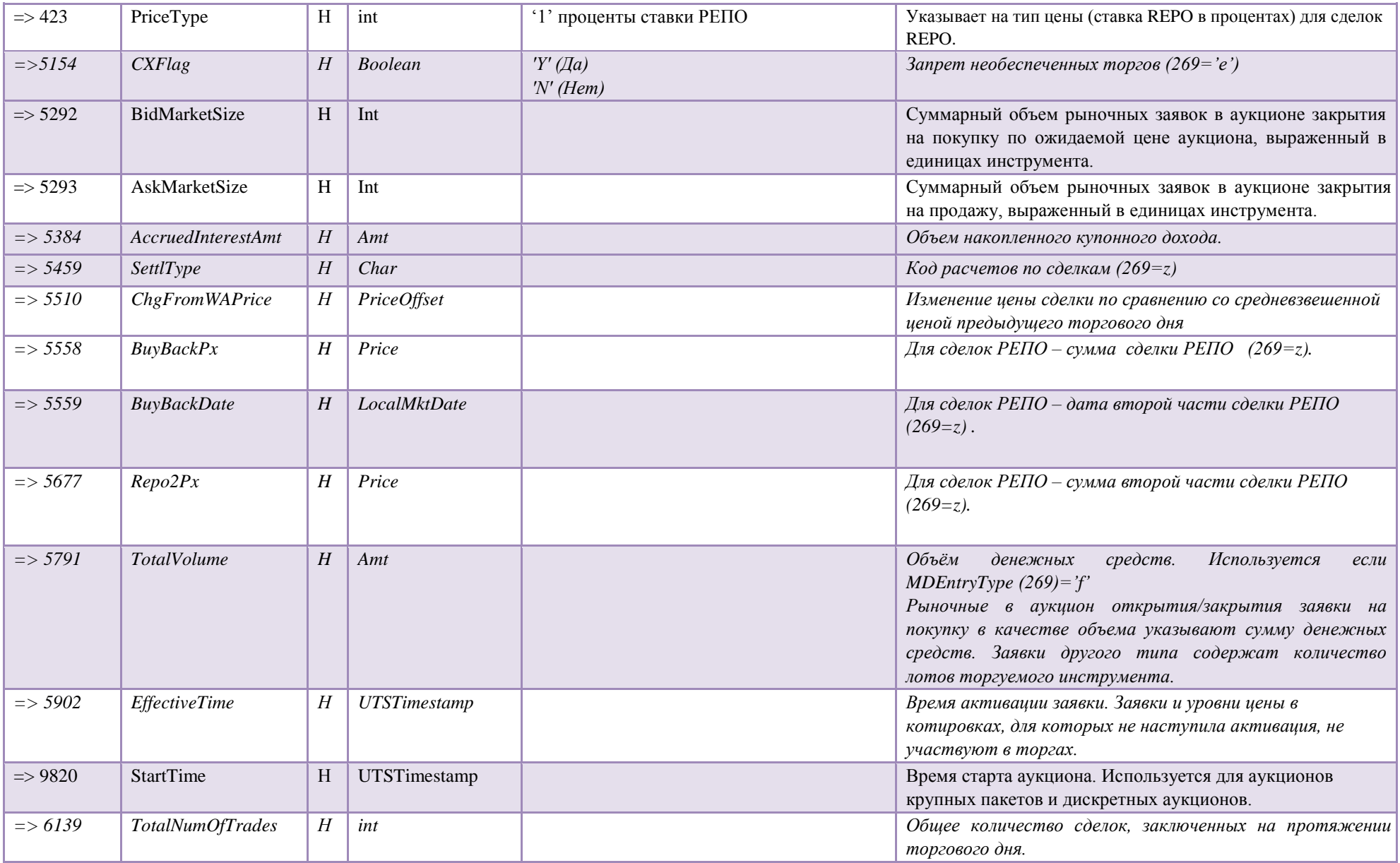

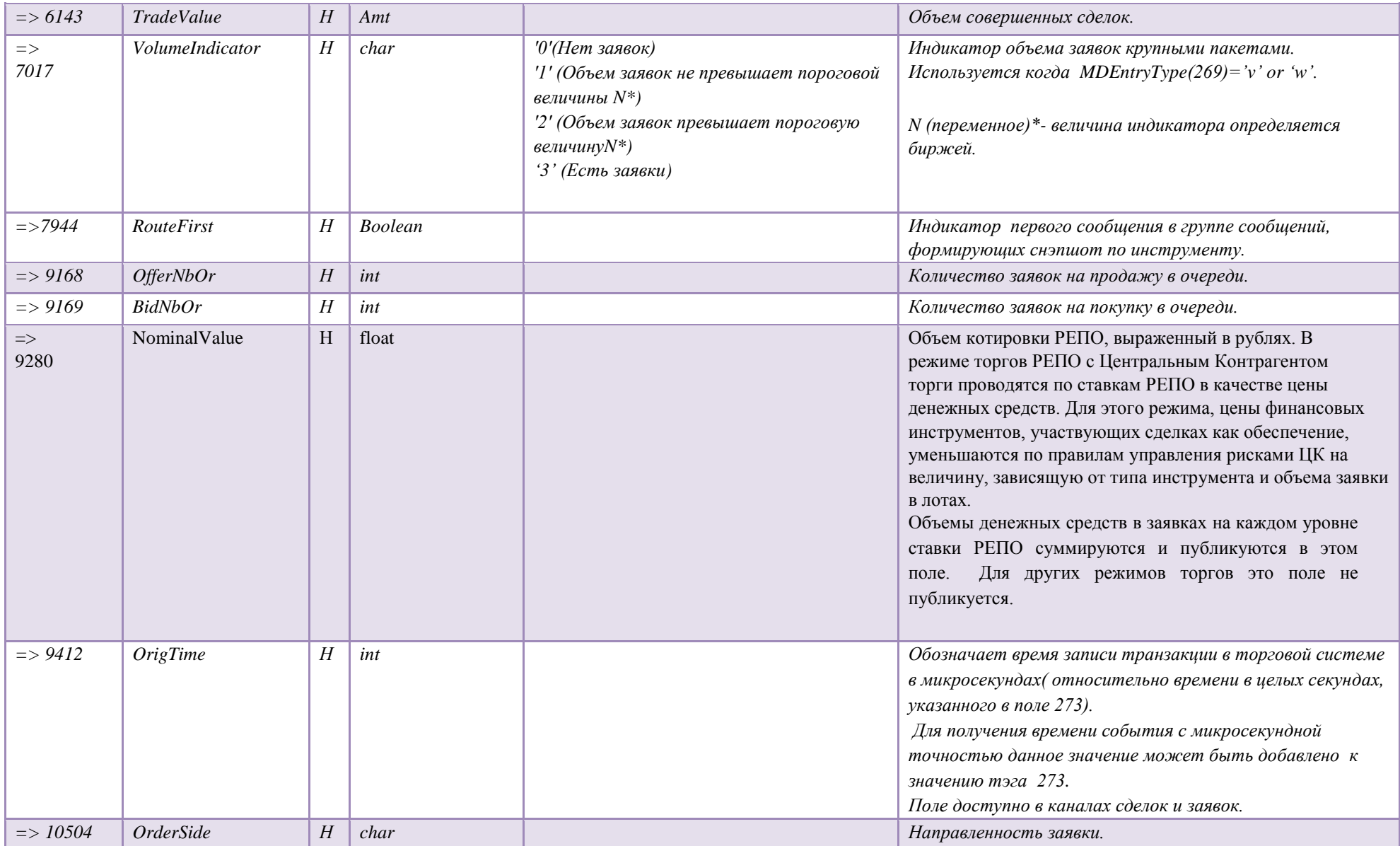

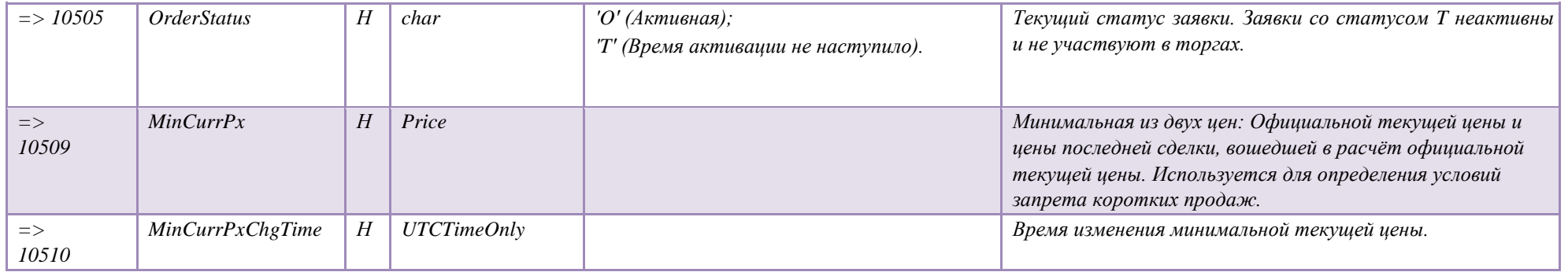

### 4.3.6 Market Data - Incremental Refresh (X)

Примечания об обработке обновлений:

- Публикация большого объема обновлений в ограниченном по трафику потоке вещания может занять некоторое время.
- Для каналов вещания, допускающих добавления, изменения и удаления данных (заявки, котировки) корректное состояние набора данных достигается после окончания обработки всех элементов повторяющихся групп в сообщении.
- Размер FAST сообщения ограничен величиной MTU size, текущее ограничение составляет 1300 байт. Для массовых обновлений, это ограничение может приводить к публикации изменений в нескольких сообщениях подряд.

Table 16

• В канале публикации сделок не может быть обновление типа Change или Delete

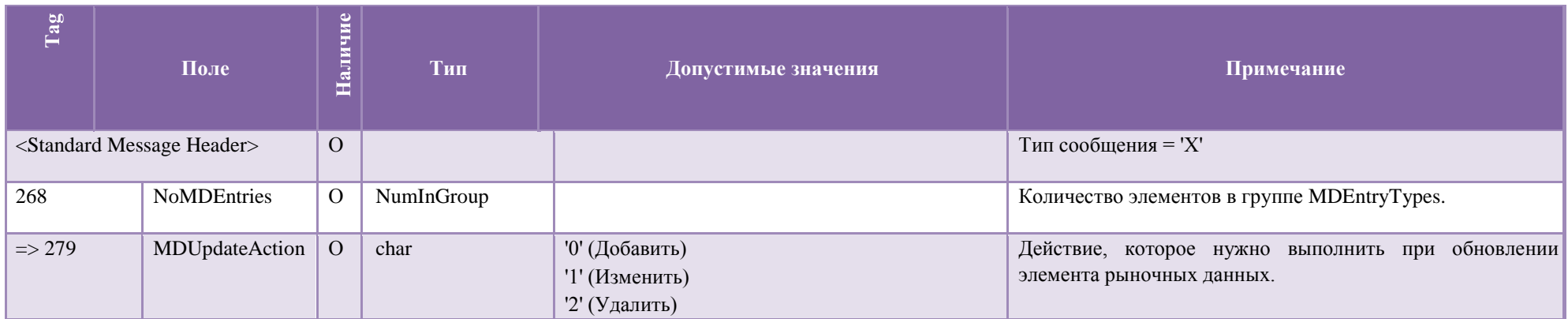

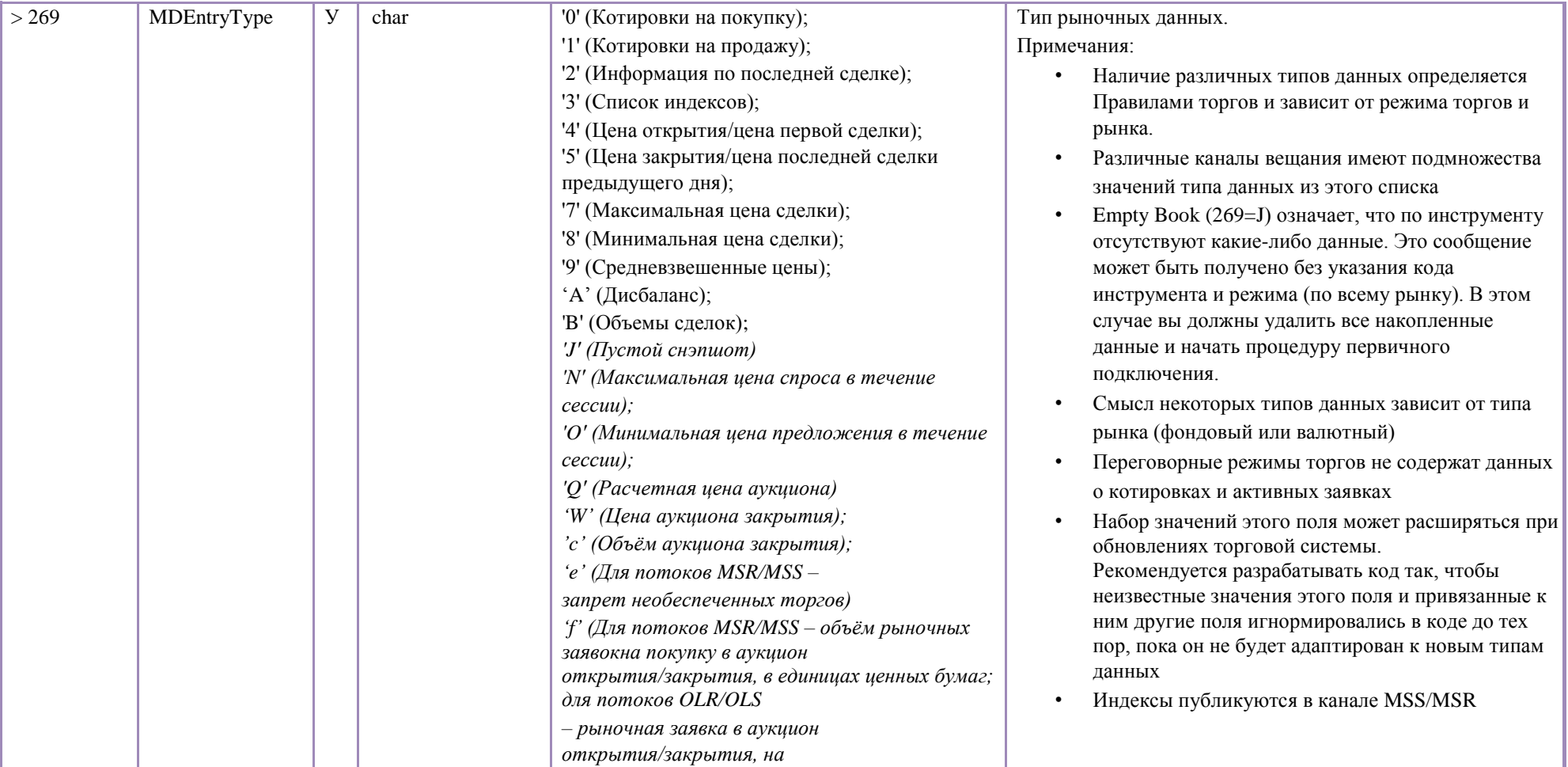

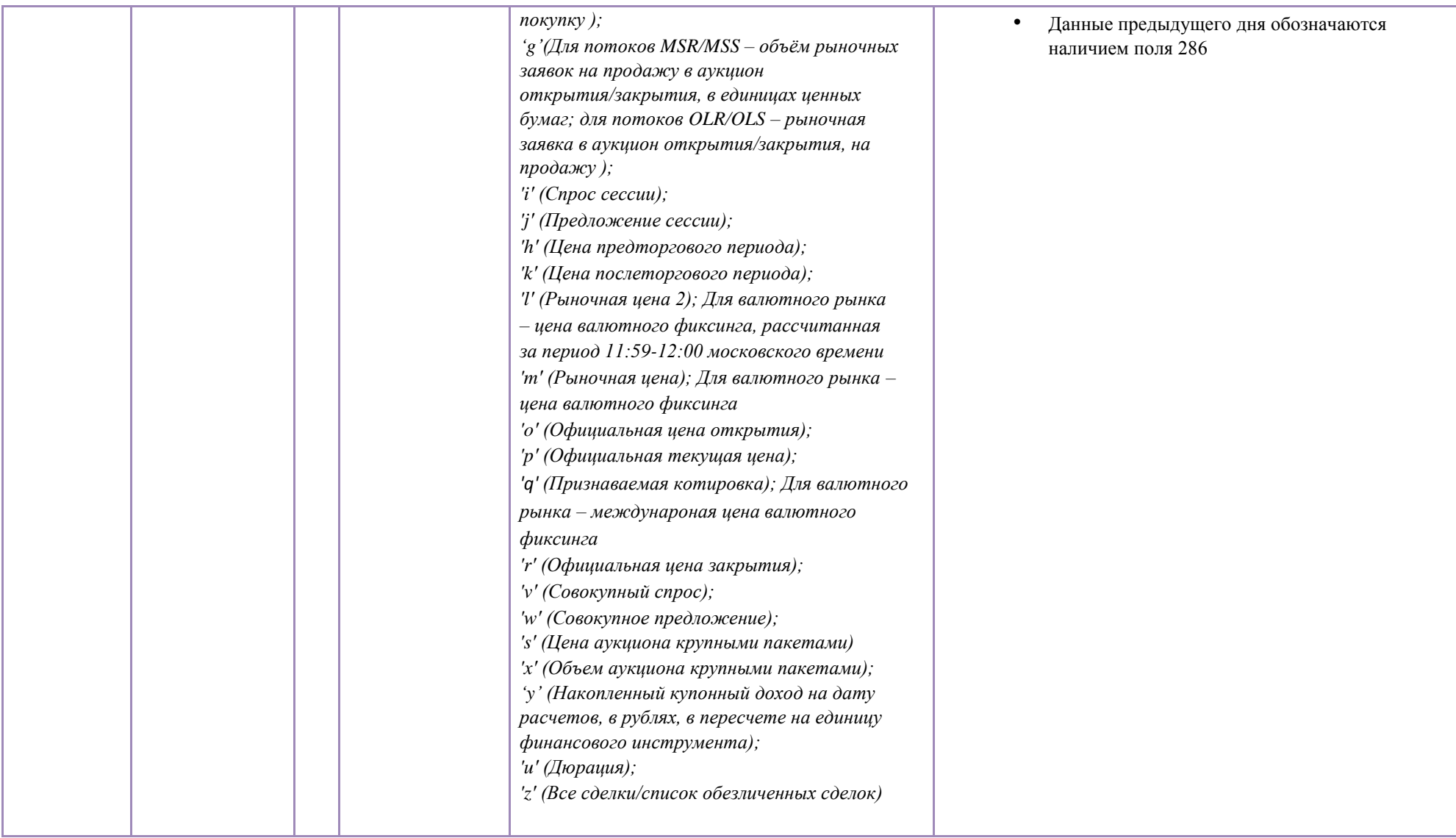

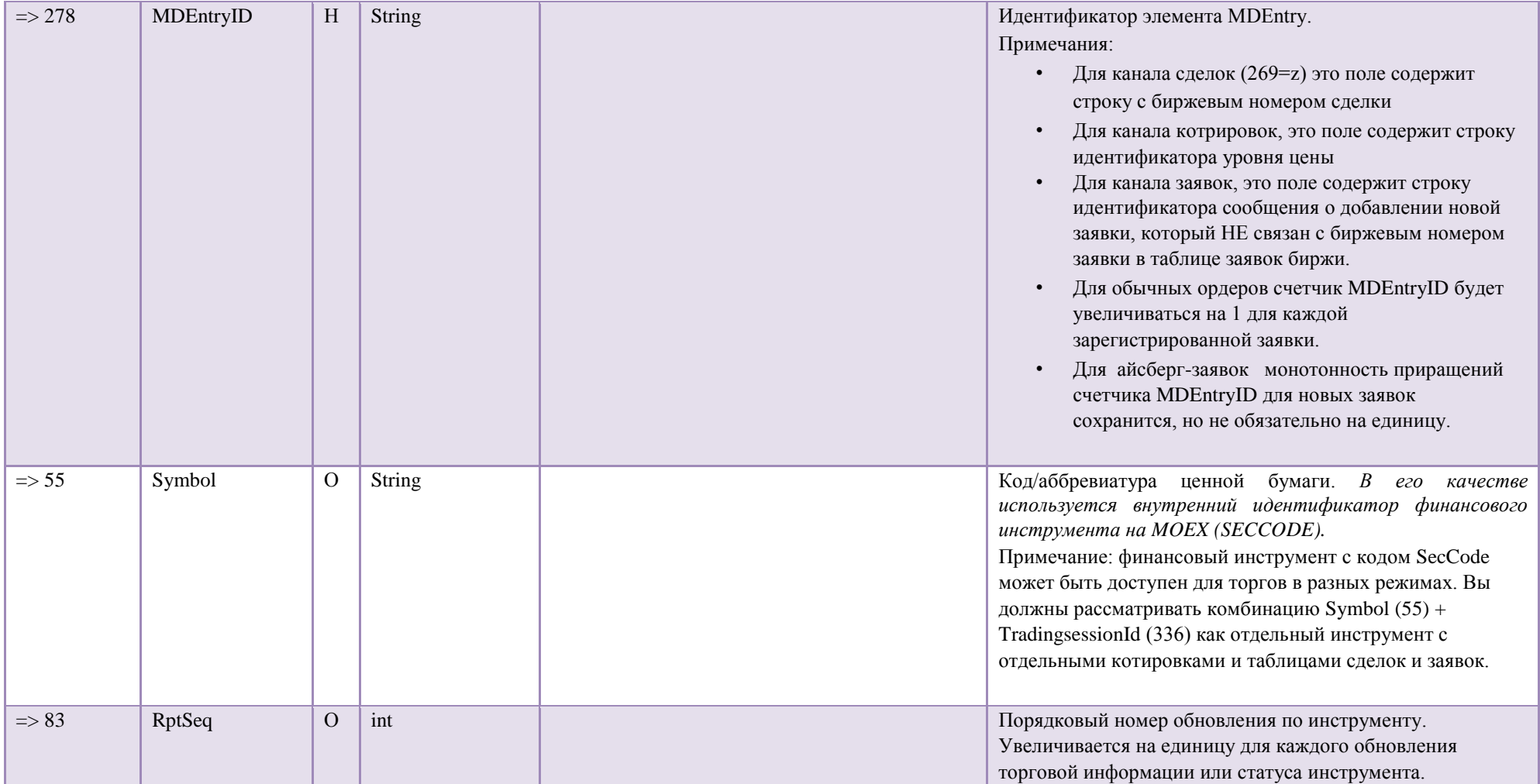

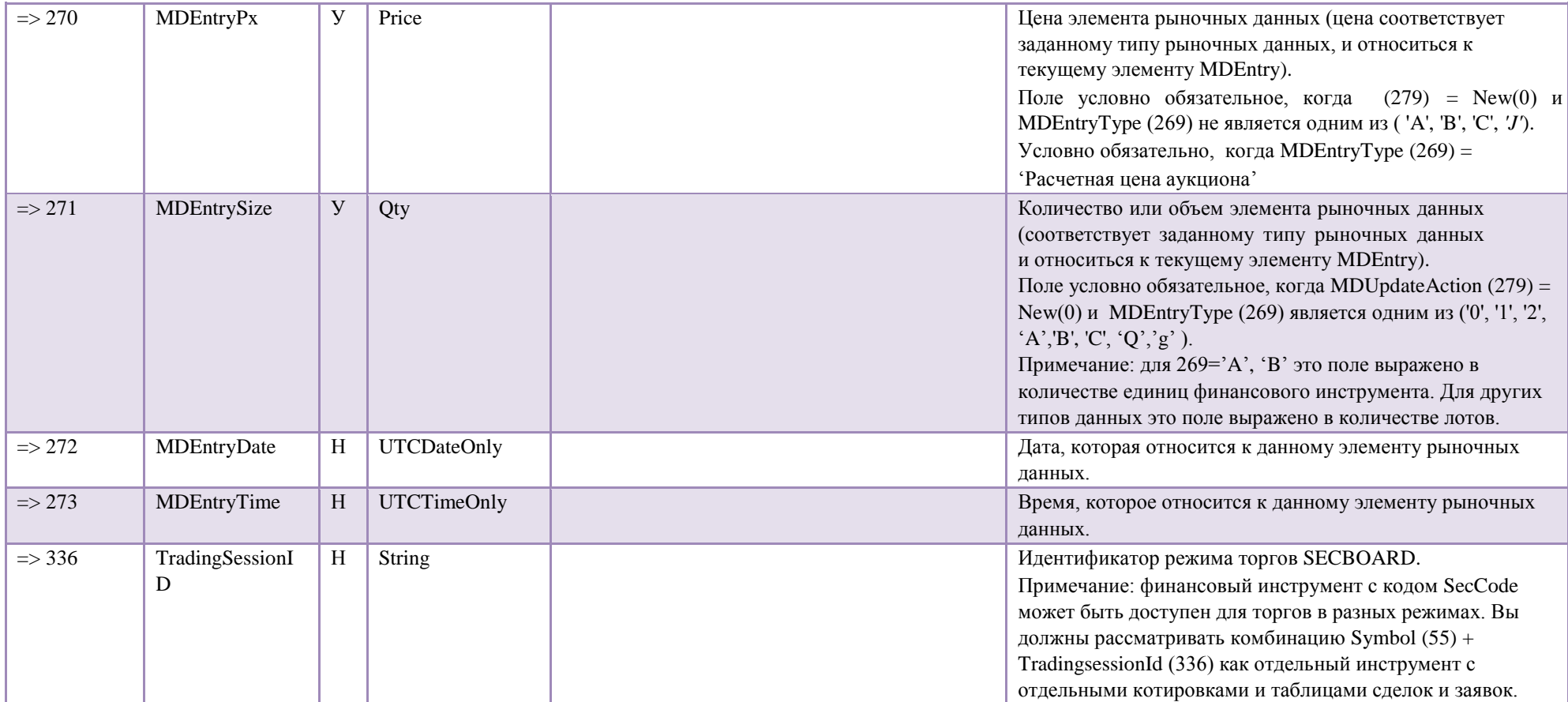

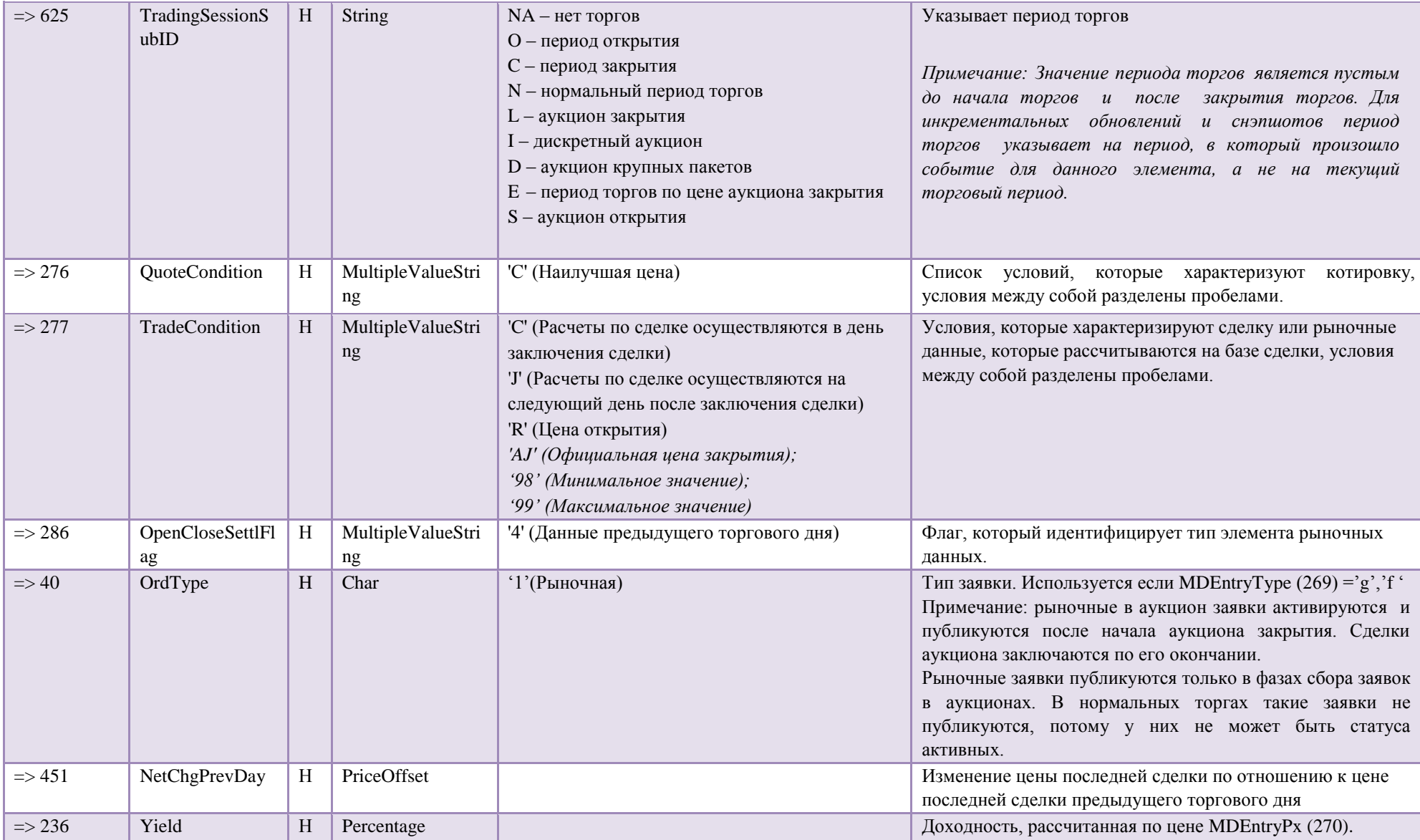

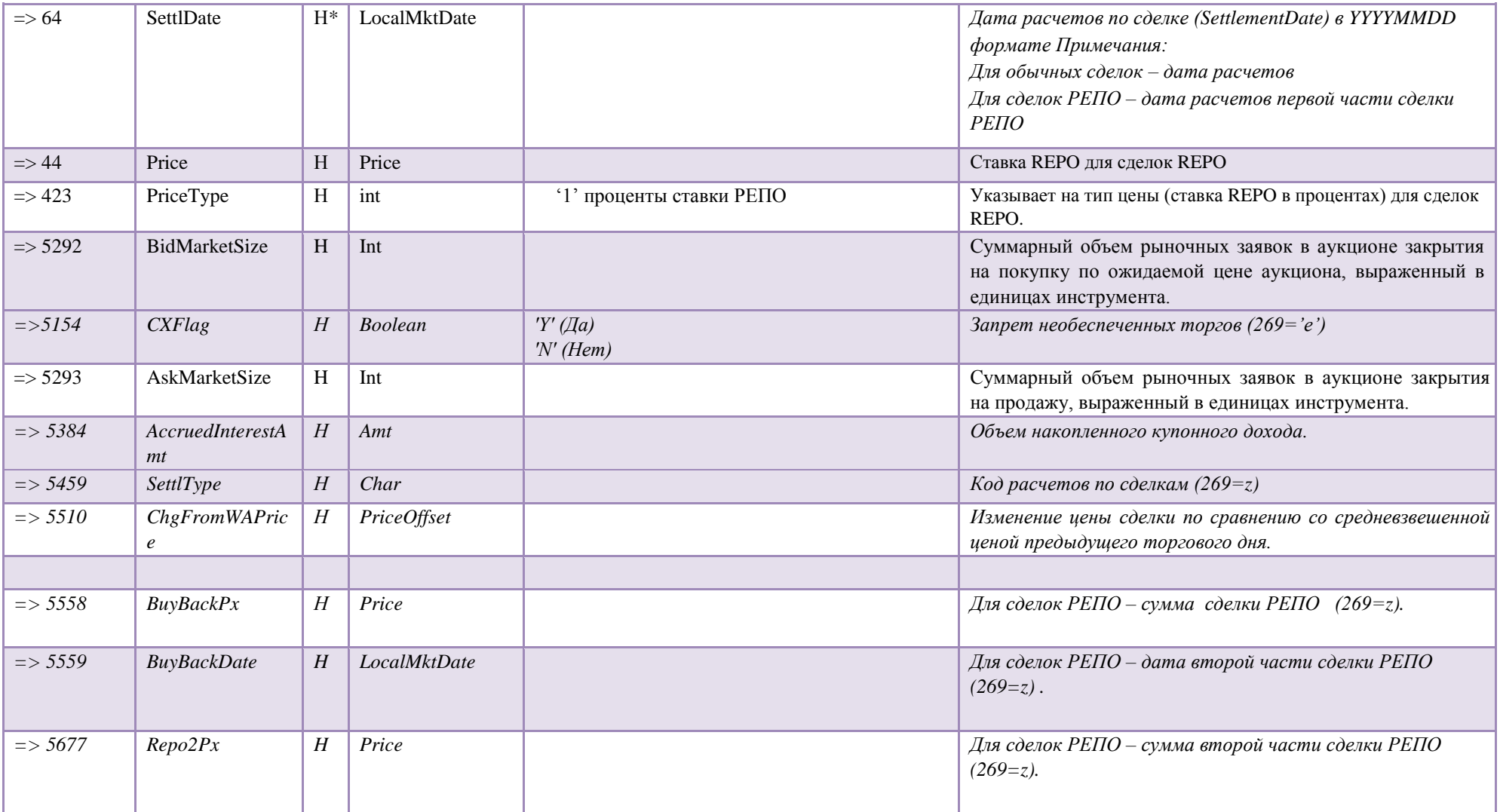

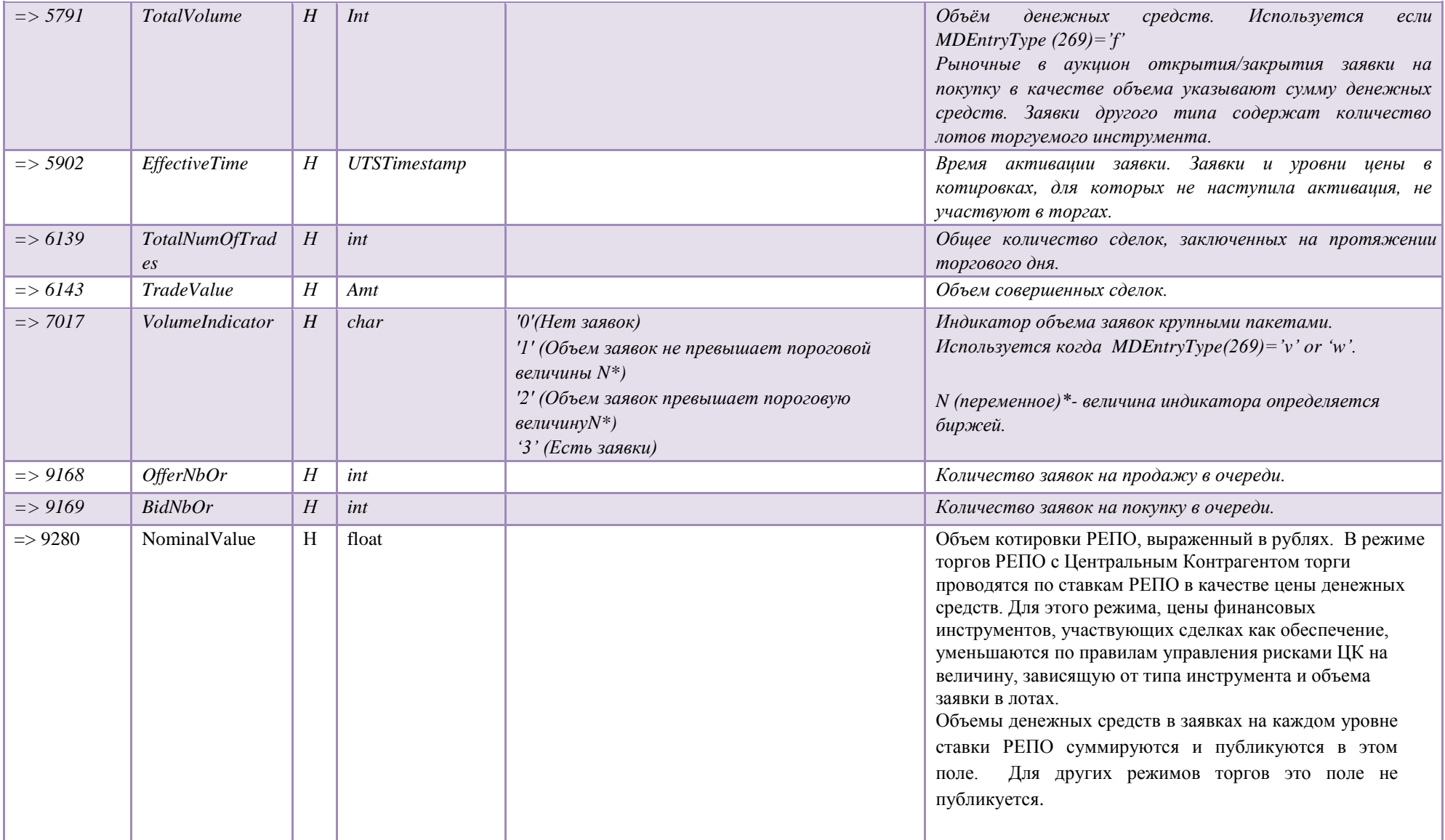

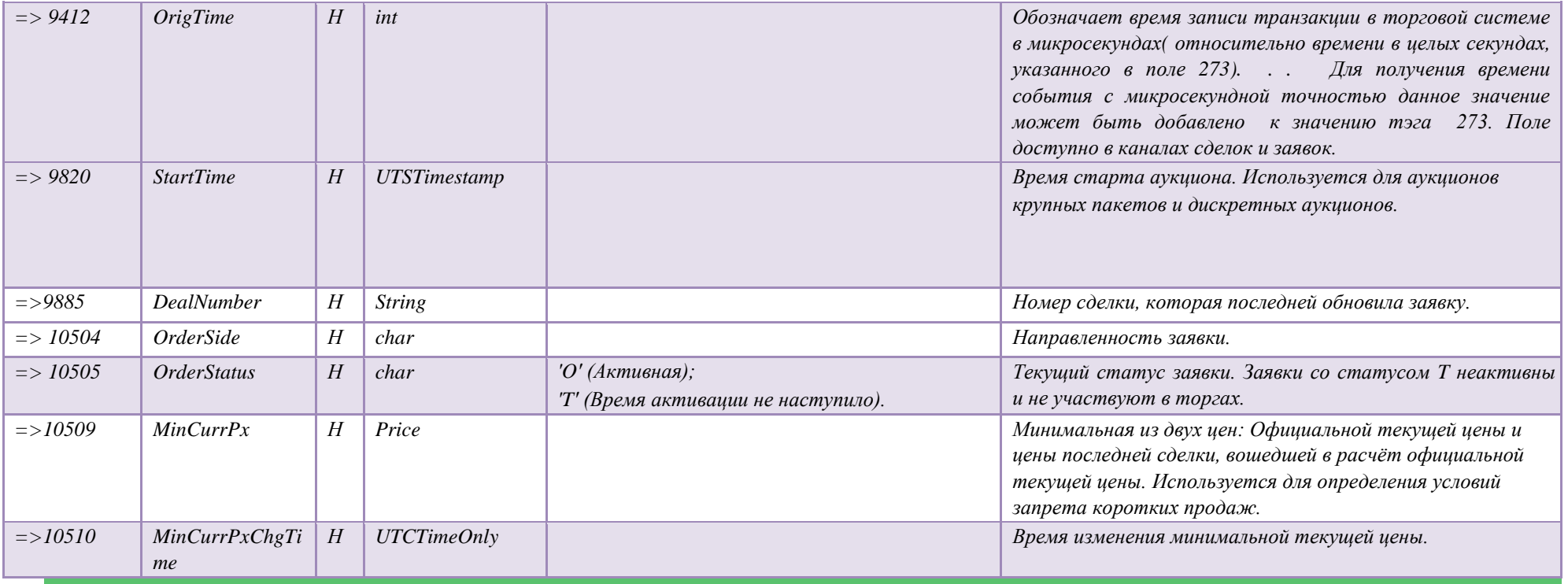

# **5. Настройка сетевого соединения**

### **5.1. Настройка VPN соединения с MOEX на базе Windows XP**

Для настройки VPN соединения необходимо выполнить следующее:

- 1. Убедитесь, что Internet подключен;
- 2. Нажмите *Start*, перейдите в *Control Panel;*

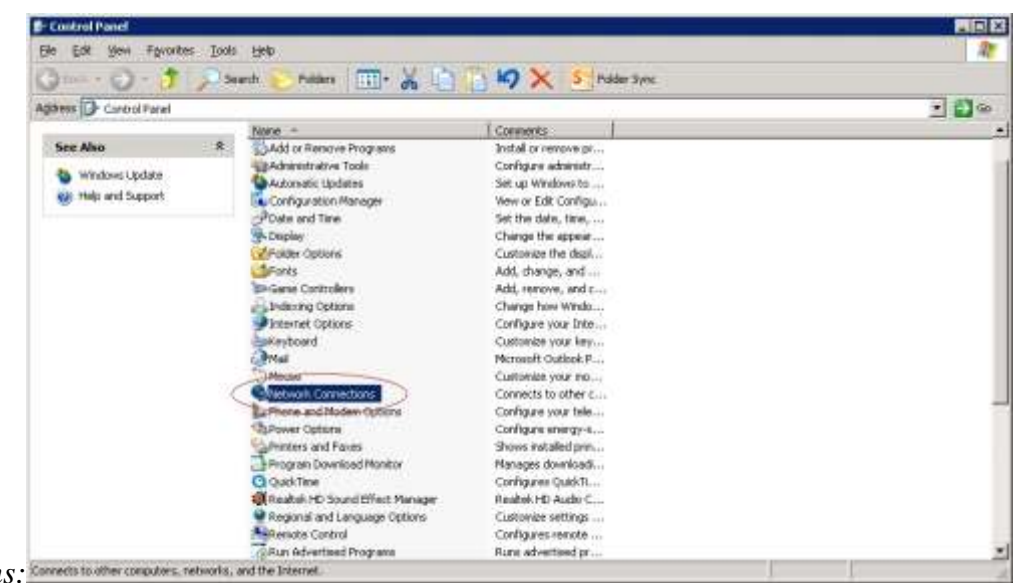

3. В *Control Panel*, двойной щелчок на *Network Connections:*

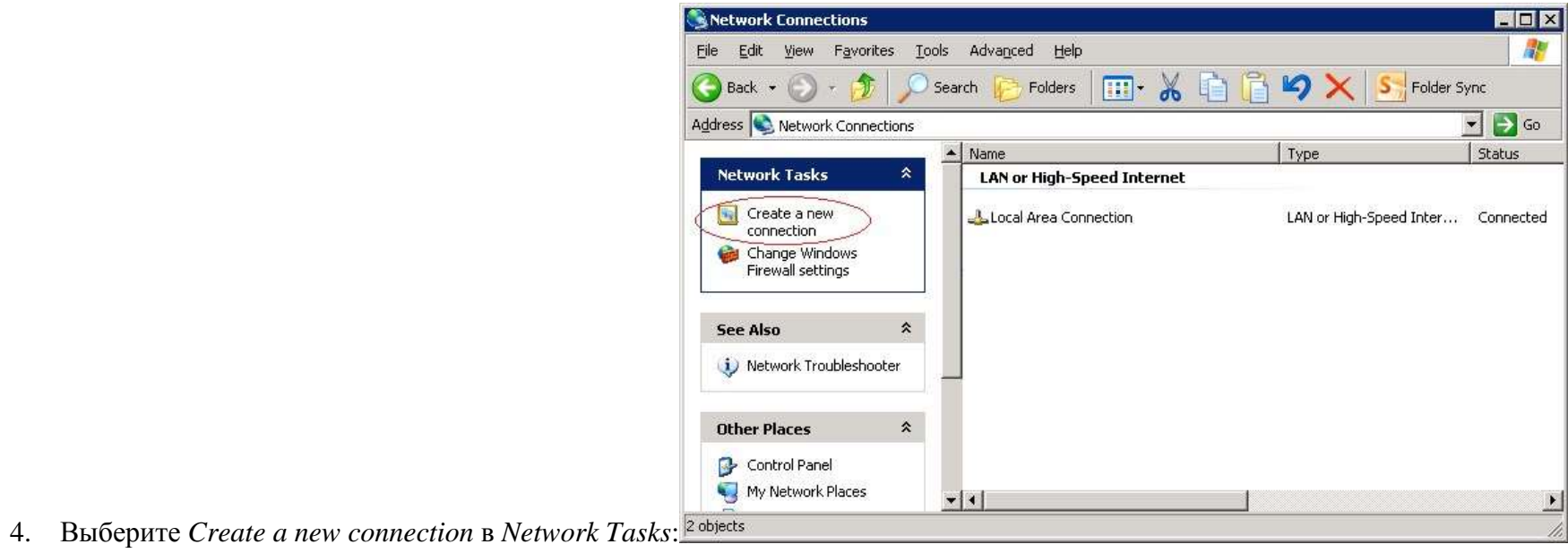

5. В открывшемся помощнике Network Connection Wizard, нажмите Next:

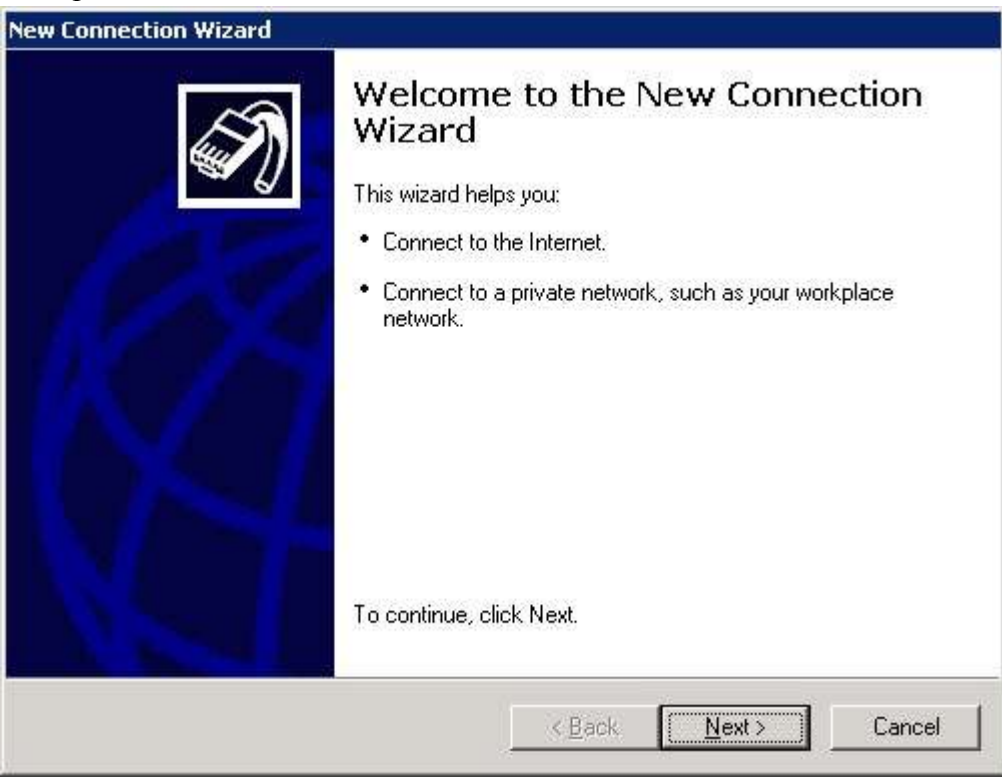

6. Выберите Connect to the network at my workplace и нажмите Next:

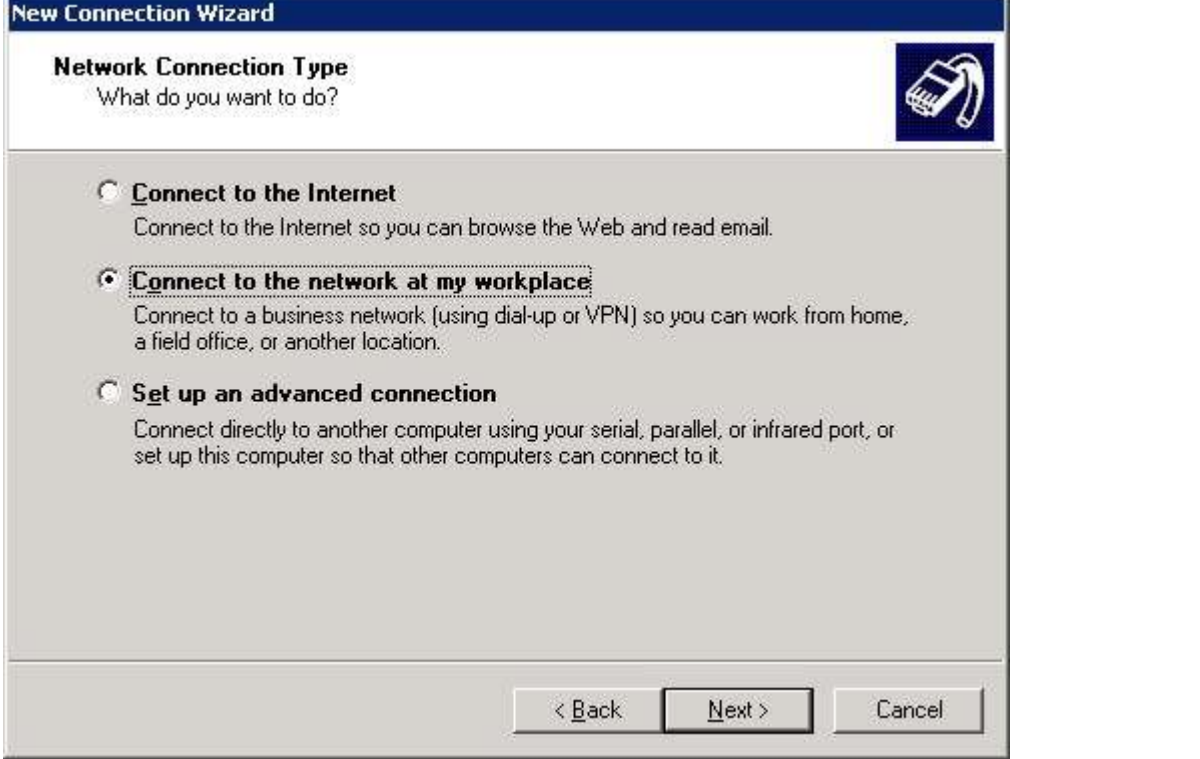

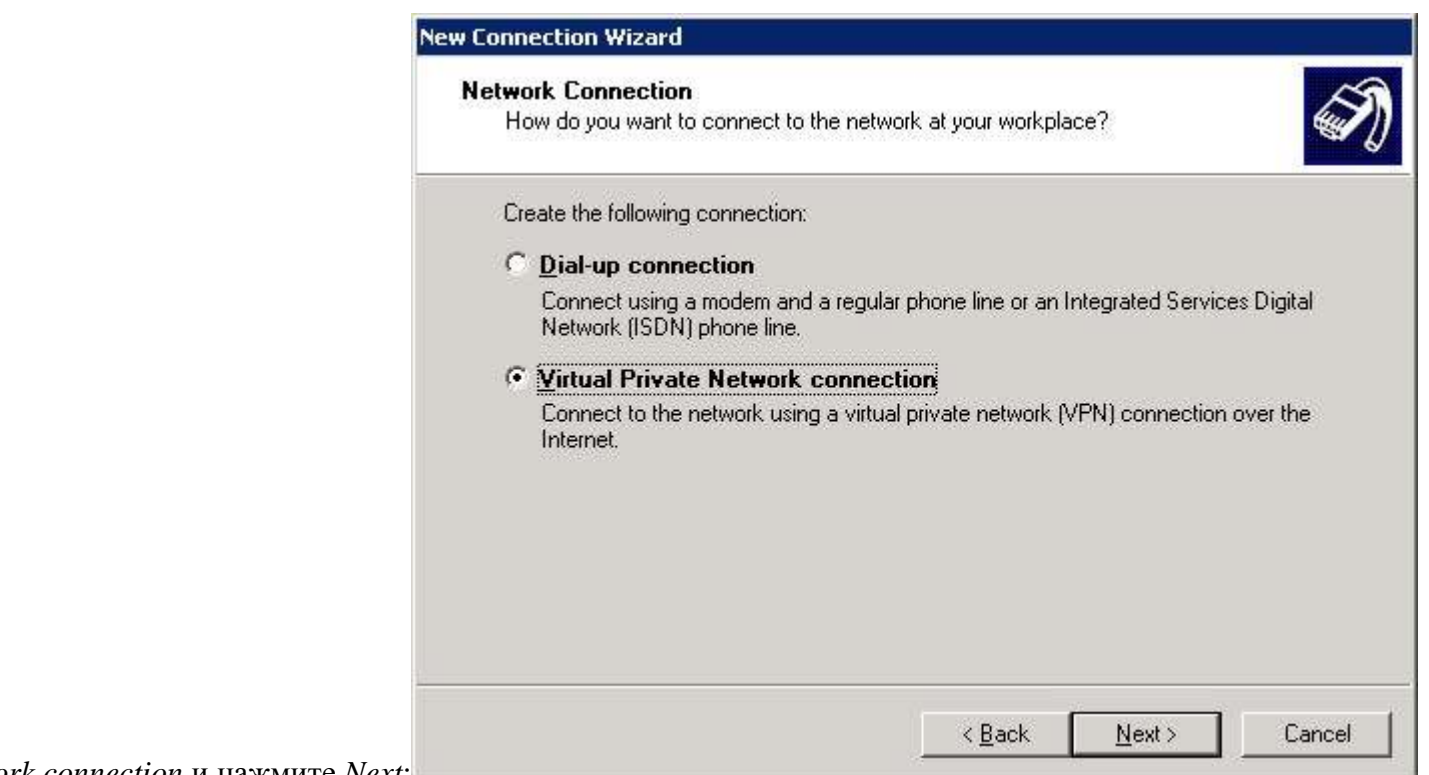

7. Выберите Virtual Private Network connection и нажмите Next:

8. Введите название в поле Company Name (e.g. MOEX VPN Connection), и нажмите Next:

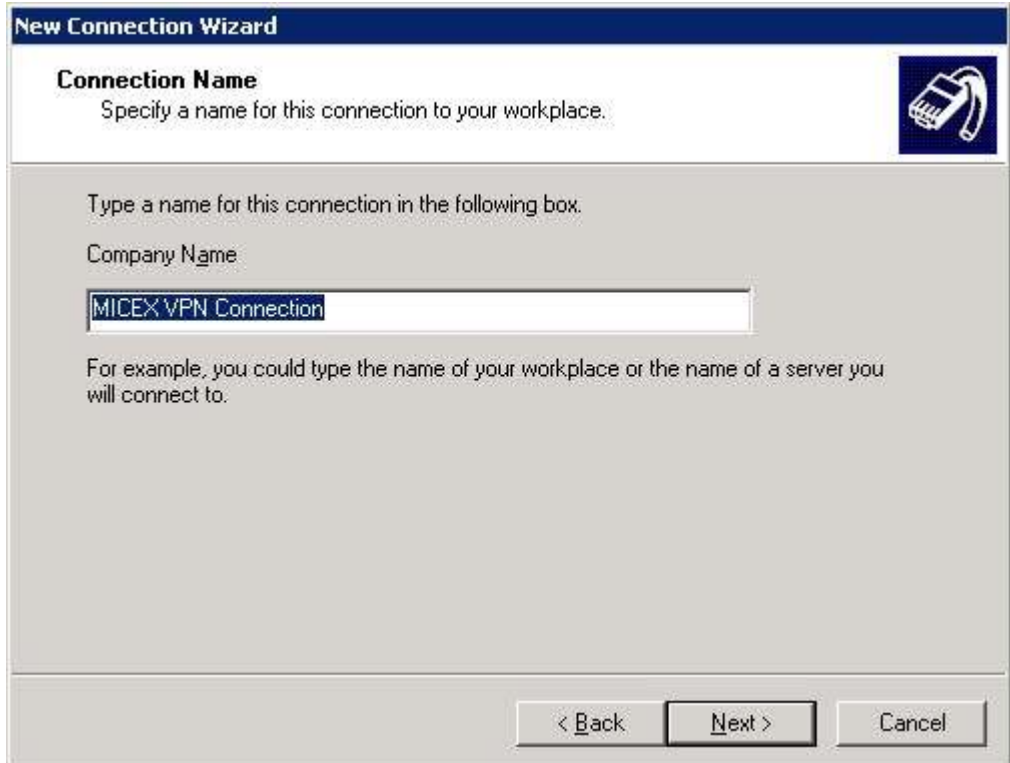

9. Выберите Do not dial the initial connection, и нажмите Next:

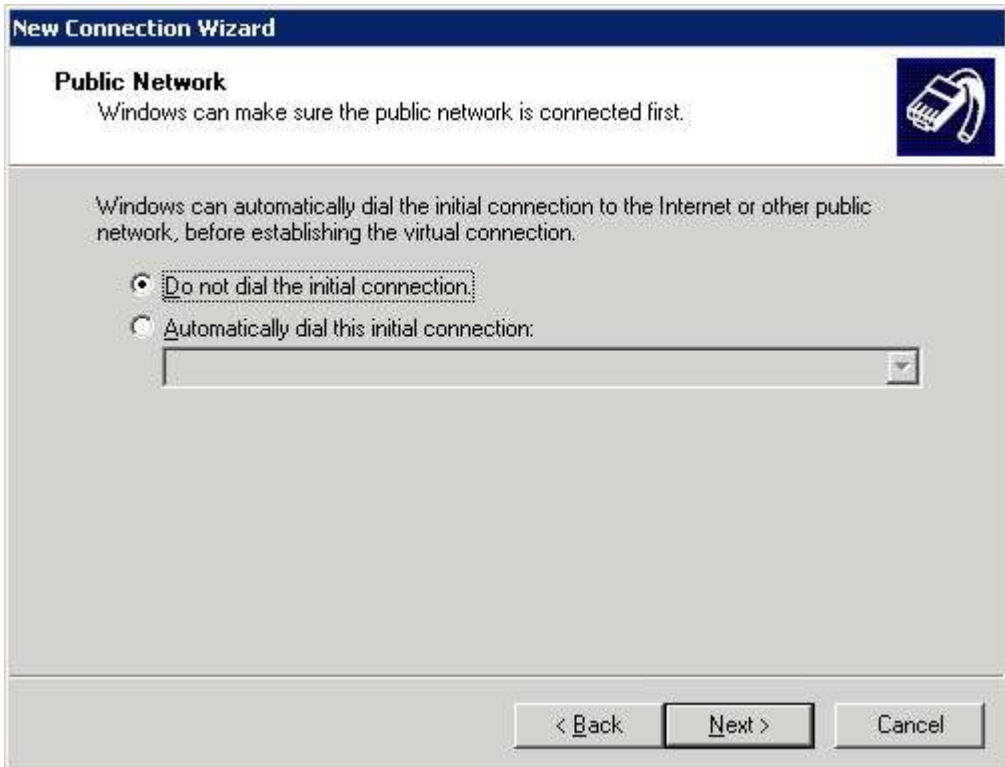

10. Введите IP адрес <aдрес VPN сервера>, и нажмите Next:

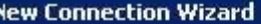

**VPN Server Selection** What is the name or address of the VPN server?

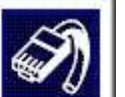

Type the host name or Internet Protocol (IP) address of the computer to which you are connecting.

Lizzation on ID address flat augusta interessed com or 157 EA 0.1.3.

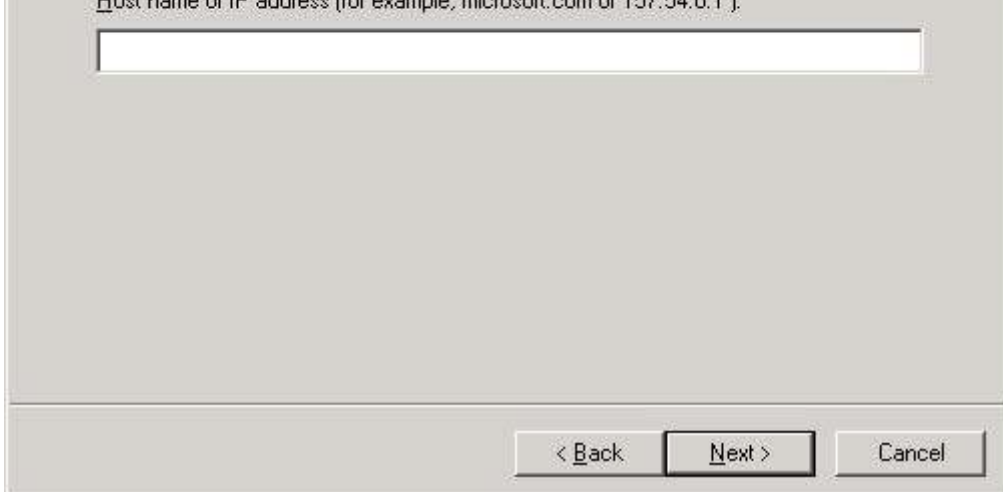

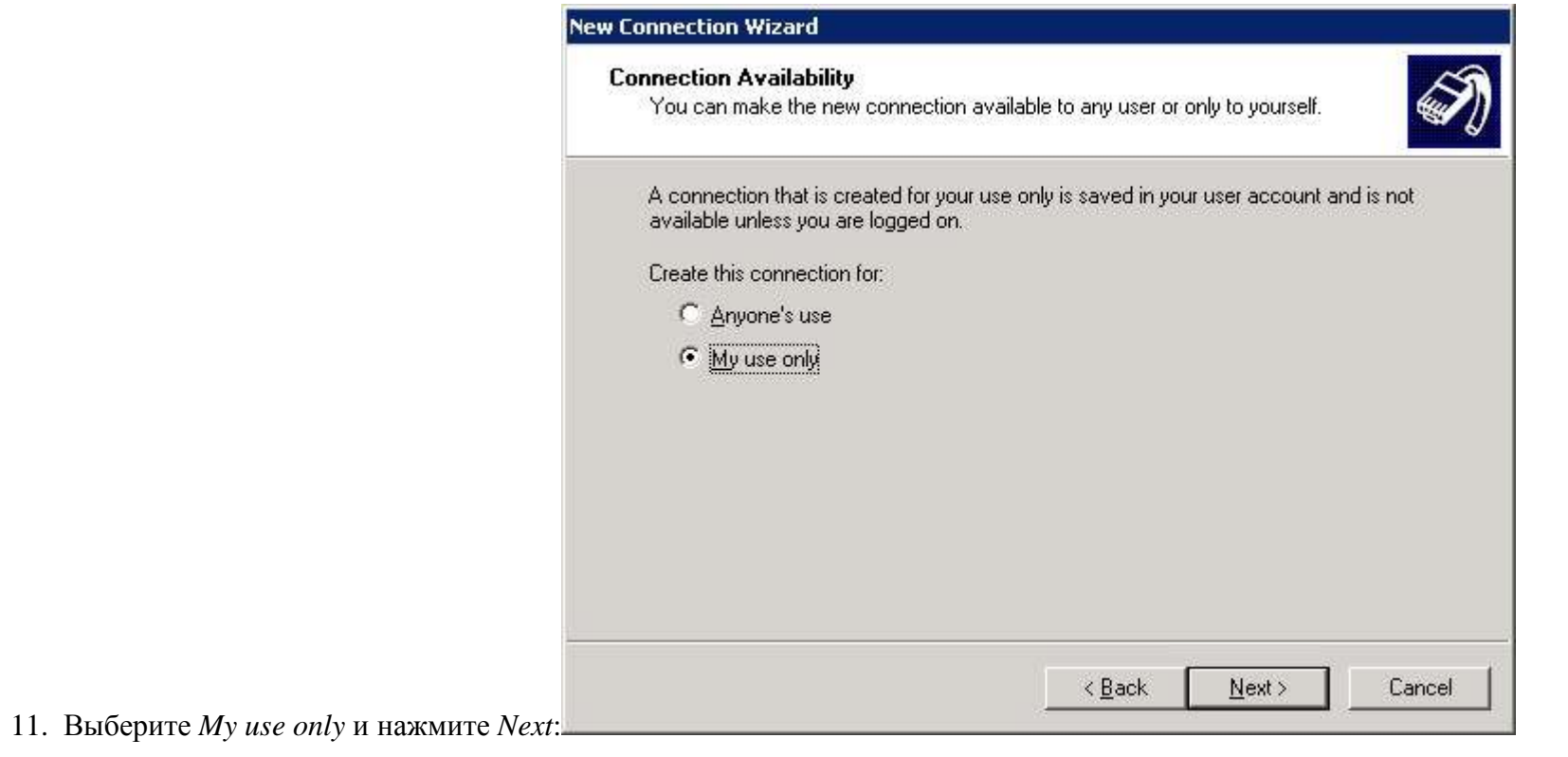

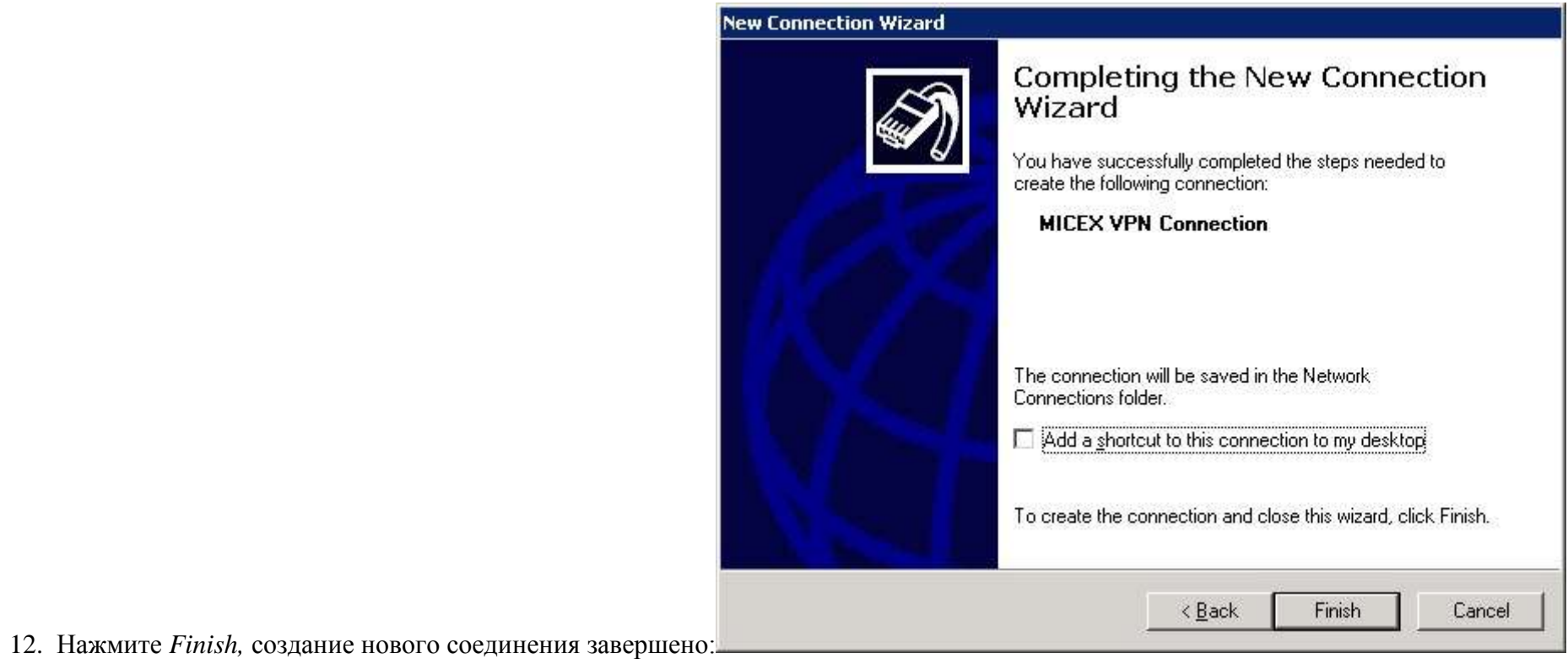

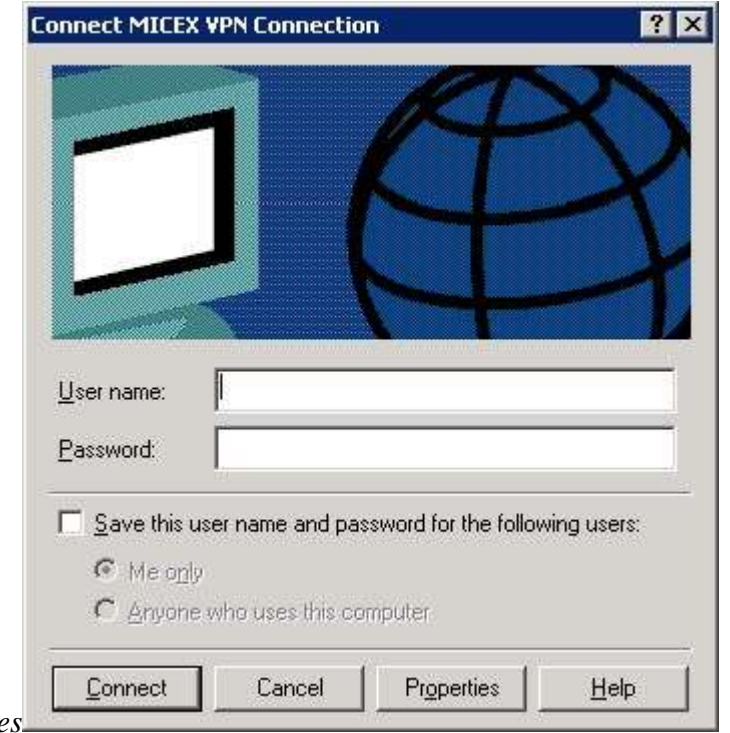

- 13. Не заполняете поля User name и Passwod, нажмите Propertie
- 14. Перейдите на закладку Security, выберите Advanced (custom settings) и нажмите Settings...:
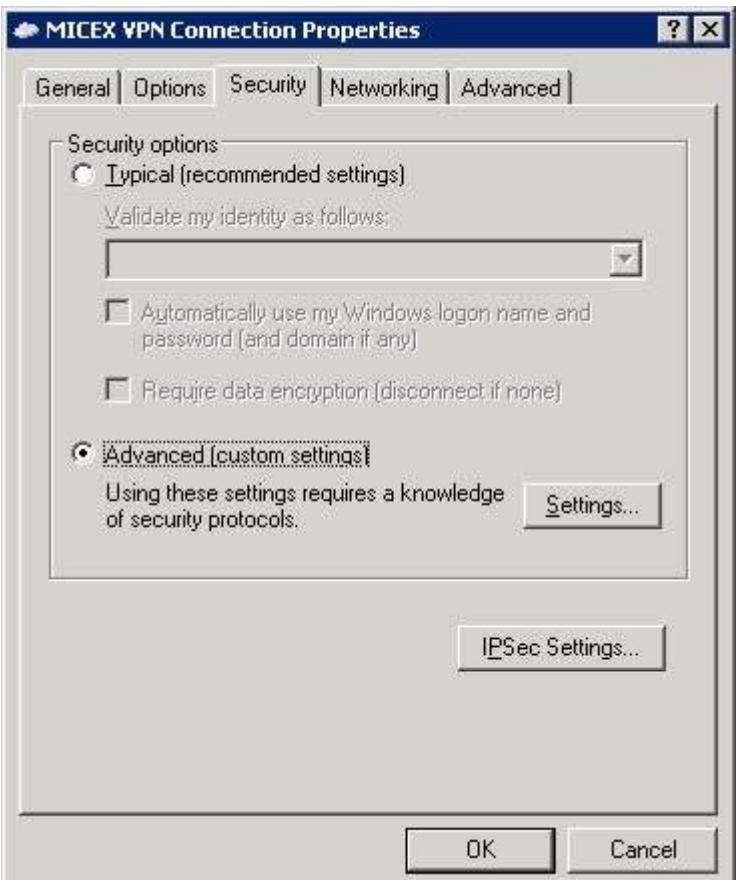

15. В выпадающем списке Data encryption выберите Optional encryption (connect even if no encryption) и нажмите ОК:

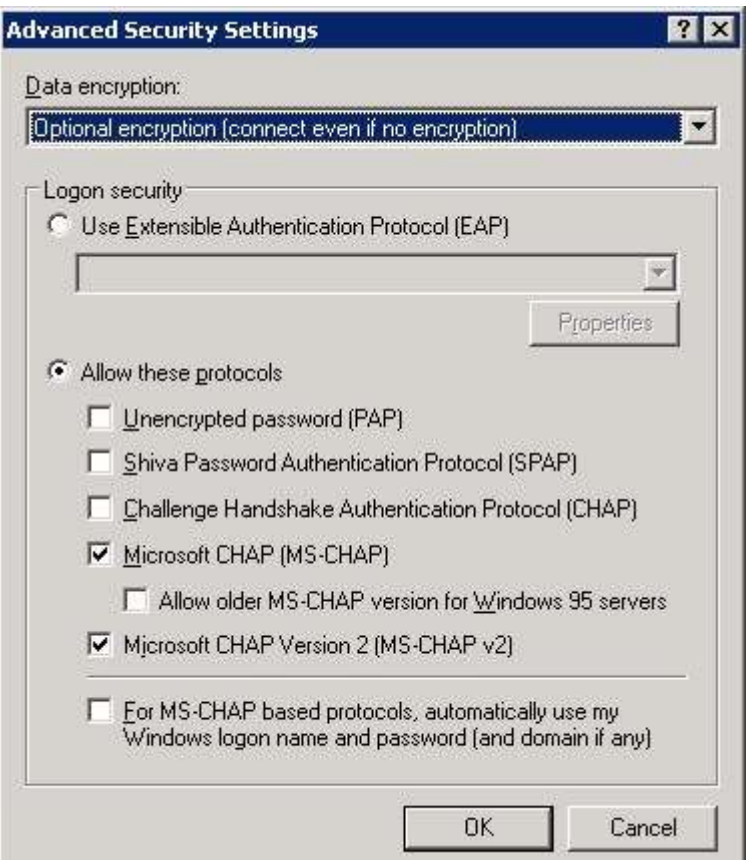

16. На закладке Networking в выпадающем списке Туре of VPN выберите PPTP VPN и нажмите ОК:

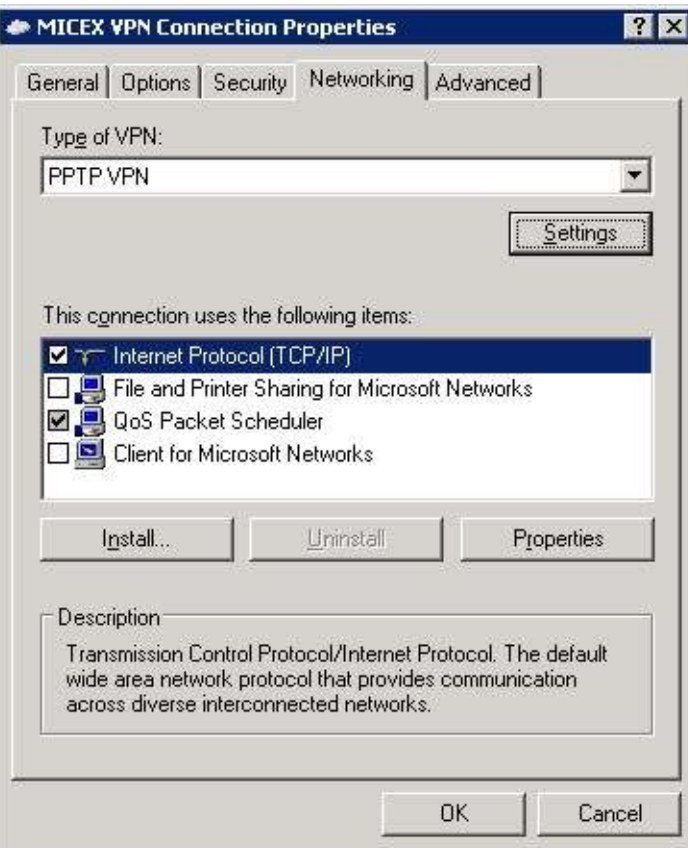

## **5.2. Настройка VPN соединения с MOEX на базе Windows 7**

- 1. Убедитесь, что Internet подключен.
- 2. Откройте *Control Panel*→*Network and Internet*→*Network and Share Center* и выберите *Set up a new connection or network*:

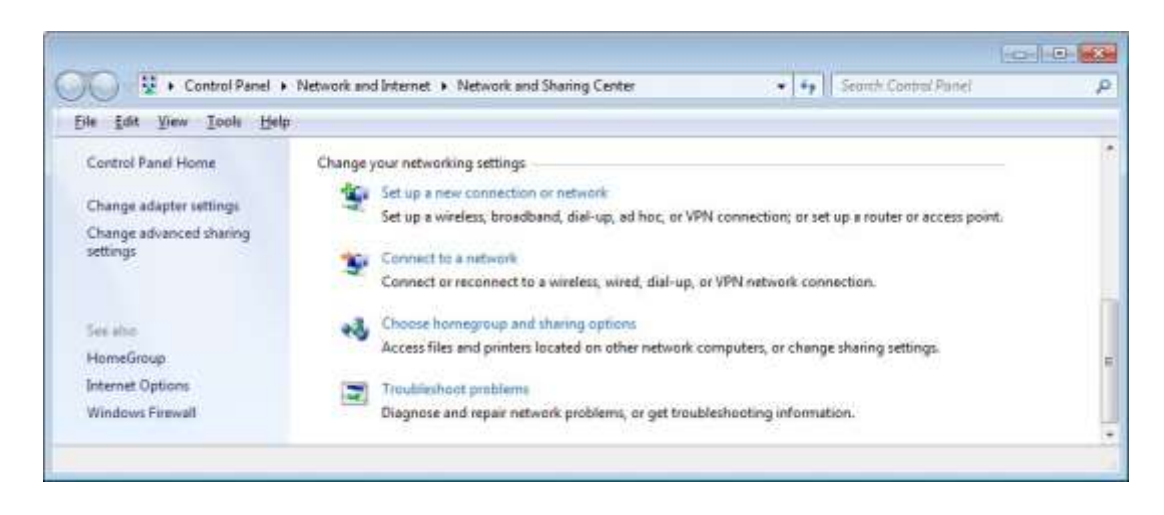

3. Выберите Connect to a workplace и нажмите ОК:

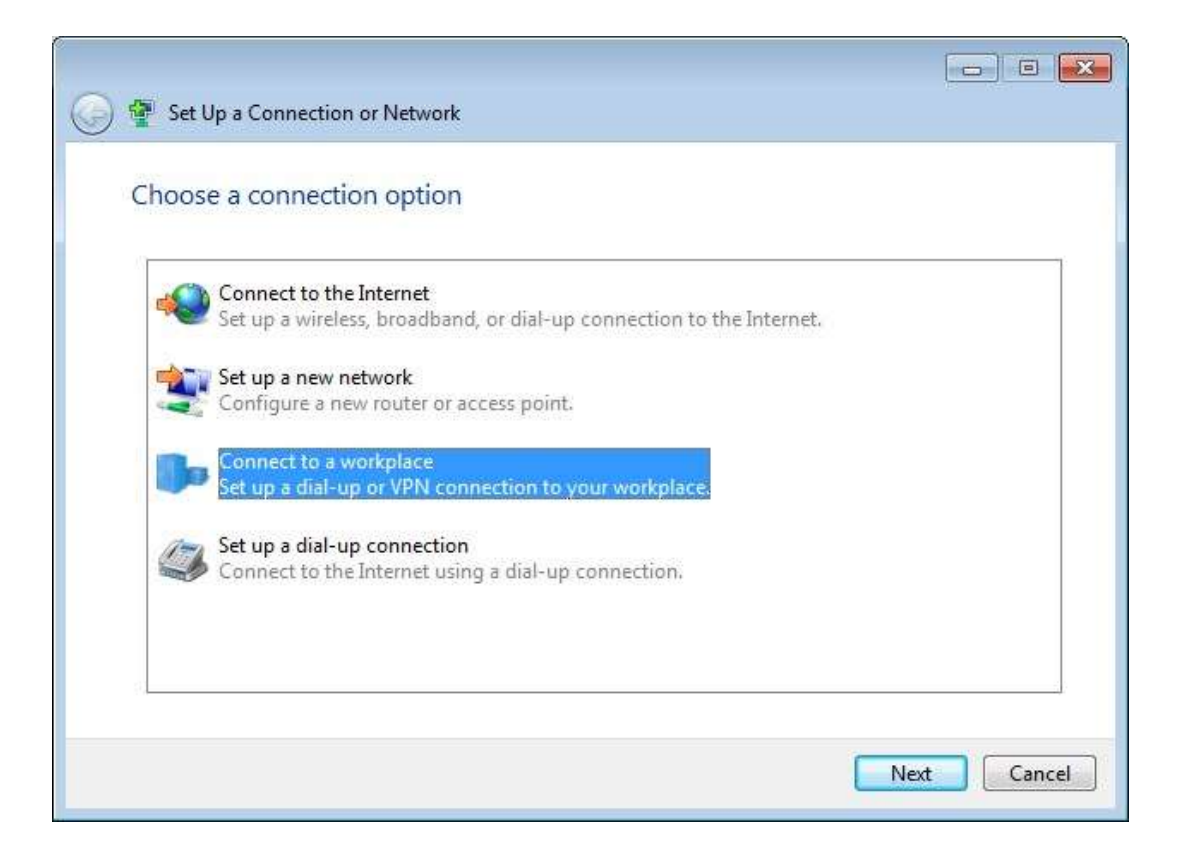

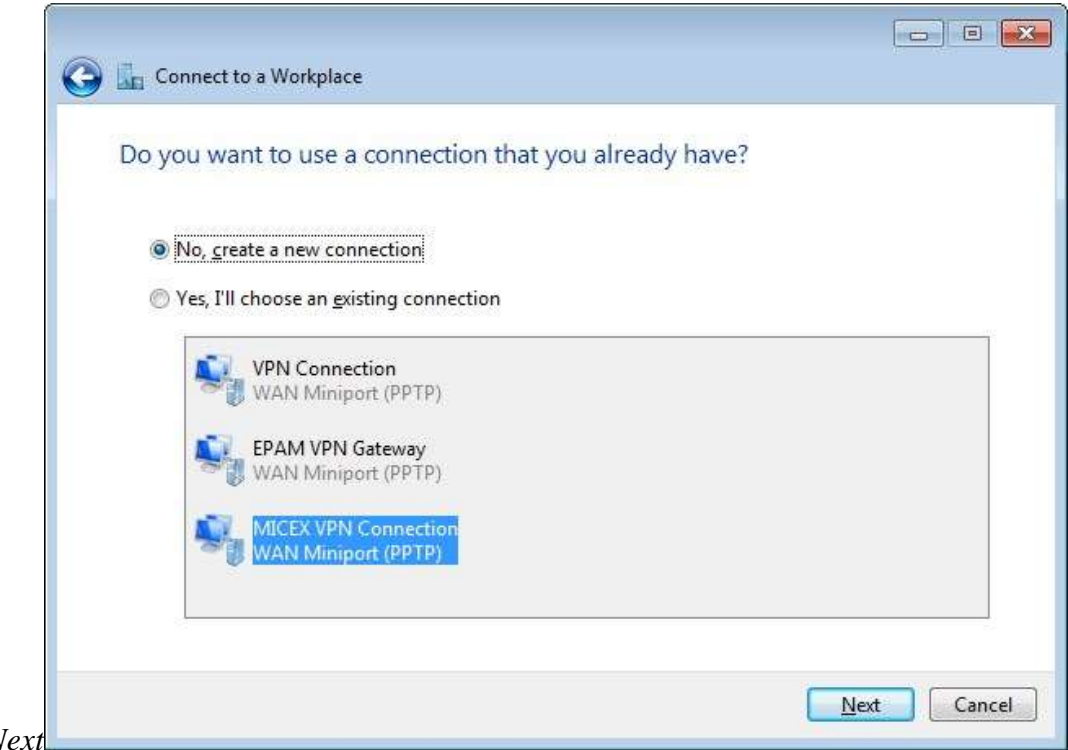

4. Выберите No, create a new connection и нажмите Next

5. Нажмите Use my Internet Connection (VPN):

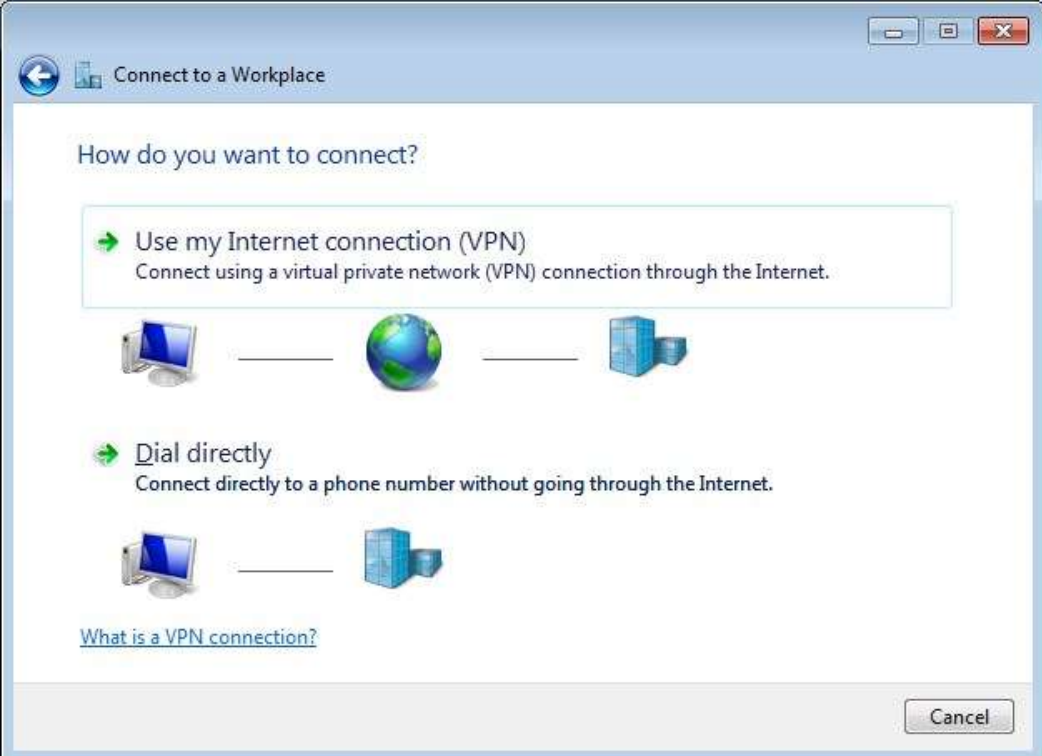

6. Введите <адрес VPN сервера> в поле Internet address, введите MOEX VPN Connection в поле Destination name, выберите Don't connect now; just set it up so I can connect later и нажмите Next:

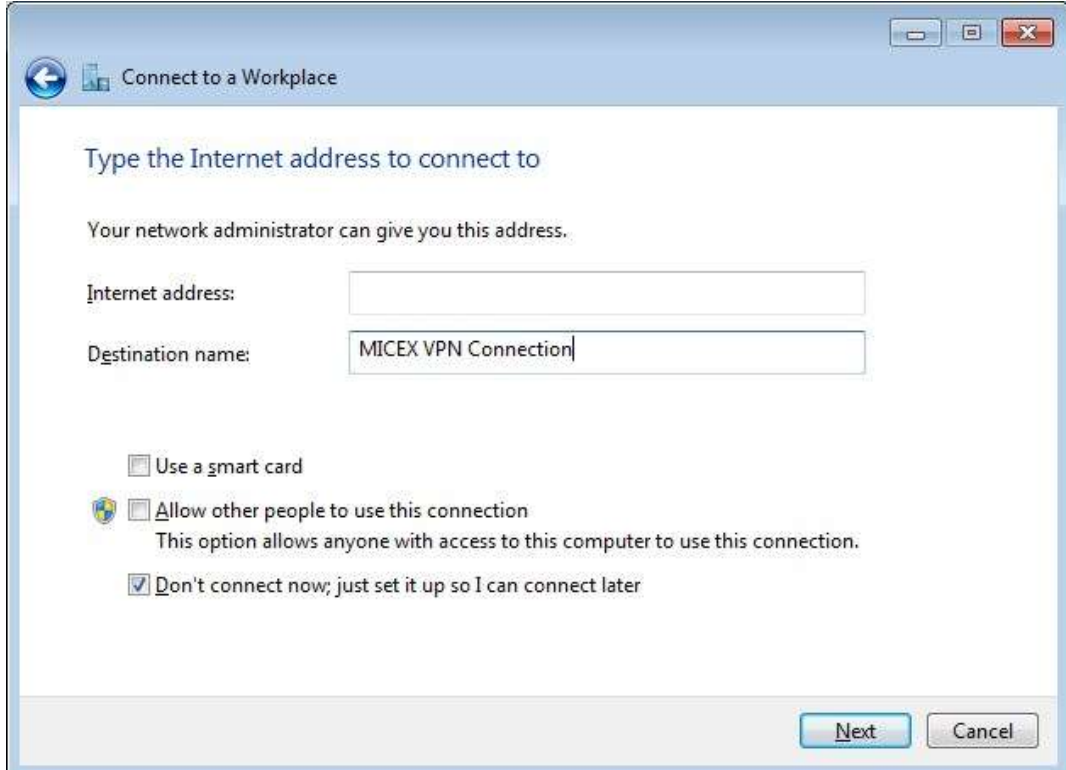

7. Оставьте следующее окно без изменений и нажмите Next:

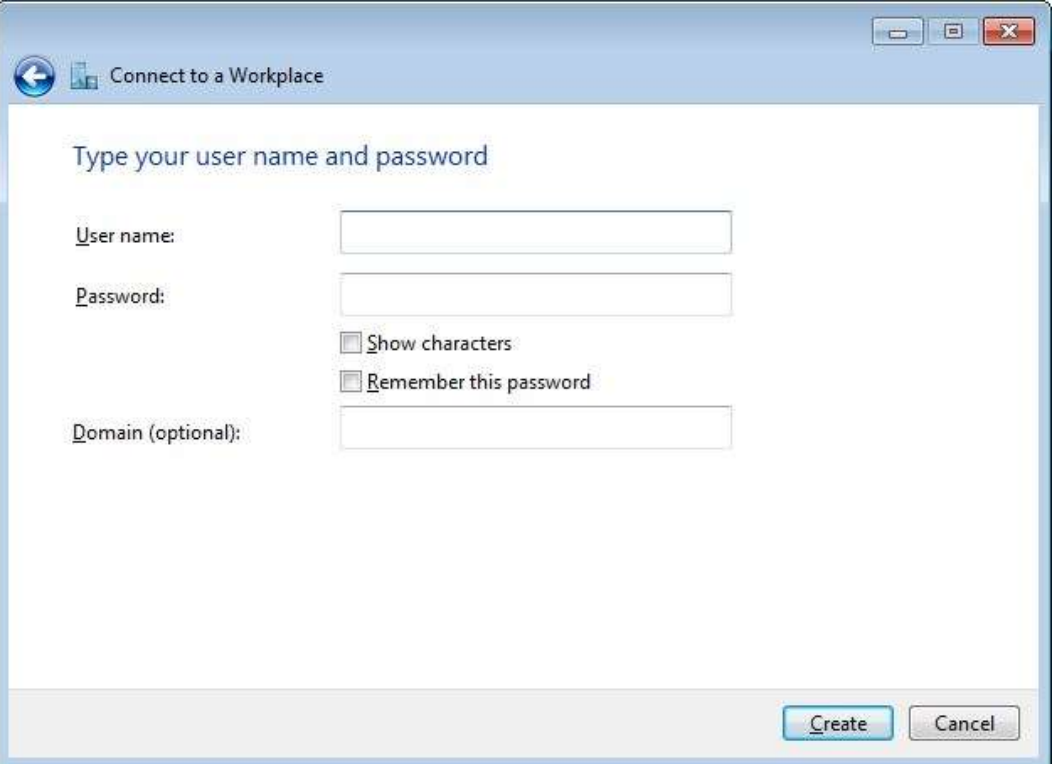

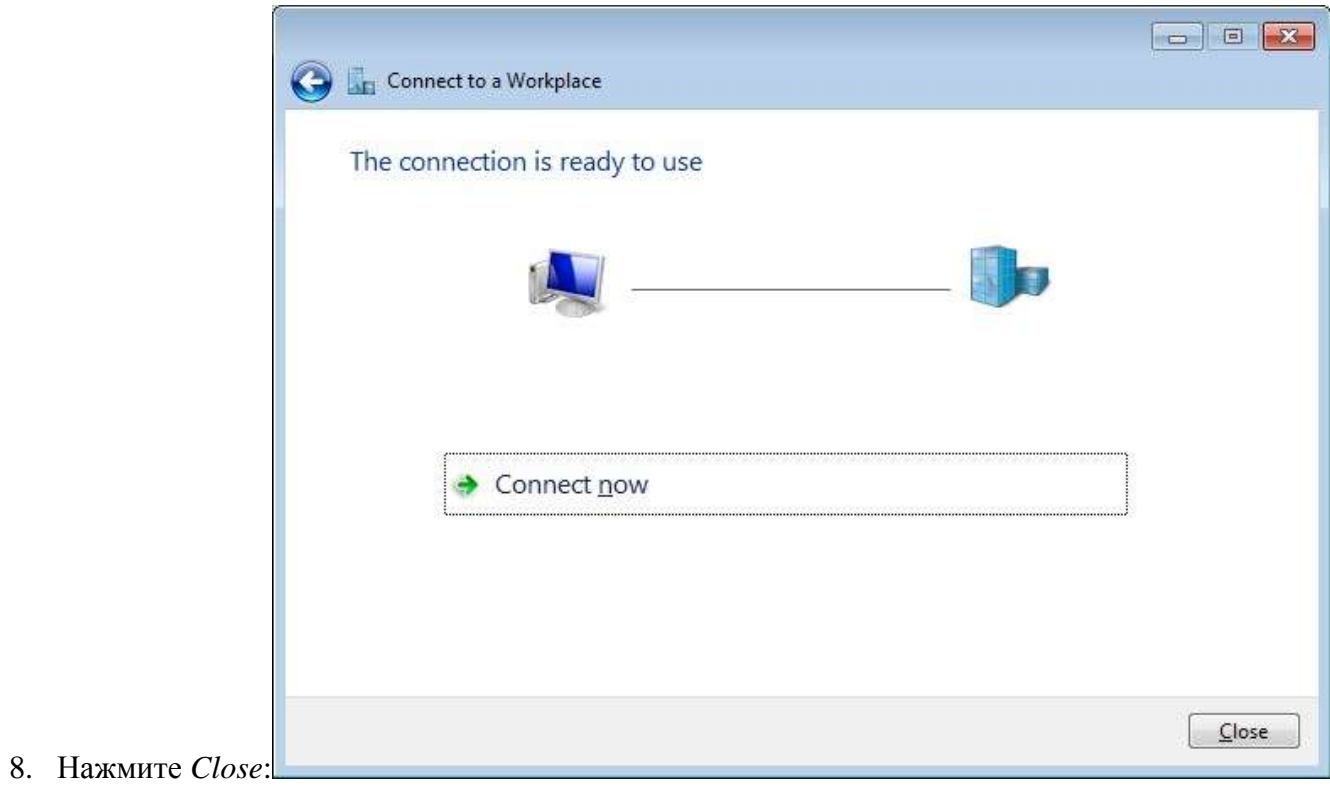

9. Откройте Control Panel→Network and Internet→Network and Share Center и нажмите Change adapter setting:

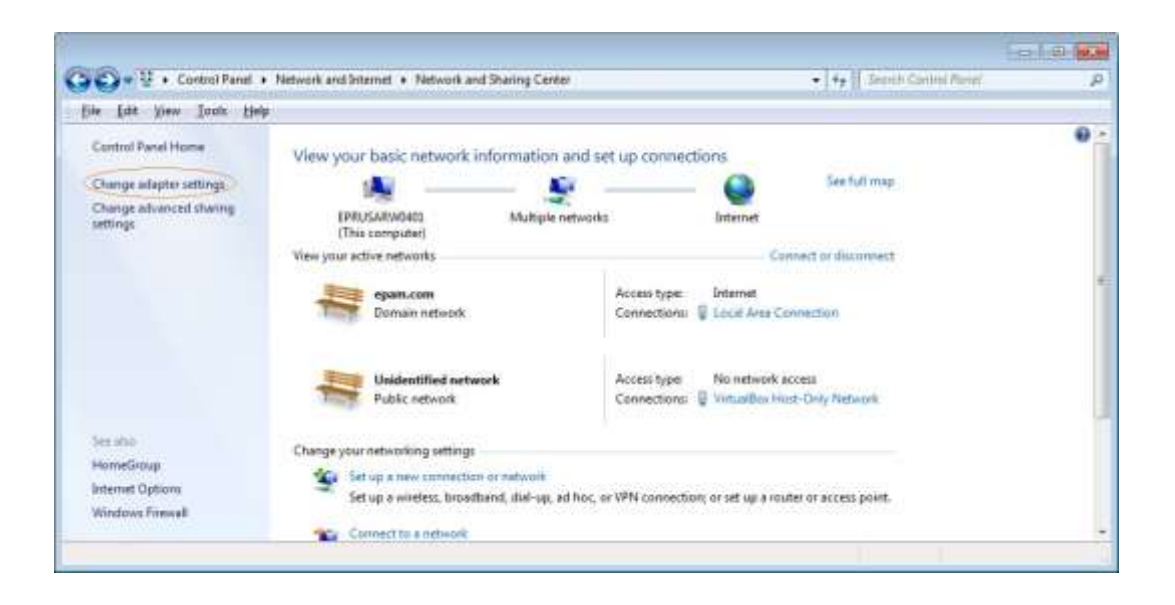

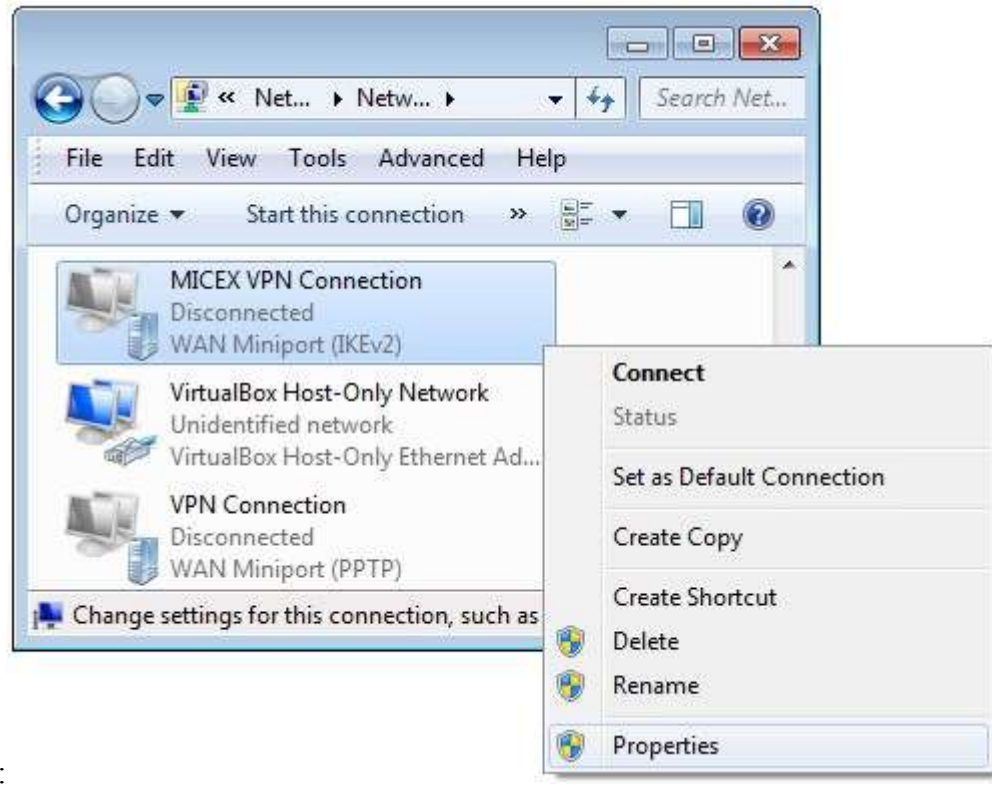

- 10. Откройте Properties для только что созданного соединения:
- 11. На закладке Security выберите в выпадающем списке Type of VPN Point to Point Tunneling Protocol (PPTP), выберите в выпадающем списке Data encryption - Optional encryption (connect even if no encryption) и нажмите OK:

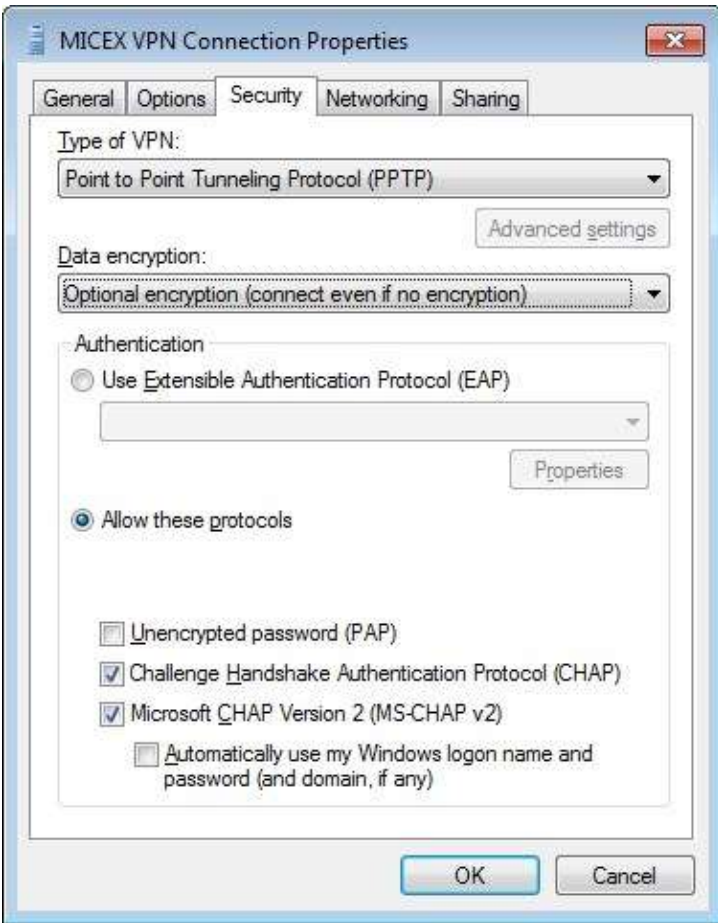

# **5.3. Настройка VPN соединения с MOEX на базе OpenSUSE**

- 1. Убедитесь, что Internet подключен;
- 2. Установите *pptp* клиент, используя следующие команды:

sudo zypper install pptp

#### 3. Выполните следующую команду:

sudo /usr/sbin/pptp-command setup

### 4. Ввелите '4' и нажмите enter:

1.) Manage CHAP secrets 2.) Manage PAP secrets 3.) List PPTP Tunnels 4.) Add a NEW PPTP Tunnel 5.) Delete a PPTP Tunnel 6.) Configure resolv.conf 7.) Select a default tunnel 8.) Ouit  $?: 4 + \leq$ nter>

## 5. Введите '1' и нажмите enter:

Add a NEW PPTP Tunnel.

1.) Other Which configuration would you like to use?:  $1 +$  <enter>

6. Введите 'МОЕХ vpn connection' и нажмите enter:

Tunnel Name: MOEX vpn connection + <enter>

7. Введите <адрес VPN сервера> и нажмите enter:

Server IP: <адрес VPN сервера> + <enter>

8. Ввелите 'del default' и нажмите enter:

route: del default *+ <enter>*

.<br>9. Введите 'add default gw 1.1.1.1 TUNNEL\_DEV' и нажмите enter route: add default gw 1.1.1.1 TUNNEL\_DEV

10. Просто нажмите enter:

route: *<enter>*

11. Введите 'test' и нажмите enter:

Local Name: test

12. Оставьте значения по умолчанию и нажмите enter: Remote Name [PPTP]: <enter>

13. Если все было сделано правильно, вы должно увидеть:

```
Adding MOEX vpn connection - <agpec VPN cepsepa> - test - PPTP
Added tunnel MOEX_vpn_connection
```
- 14. Введите '8' и нажмите enter чтобы выйти из помощника по установке.
- 15. Теперь необходимо сделать несколько изменений в только что созданном файле конфигурации. Для начала необходимо открыть его, выполнив команду:

sudo vim /etc/ppp/peers/MOEX\_vpn\_connection

16. Необходимые изменения отмечены красным:

```
# 
# PPTP Tunnel configuration for tunnel MOEX_vpn_connection 
# Server IP: <адрес VPN сервера> 
# Route: route del default 
# Route: route add default gw 1.1.1.1 TUNNEL DEV
# 
noauth 
# 
# Tags for CHAP secret selection 
# name test 
remotename PPTP 
# 
# Include the main PPTP configuration file 
# 
# file /etc/ppp/options.pptp
```
17. Пожалуйста, не забудьте сохранить файл перед закрытием. На этом все. Теперь необходимо установить VPN соединение, выполнив команду: sudo /usr/sbin/pptp-command start MOEX\_vpn\_connection

На экране должно появиться примерно следующее:

Using interface ppp0 Connect: ppp0 <--> /dev/pts/1 local IP address 1.1.1.19 remote IP address 1.1.1.1 Script ?? finished (pid 30023), status =  $0x0$ Script /etc/ppp/ip-up finished (pid 30032), status = 0x0 Route: add -net 0.0.0.0 gw 1.1.1.1 added Route: add -net 1.1.1.0 netmask 255.255.255.0 gw 1.1.1.1 added All routes added. Tunnel MOEX vpn connection is active on ppp0. IP Address: 1.1.1.19

18. Чтобы остановить соединение, нужно выполнить следующую команду:

sudo /usr/sbin/pptp-command stop

19. **Важно**: После того, как VPN соединение будет закрыто необходимо восстановить правила маршрутизации. Иначе следующие попытки установить VPN соединение будут безуспешными.

**5.4.Часто возникающие вопросы и методы их решения** 

- 1. VPN соединение установлено, но приложение не получает UDP пакеты (Windows 7)
	- 1.1 Посмотрите на состояние вашего VPN соединения, и проверьте, что количество «Полученных» байт возрастает. Если это не так, обратитесь в службу поддержки MOEX.

1.2 Проверьте настойки firewall. Временно отключите firewall. Если после этого все «заработает», включите firewall и добавьте следующие настройки:

- Откройте *Windows Firewall→Advanced* настройки;
- Выберите *Inbound Rules* и в меню справа выберите *New Rule*:

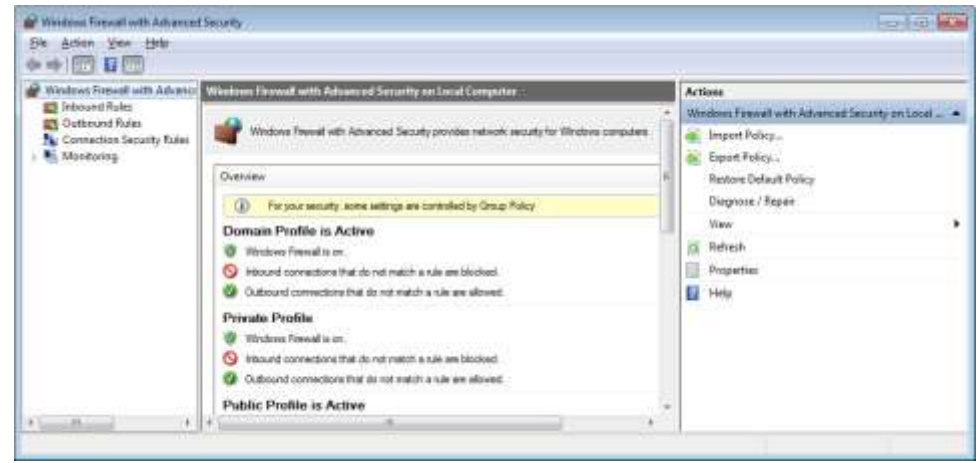

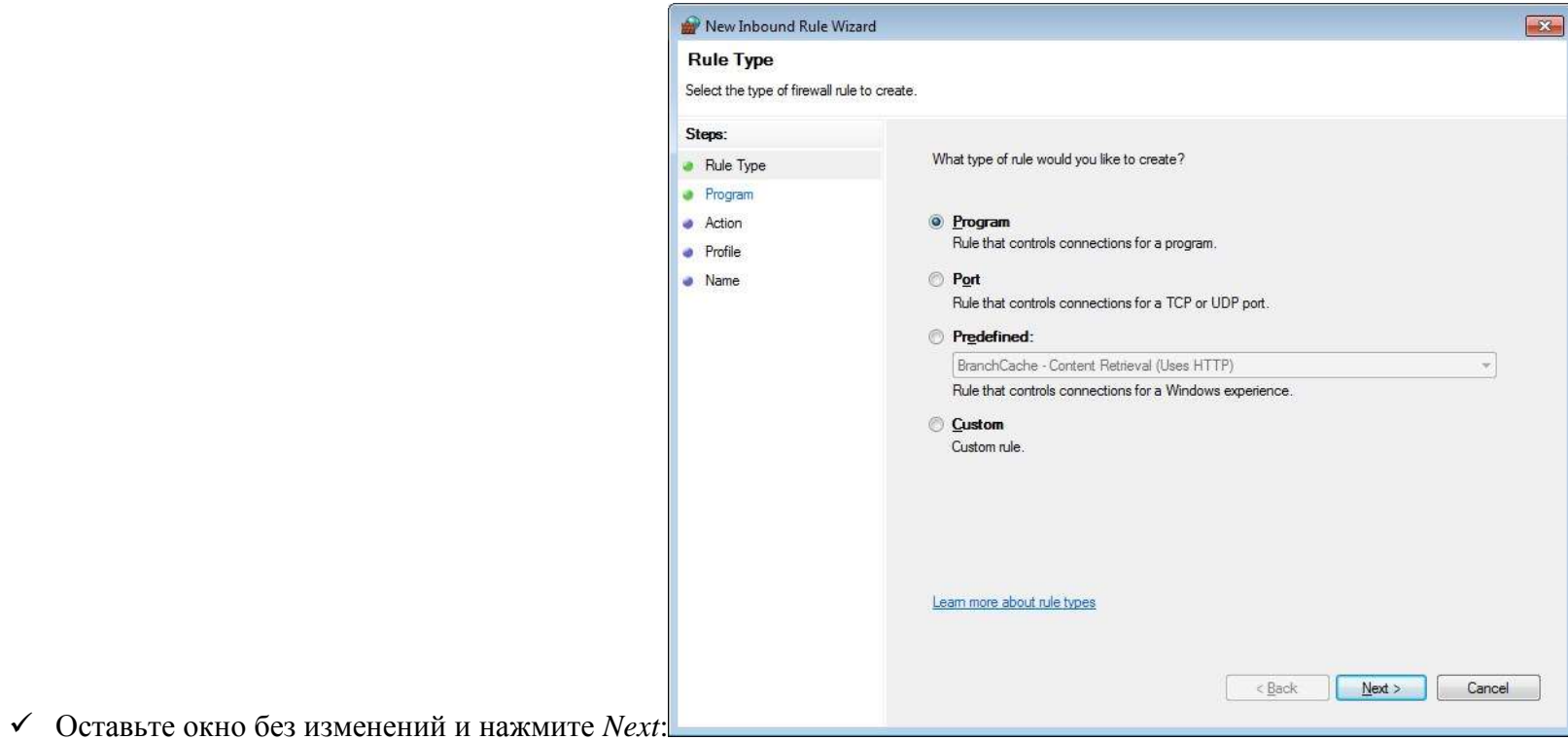

В следующем окне необходимо указать путь к программе:

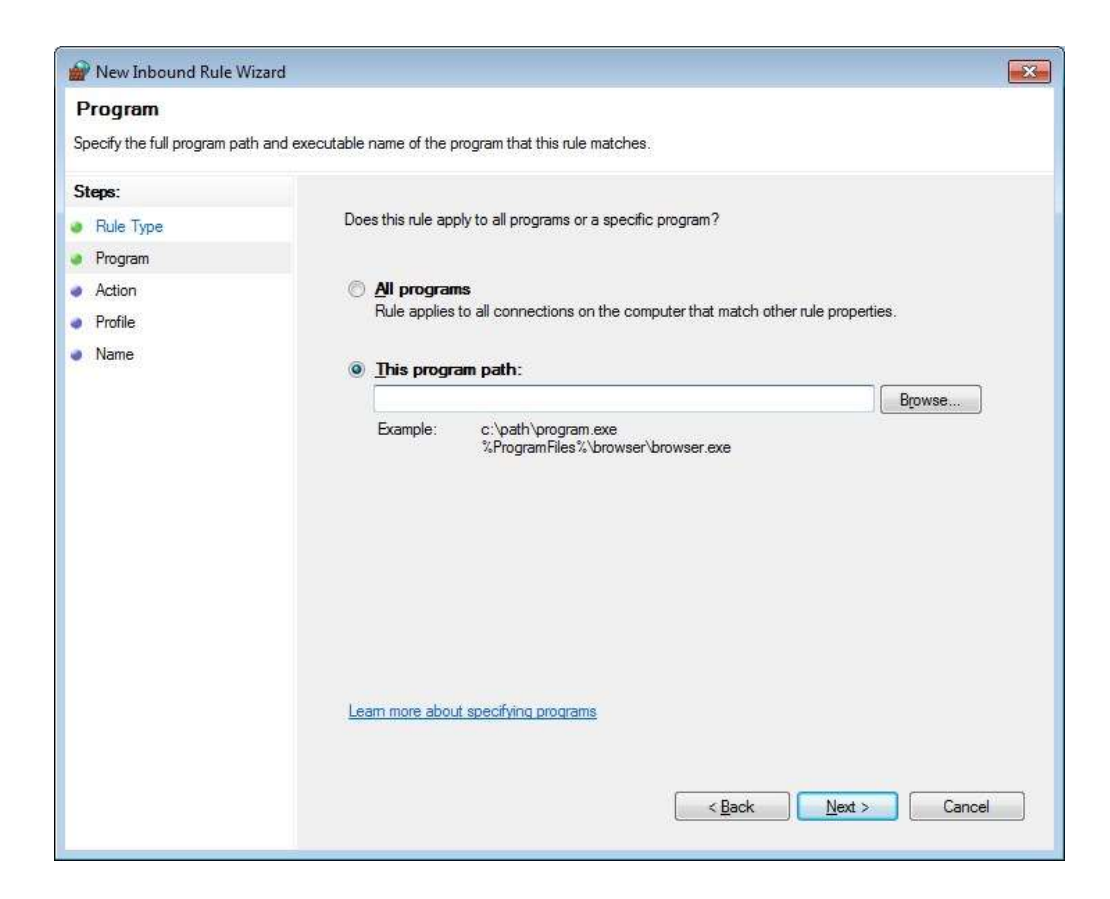

Оставьте следующие окна без изменений:

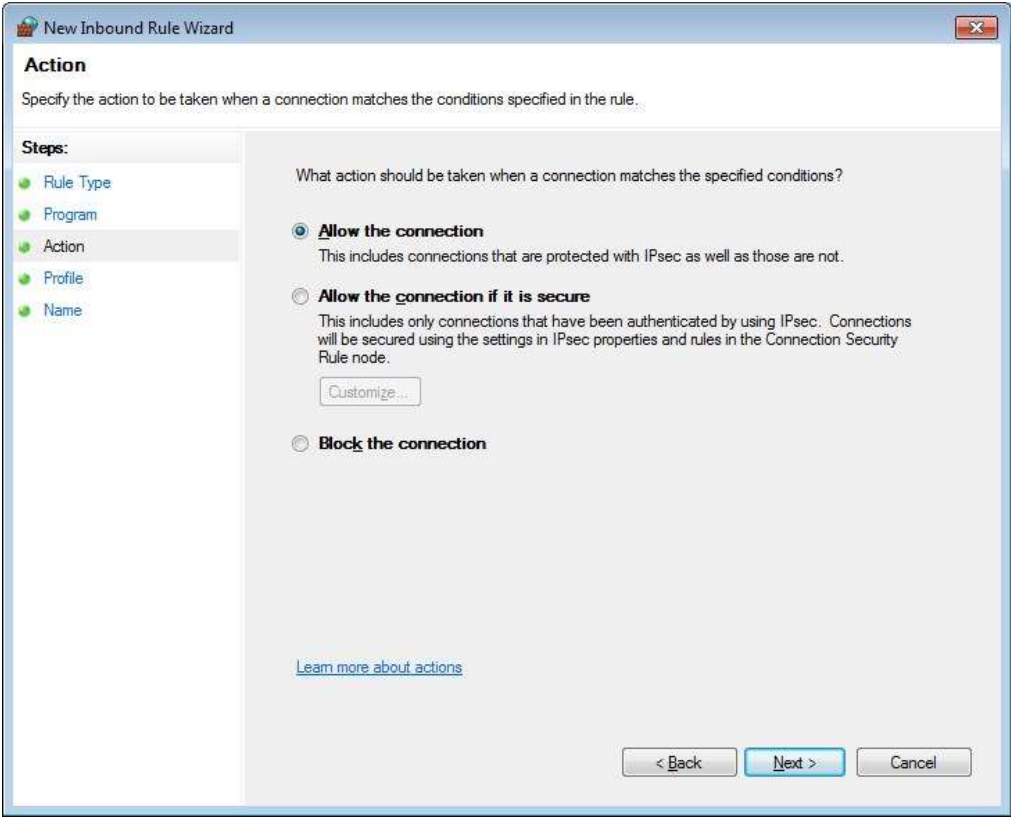

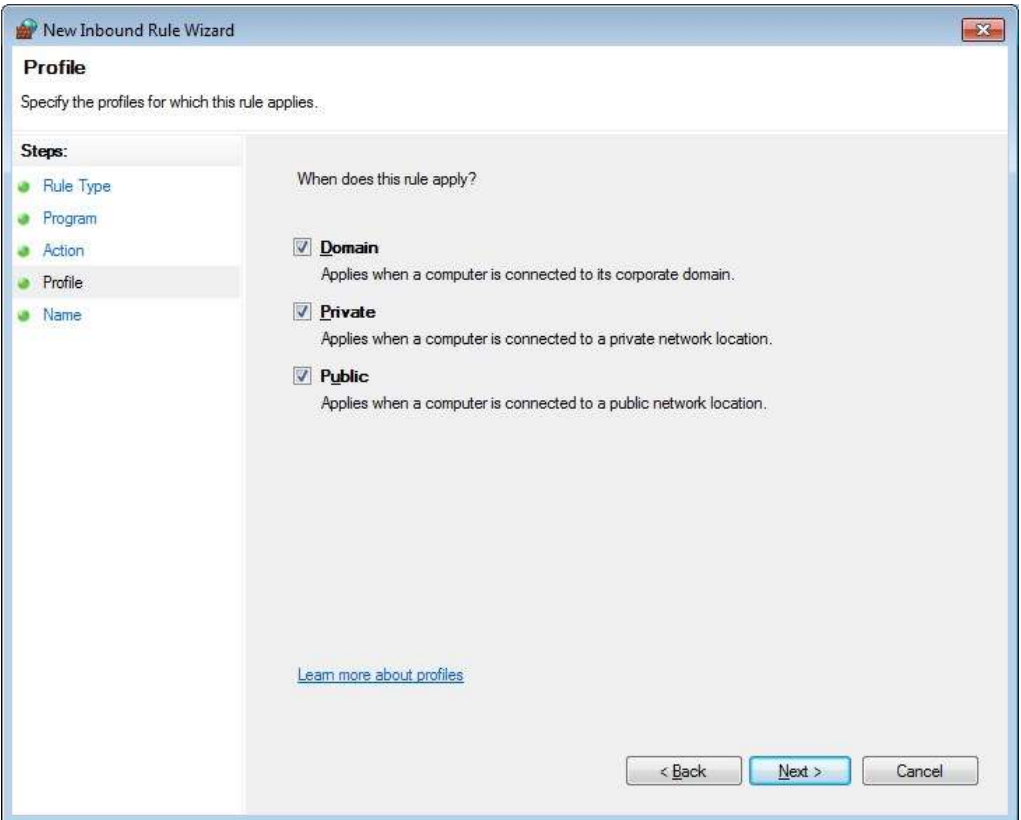

 $\checkmark$  Укажите имя создаваемого правила. E.g. MyApplicationRule. Нажмите Finish.

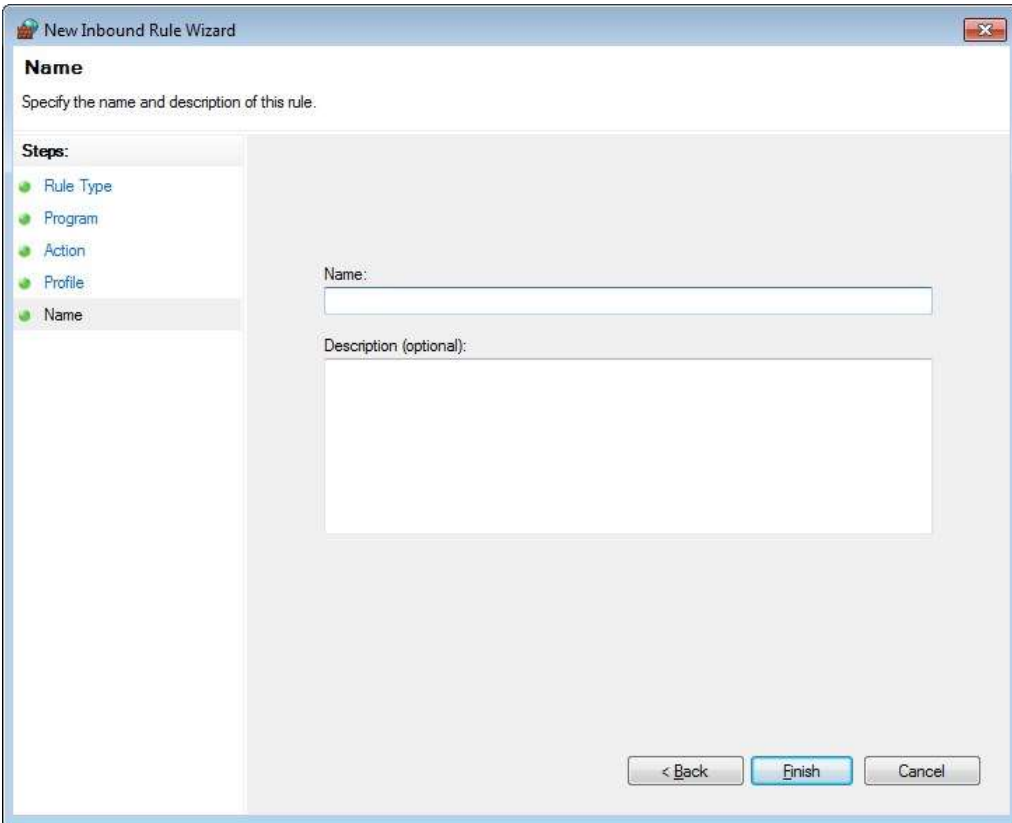